# **การประยุกต์ใช้เทคโนโลยีคอมพิวเตอร์เซิร์ฟเวอร์เสมือน**

**ส าหรับองค์กร**

### **AN ENTERPRISE APPLICATION OF COMPUTER SERVER VERTUALIZATION TECHNOLOGY**

**สุวัฒน์ ทองคงใหม่**

**การค้นคว้าอิสระนี้เป็ นส่วนหนึ่งของการศึกษาตามหลักสูตร ปริญญาบริหารธุรกิจมหาบัณฑิต วิชาเอกระบบสารสนเทศ คณะบริหารธุรกิจ มหาวิทยาลัยเทคโนโลยีราชมงคลธัญบุรี ปี การศึกษา 2555 ลิขสิทธิ์ของมหาวิทยาลัยเทคโนโลยีราชมงคลธัญบุรี**

# **การประยุกต์ใช้เทคโนโลยีคอมพิวเตอร์เซิร์ฟเวอร์เสมือน ส าหรับองค์กร**

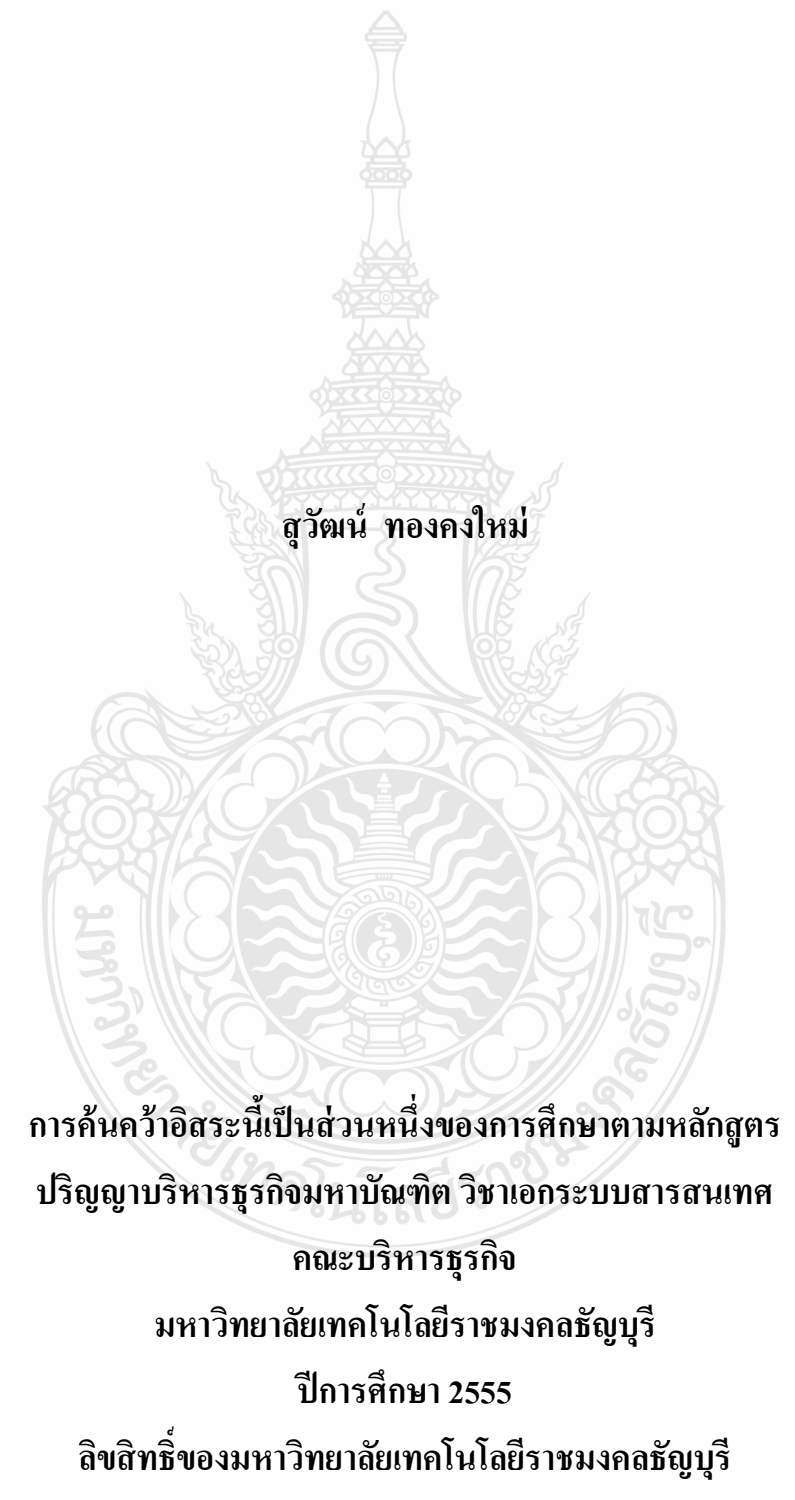

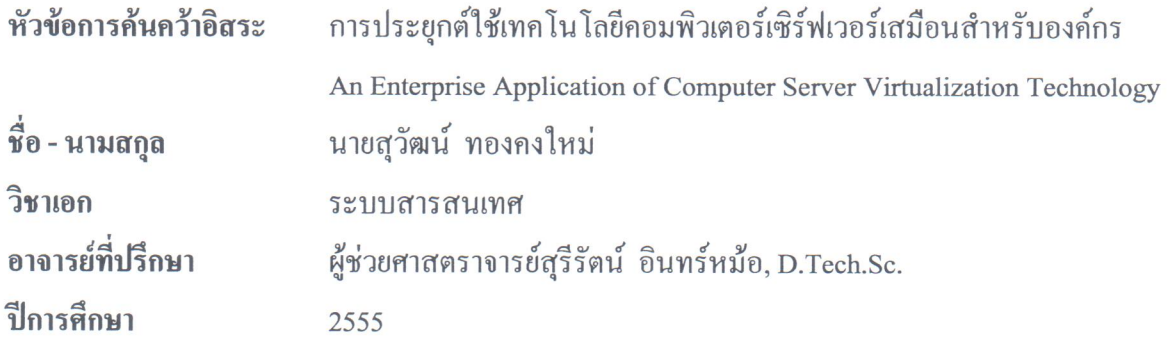

คณะกรรมการสอบการค้นคว้าอิสระ

 $\mathcal{Z}$ (รองศาสตราจารย์วีระ บุญจริง, Ph.D.)  $Q\lambda M$ (รองศาสตราจารย์วสันต์ กันอ่ำ, วท.ม.)

 $\sqrt{336126}$   $\frac{9}{2}$ m3u20

(ผู้ช่วยศาสตราจารย์สุรีรัตน์ อินทร์หม้อ, D.Tech.Sc.)

ึ คณะบริหารธุรกิจ มหาวิทยาลัยเทคโนโลยีราชมงคลธัญบุรี อนุมัติการค้นคว้าอิสระฉบับนี้ เป็นส่วนหนึ่งของการศึกษาตามหลักสูตรปริญญามหาบัณฑิต

<u>โน 15 กุลาคม ค</u>ุณบดีคณะบริหารธุรกิจ

(รองศาสตราจารย์ชนงกรณ์ กุณฑลบุตร, D.B.A.) วันที่ 10 เดือน มีนาคม พ.ศ. 2556

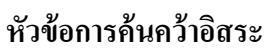

**หัวข้อการค้นคว้าอิสระ** การประยุกต์ใช้เทคโนโลยีคอมพิวเตอร์เซิร์ฟเวอร์เสมือน ส าหรับองค์กร **ชื่อ-นามสกุล** นายสุวัฒน์ทองคงใหม่ **วิชาเอก** ระบบสารสนเทศ **อาจารย์ที่ปรึกษา** ผู้ช่วยศาสตราจารย์สุรีรัตน์ อินทร์หม้อ, D.Tech.Sc.

**ปี การศึกษา** 2555

### **บทคัดย่อ**

ึการ ค้นคว้าอิสระ เรื่อง นี้มีวัตถุประสงค์เพื่อศึกษาแนวทางปฏิบัติในการนำเทคโนโลยี คอมพิวเตอร์เซิร์ฟเวอร์เสมือนมาประยุกต์ใช้ภายในองค์กร เพื่อลดเงินลงทุนและค่าใช้จ่ายที่เกี่ยวข้อง กับศูนย์ข้อมูลขององค์กร แต่ยังคงไว้ซึ่งสมรรถนะ (Performance) และระดับการให้บริการ (Service Level Agreement) ที่ดีเหมือนเดิม

ึ การศึกษาครั้งนี้ได้ทำ การทดลอง โดยนำระบบเซิร์ฟเวอร์เสมือนมา ติดตั้งใช้แทนระบบเดิม โดยมีเครื่องมือประกอบด้วยเซิร์ฟเวอร์ 2 เครื่องที่ทำงานร่วมกันเป็นระบบคลัสเตอร์ (Clustering) กับ ที่จัดเก็บข้อมูลภายนอก หนึ่งชุด และใช้ระบบปฏิบัติการ VMWARE VSPHERE 4.1 ESSENTIAL PLUS จากนั้นทำการย้ายเครื่องเซิร์ฟเวอร์เก่าที่มีทั้งหมด 42 เครื่องไปเป็นเซิร์ฟเวอร์เสมือน ทดสอบ ึการใช้งาน แล้วจึงคำนวณและเปรียบเทียบค่าใช้จ่ายระหว่างระบบเดิมกับระบบเซิร์ฟเวอร์เสมือน

ผลจากการศึกษาพบวาการน าระบบเซิร์ฟเวอร์เสมือนมาใช้องค์กรสามารถลดเงินลงทุนของ ่ ระบบสารสนเทศจากเดิม 5,057,700.00 บาท เป็ น 3,057,600.00 บาท หรือลดลงได้ ร้อยละ 39.55 ้ส่วนค่าใช้จ่ายในการดำเนินงานพบว่าสามารถลดลงได้จากเดิม 532,370.00 บาท เป็น 169,037.00 บาท ต่อเดือน หรือ ร้อยละ 68.25 และต้นทุนรวมในการเป็นเจ้าของระบบตลอดอายุการใช้งาน 5 ปีพบว่า ี่ สามารถลดได้จาก 36,999,900,00 บาทเป็น 13,199,820.00 บาท หรือคิดเป็น ร้อยละ 64.32 นอกจากนี้ ระบบใหม่ที่ได้มีความน่าเชื่อถือมากขึ้นเพราะจะช่วยลดเวลาที่เซิร์ฟเวอร์ปิ ดให้บริการอันเนื่องมาจาก ฮาร์ดแวร์ชำรุดหรือการบำรุงรักษาและมีความยืดหยุ่นในการจัดสรรทรัพยากรของระบบ **ค าส าคัญ:**การควบรวมเซิร์ฟเวอร์ระบบเสมือน เวอร์ชวลไลเซชัน่

**Major Subject Information Systems** 

**Independent Study Title** An Enterprise Application of Server Virtualization Technology **Name-Surname** Mr. Suwatn Tongkongmai **Independent Study Advisor Assistant Professor Sureerat Inmor, D.Tech.Sc.** Academic Year 2012

**ABSTRACT** 

 The objective of the independent study was to study the practical way to reduce investment and operation cost of data center for enterprise by using server virtualization technology whereas sustains acceptable performance and services.

 The methodology of study was to replace traditional server with virtualization system which consists of 2 high performance physical servers working together as cluster, an external storage (SAN) and VMWARE VSPHERE 4.1 ESSENTIAL PLUS. The 42 legacy servers were converted to virtual machine by using VMWARE Standalone converter 4.0.3 software utility. After system test was accepted, then calculated and compared cost between traditional servers and virtualization system.

The result demonstrates benefits of using server virtualization system, an enterprise could reduce hardware and software investment cost 5,057,700.00 Baht to be 3,057,600.00 Baht or 39.55 percent compare with traditional servers. Operation cost could reduce from 532,370.00 Baht to be 169,037.00 Baht per month or 68.25 percent. Total cost of ownership for using the system until end of its life time 5 years could reduce from 36,999,900.00 Bath to be 13,199,820.00 Baht or 64.32 percent. Beside this, virtualization system is made data center more flexible than traditional server system.

3788

**Keywords:**Server Consolidate, Virtualization

### **กิตติกรรมประกาศ**

การค้นคว้าอิสระฉบับนี้ส าเร็จลุล่วงได้ด้วยความเมตตากรุณาอยางสูงจาก รองศาสตราจารย์ ่ ดร.วีระ บุญจริง ประธานกรรมการค้นคว้าอิสระ ผู้ช่วยศาสตราจารย์ ดร.สุรีรัตน์ อินทร์หม้อ อาจารย์ที่ ปรึกษา และรองศาสตราจารย์ วสันต์ กันอ่ำ กรรมการ ที่กรุณาให้คำแนะนำและให้คำปรึกษาตลอดจน ให้ความช่วยเหลือในด้านต่าง ๆ เพื่อให้การค้นคว้าอิสระฉบับนี้มีความสมบูรณ์ ซึ่งผู้ศึกษาขอกราบ ขอบพระคุณเป็นอย่างสูงไว้ ณ โอกาสนี้

ขอขอบพระคุณคณาจารย์ทุกท่านที่ได้ประสิทธิ์ ประสาทวิชา บ่มเพาะจนผู้ ศึกษาสามารถ น าเอาหลักการมาปร ะยุกต์ใช้และอ้างอิงในงานครั้งนี้ ขอขอบคุณบุคลากรบัณฑิตวิทยาลัยและเพื่อน ร่วมรุ่นทุกคนที่เป็นกำลังใจและให้ความช่วยเหลือตลอดช่วงเวลาของการศึกษาและทำการวิจัย คุณค่าอันพึงมีจากการค้นคว้าอิสระฉบับนี้ ขอมอบเพื่อบูชาพระคุณบิดา มารดา ครู อาจารย์

และผู้มีพระคุณทุกทาน่

สุวัฒน์ ทองคงใหม่

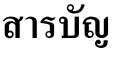

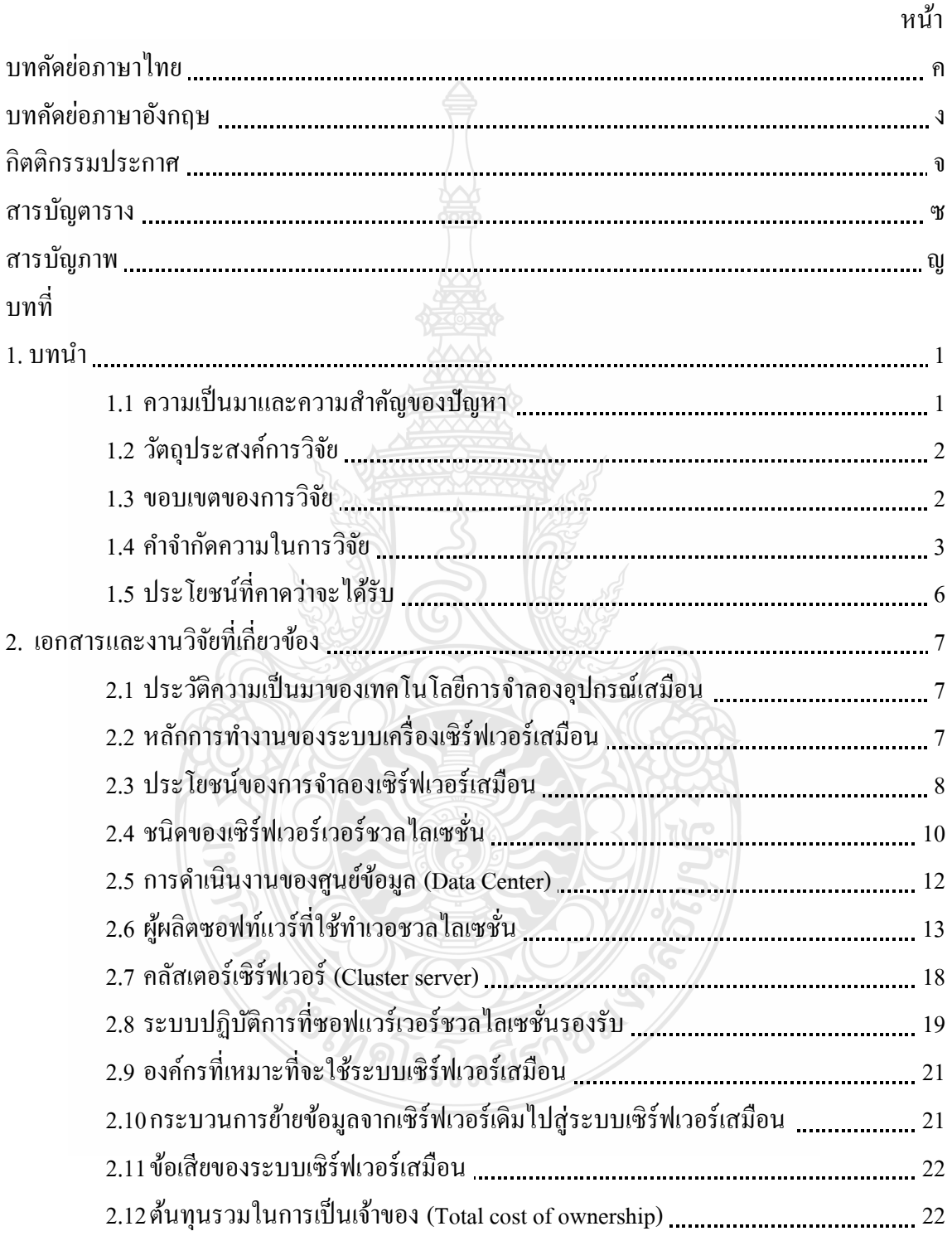

# **สารบัญ (ต่อ)**

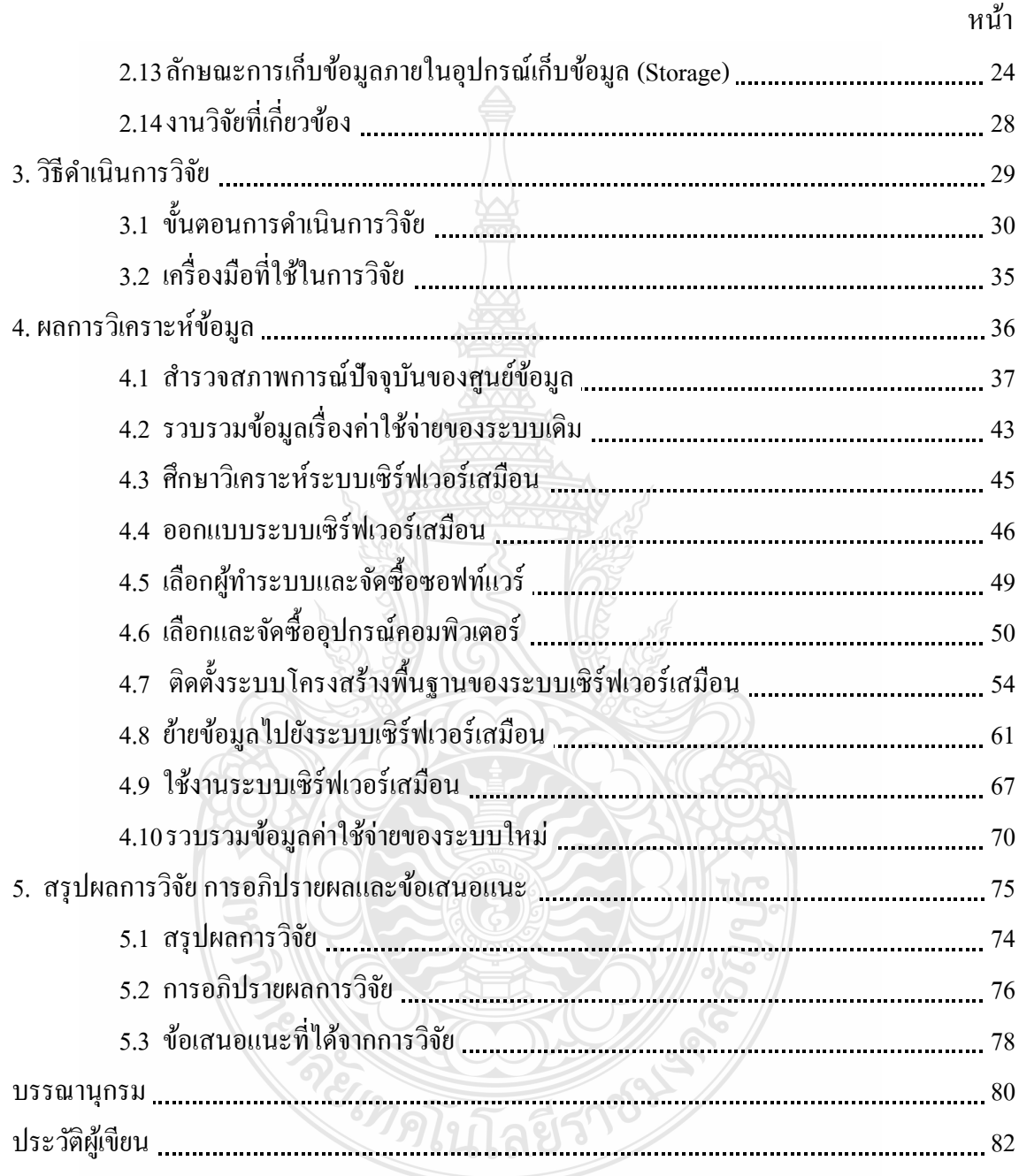

# **สารบัญตาราง**

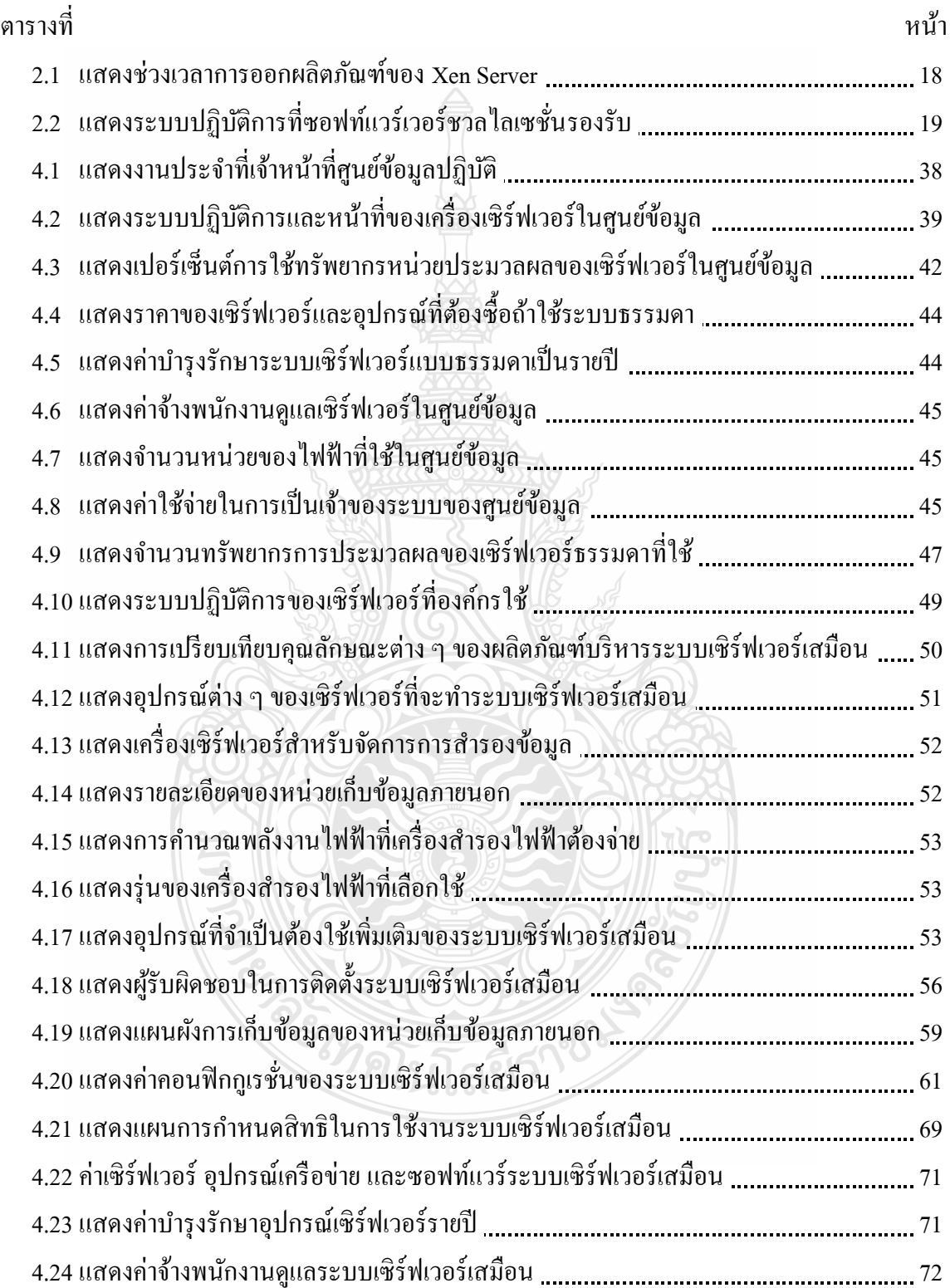

# **สารบัญตาราง (ต่อ)**

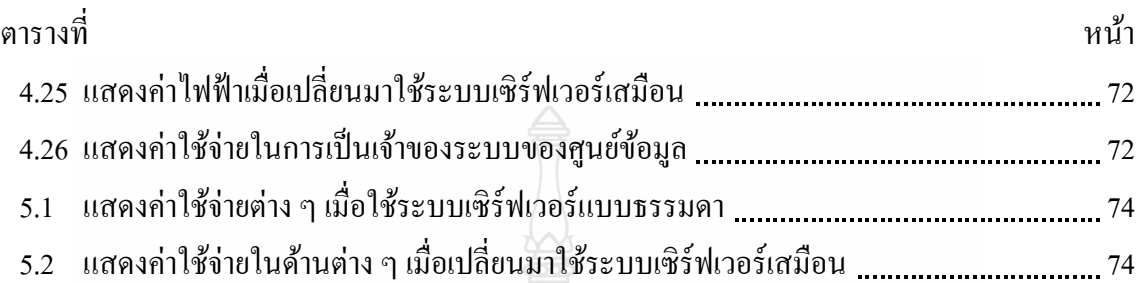

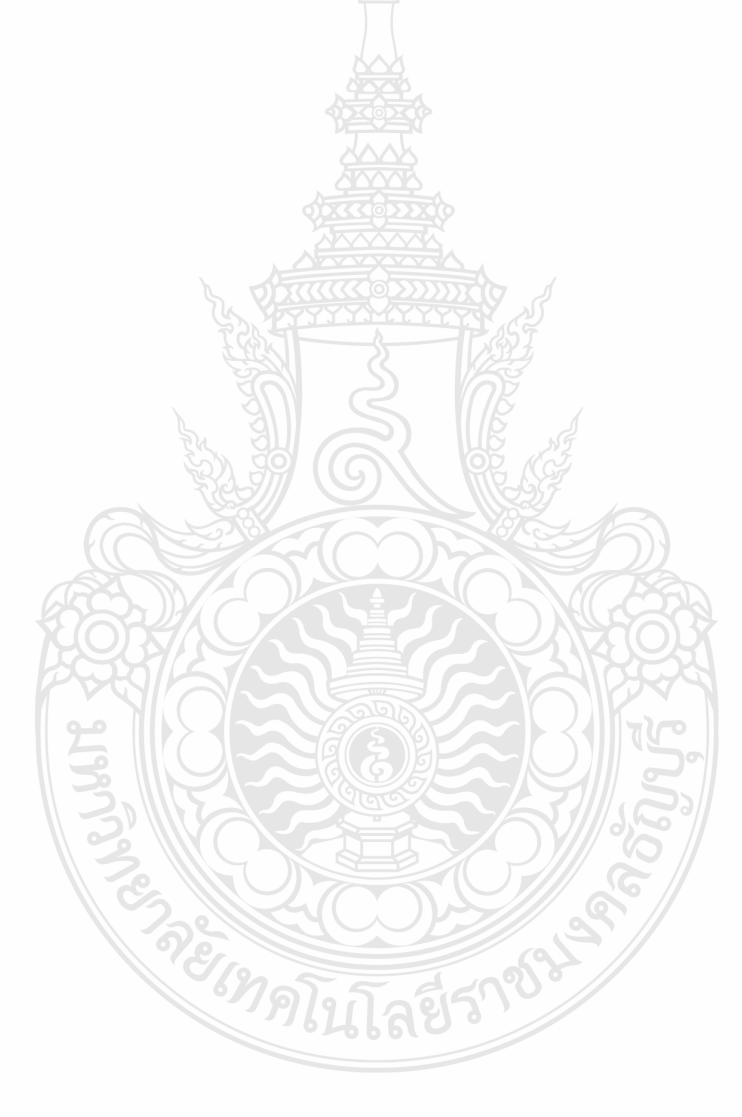

# **สารบัญภาพ**

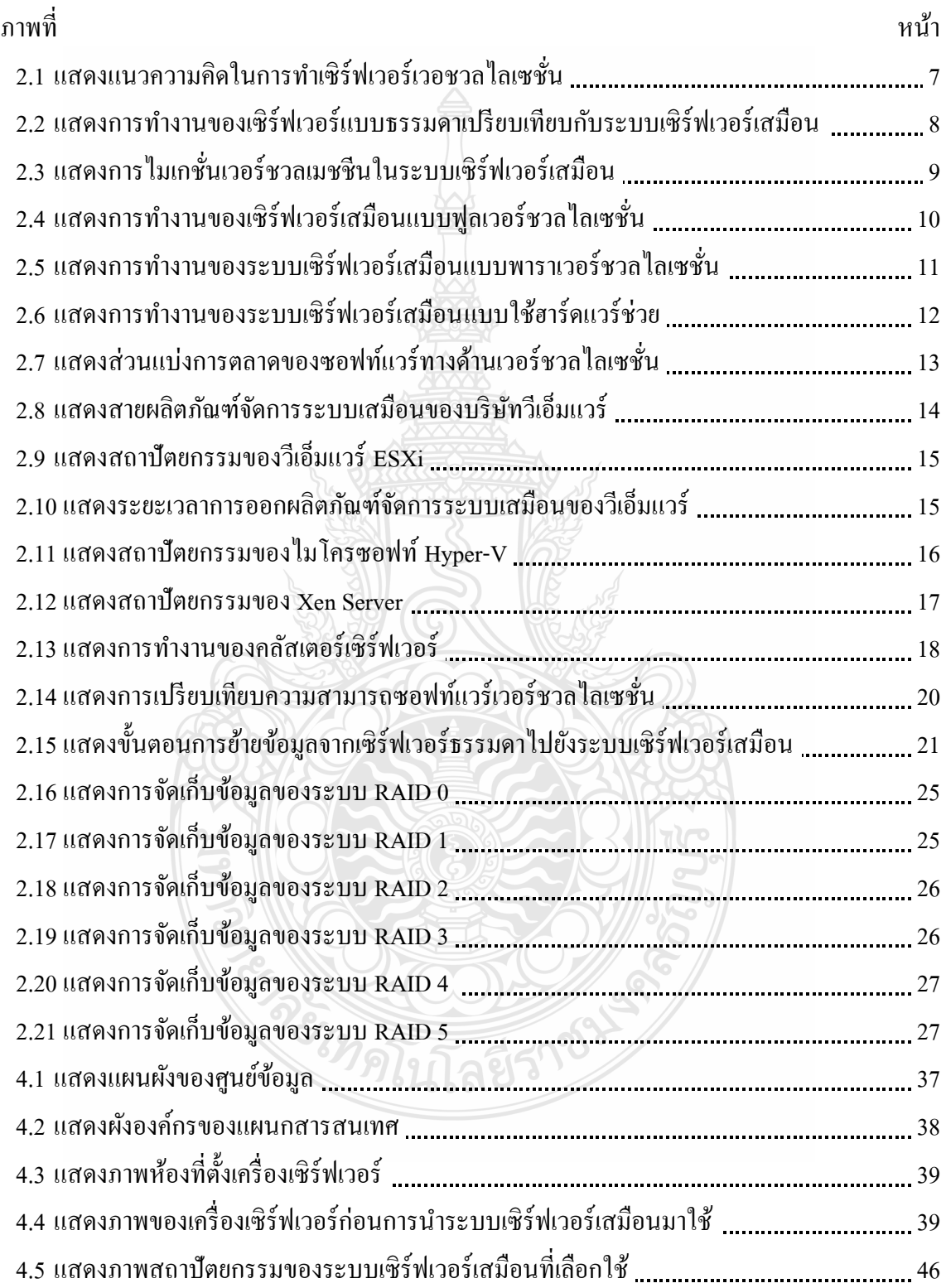

# **สารบัญภาพ (ต่อ)**

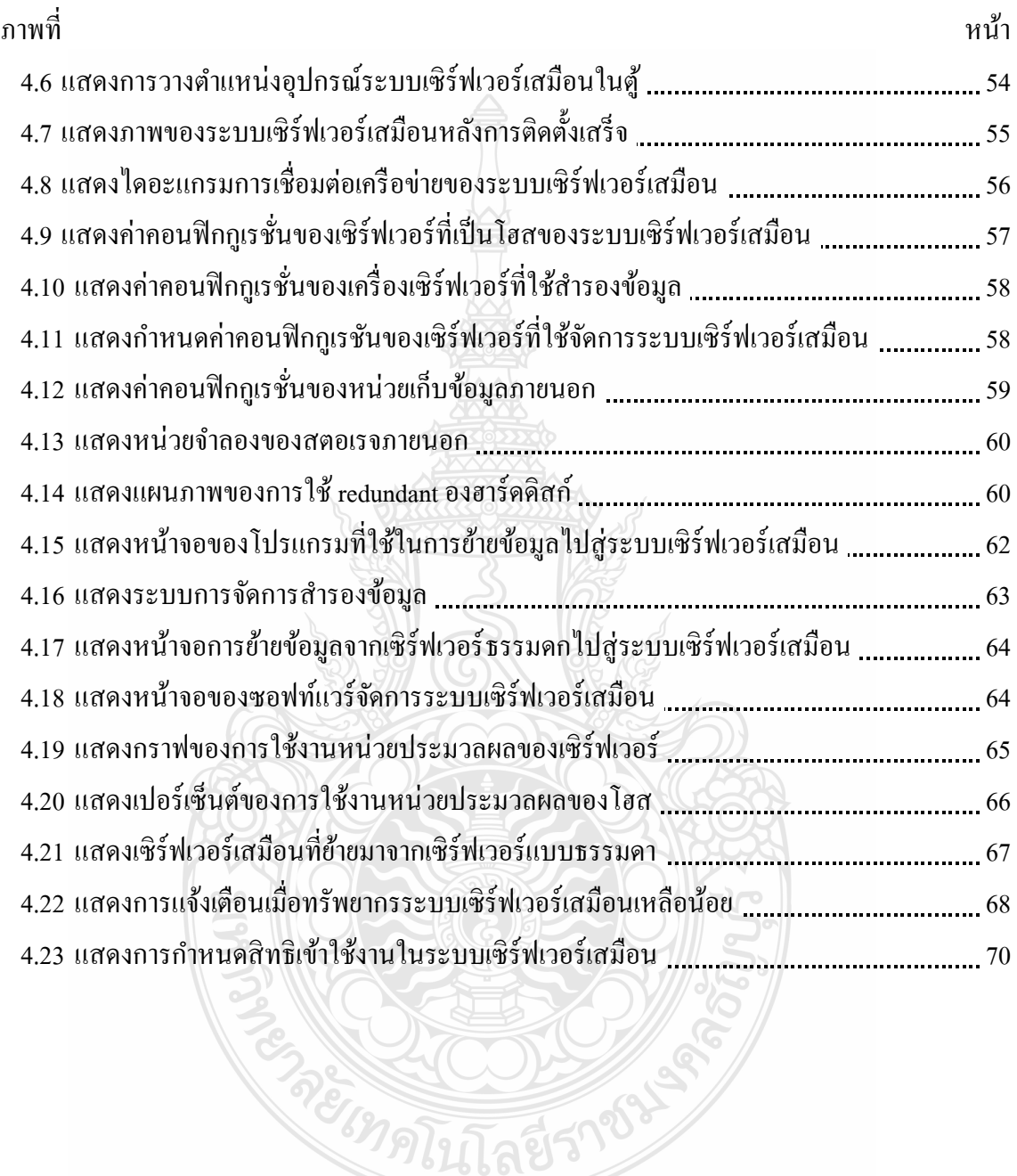

**ENSITE** 

#### **บทน า**

#### **1.1 ความเป็ นมาและความส าคัญของปัญหา**

เทคโนโลยี การจ าลอง อุปกรณ์เสมือน (Virtualization) กาลังเข้ามามีบทบาทส าคัญในการ บริหารจัดการโครงสร้างพื้นฐานของระบบ เทคโนโลยีสารสนเทศ ในปัจจุบัน เนื่องจากการ $\,\,\mathrm{u}$ ำ เทคโนโลยีนี้มาใช้จะ สามารถช่วยให้องค์กร ประหยัด ค่าใช้จ่ายได้ (Sundarrajan & Nellitheertha, 2549) ตั้งแต่การลงทุนในการซื้อเครื่องเซิร์ฟเวอร์ที่ใช้งบประมาณที่น้อยกว่ารวมถึงค่าใช้จ่ายในการ คำเนินการที่ถูกกว่า และยังเพิ่มเสถียรภาพของระบบ (Farr, Harper, Spainhower, & Xenidis, 2551) สามารถที่จะ ปรับเปลี่ยนโครง สร้าง พื้นฐานของ ระบบไอทีให้รองรับความต้องการได้ในทุก ิสภาวการณ์ ขององค์กร อีกทั้งยังสะดวกต่อการบำรุงรักษาระบบทั้งที่เป็นซอฟต์แวร์และฮาร์ดแวร์ (Chen & Xin, 2548) ลดเวลาในการปิดระบบเพื่อทำการบำรุงรักษา ทำให้สามารถใช้ทรัพยากรได้ ื่อย่างประสิทธิภาพค้มค่ามากขึ้น จากรายงานผลสำรวจของการ์ทเนอร์ (Gartner) ในปี พ.ศ. 2553 ที่ สำรวจจากผู้บริหารระบบสารสนเทศจำนวน 1,586 คนพบว่า เทคโนโลยีการจำลองอุปกรณ์เสมือน เป็นเทคโนโลยีที่ถูกจัดอยู่ในอันดับความสำคัญสูงที่สุด รองลงมาก็คือการประมวลผลแบบกลุ่มเมฆ (Cloud Computing) ซึ่งก็ต้องใช้เทคโนโลยี การจำลองอุปกรณ์เสมือนเป็นพื้นฐาน การจำลองอุปกรณ์ เสมือนหรือเวอร์ชวลใลเซชั่น (Virtualization) หมายถึงการจำลองอุปกรณ์จริงของเครื่องคอมพิวเตอร์ ไปเป็ นอุปกรณ์เสมือนหลาย ๆ ตัว ท าให้สามารถใช้รันระบบปฏิบัติการและโปรแกรมประยุกต์ได้ หลาย ๆ ระบบพร้อม ๆ กนั บนเครื่องเซิร์ฟเวอร์จริงเพียงเครื่องเดียว เช่นเว็บเซิร์ฟเวอร์ อีเล็คทรอนิกส์ เมล์เซิร์ฟเวอร์ หรือไฟล์เซิร์ฟเวอร์ เป็นต้น โดยอปกรณ์เสมือนเหล่านี้จะมีความเป็นอิสระไม่ขึ้นอย่กับ ้อุปกรณ์จริงอันใดอันหนึ่งแม้ว่า ต่างระบบปฏิบัติการ กันก็ตาม นอกจากนี้ ยังหมายถึง การรวบรวม ทรัพยากรด้านการประมวลผลการจัดเก็บข้อมูลและการติดต่อสื่อสารในแต่ละอุปกรณ์มารวมกนไว้ที่ ั ศูนย์กลาง จากนั้นจึงให้ผู้ใช้สามารถนำทรัพยากรเหล่านั้นไป จัดสรรใช้ประโยชน์ได้ตามเหมาะสม หรือตามความต้องการของแต่ละระบบในช่วงเวลานั้น ๆ

เซิร์ฟเวอร์เสมือน (Server Virtualization) เกิดมาจากแนวกิดที่ว่าเครื่องแม่ข่าย หรือ เซิร์ฟเวอร์ ที่ทำงานแบบ หนึ่งเครื่องต่อ หนึ่งโปรแกรมประยุกต์ (application) นั้นไม่สามารถใช้งาน ประสิทธิภาพของเครื่องเซิร์ฟเวอร์ได้อยางเต็มขีดความสามารถ ่ โดยจากสถิติและงานวิจัยพบว่า เครื่อง เซิร์ฟเวอร์

ส่วนใหญ่ใช้ประสิทธิภาพในการทำงานจริงเพียง แค่ 15-20 เปอร์เซ็นต์เท่านั้น (Bichler, Setzer &

Speitkamp, 2549) หากสามารถนำเอาทรัพยากรที่ไม่ได้ถูกใช้งานไปใช้งานในด้านอื่นจะได้ ประสิทธิภาพเพิ่มขึ้น นอกจากนี้การที่ หน่วยประมวลผล และหน่วยความจำของเครื่อง เซิร์ฟเวอร์ มี ้ราคาถูกลง แต่มีประสิทธิภาพสง และมีความจมากขึ้น จึงเกิดเทคโนโลยีในการทำ การจำลองอุปกรณ์ เสมือน ด้วยการใช้ทรัพยากรจากเครื่อง เซิร์ฟเวอร์ขนาดเล็กตระกูล x86 โดยใช้ซอฟต์แวร์ประเภท ระบบจัดการอุปกรณ์เสมือนเข้ามาจัดการ และที่ได้รับความนิยมสูงในปัจจุบันก็มีด้วยกนหลากหลาย ั โปรแกรม เช่น วีเอ็มแวร์ (VMware) เซ็น (Xen) ไมโครซอฟท์ไฮเปอร์วี(Microsoft Hyper-V) เป็ นต้น การที่องค์กรใดจะนำซอฟท์แวร์ตัวใคมาใช้องค์กรจะต้องศึกษาสภาพการทำงานของเซิร์ฟเวอร์ใน ศนย์

ข้อมูล (data center) ที่ใช้อย่ว่าผลิตภัณฑ์ใดที่สามารถ ตอบสนองต่อวัตถุประสงค์ขององค์กรได้ ้มากกว่ากัน จึงจะเห็นได้ว่าการที่จะเลือกใช้เทคโนโลยี การจำลองอุปกรณ์เสมือนจำเป็นจะต้องศึกษา เปรียบเทียบความคุ้มค่าของเทคโนโลยีในทุกแง่มุม เพราะเนื่องจากวา่ การจ าลองอุปกรณ์เสมือนถือ เป็ นการลงทุนทางด้านโครงสร้างพื้นฐานระบบไอทีขององค์กร เมื่อตัดสินใจใช้เทคโนโลยีใดไปแล้ว เป็นการยากที่จะปรับเปลี่ยนในภายหลัง อีกทั้งการวางโครงสร้างระบบ พื้นฐานเสมือน (Virtual Infrastructure) ให้มีความสามารถในการยืดหยุ่นทนทานต่อการล้มเหลว และสามารถประหยัด ้ ค่าใช้จ่ายในระยะยาวนั้นจำเป็นต้องอาศัยการวางแผนและออกแบบมาเป็นอย่างดี ่ มิฉะนั้นแล้วองค์กร ก็จะไม่สามารถที่จะใช้ประโยชน์ของเทคโนโลยี การจำลองเครื่องเสมือนตามวัตถุประสงค์หลักของ เทคโนโลยีนี้

#### **1.2 วัตถุประสงค์การวิจัย**

1. เพื่อศึกษาแนวทางปฏิบัติในการนำเทคโนโลยีคอมพิวเตอร์เซิร์ฟเวอร์เสมือนมา ประยุกต์ใช้ภายในองค์กร

2. เพื่อลดค่าใช้จ่ายที่เกี่ยวข้องกับศูนย์ข้อมูลขององค์กร แต่ยังคงไว้ซึ่งสมรรถนะ (Performance) และระดับการให้บริการ (Service Level Agreement) ที่ดีเหมือนเดิม

3. เพื่อวิเคราะห์ประเด็นปัญหา อุปสรรค และประ โยชน์ของการนำระบบคอมพิวเตอร์ เซิร์ฟเวอร์เสมือนมาใช้ในองค์กร

#### **1.3 ขอบเขตของการวิจัย**

1. ขอบเขตด้านองค์กร โดยองค์กรที่ท าการทดลองในครั้งนี้คือบริษัทนิเด็คอิเลคทรอนิกส์ (ประเทศไทย ) จำกัด สาขาโรจนะ ซึ่งมีศนย์ข้อมูลประกอบด้วยเซิร์ฟเวอร์ที่ให้บริการ ทั้งหมด 42 เครื่องซึ่งเป็นระบบปฏิบัติการวินโคว์ 10 เครื่อง และระบบปฏิบัติการลีนุกซ์ 32 เครื่อง โดยเชื่อมต่อกัน เป็นเครือข่ายภายใน (LAN)

2.ขอบเขตด้านขั้นตอนการดำเนินการ กล่าวคือ การดำเนินการประกอบด้วยขั้นตอน ทั้งหมด 13 ขั้นตอน คือ

- 1. ส ารวจสภาพการณ์ปัจจุบันของศูนย์ข้อมูล
- 2. รวบรวมข้อมูลด้านค่าใช้จ่ายของระบบเดิม
- 3. ศึกษาวิเคราะห์ระบบเซิร์ฟเวอร์เสมือน
- 4. ออกแบบระบบเซิร์ฟเวอร์เสมือน
- 5. เลือกและจัดซื้อซอฟท์แวร์
- 6. เลือกโปรแกรมคอมพิวเตอร์
- 7. ติดตั้งระบบโครงสร้างของเซิร์ฟเวอร์เสมือน
- 8. ย้ายข้อมูลไปยังระบบเซิร์ฟเวอร์เสมือน
- 9. ใช้งานระบบเซิร์ฟเวอร์เสมือน
- 10.รวบรวมข้อมูลค่าใช้จ่ายของระบบใหม่
- 11. เปรียบเทียบค่าใช้จ่ายระบบเก่าและระบบใหม่
- 12. ประเมินผล
- 13. ทำรายงานสรุป

3.ขอบเขตด้านระยะเวลา โดยระยะเวลาในการทดลองคือจากเดือนตุลาคม พ .ศ. 2555 ถึง เดือนกุมภาพันธ์ พ.ศ. 2556

4.ขอบเขตด้านงบประมาณ ซึ่งการทดลอง ในครั้ง นี้ได้รับงบประมาณในการทดลอง 2,000,000 บาท โดยงบประมาณสามารถเบิกจ่ายเพิ่มขึ้นหรือลดลงได้ไม่เกิน 10 เปอร์เซ็นต์ของงบที่ ได้รับการจัดสรร(1,800,000 -2,200,000 บาท)

### **1.4 ค าจ ากัดความในการวิจัย**

เวอร์ชวลไลเซชั่น (Virtualization) คือ การสร้างรูปแบบเสมือนของอุปกรณ์หรือทรัพยากร เช่น เซิร์ฟเวอร์ อุปกรณ์เก็บข้อมูล อุปกรณ์เครือข่าย หรือระบบปฏิบัติการ

เซิร์ฟเวอร์เวอร์ชวลไลเซชั่น (Server Virtualization) คือคอมพิวเตอร์เซิร์ฟเวอร์หรือเครื่อง แม่ข่ายที่ทำการจำลองให้สามารถรันระบบปฏิบัติการได้หลายตัวในเครื่องเดียวกัน

ี เวอร์ชวลแมชชีน (Virtual machine) หรือเซิร์ฟเวอร์เสมือน คือซอฟต์แวร์ที่ถูกจำลองการ ทำงานเป็นเครื่องเซิร์ฟเวอร์ การทำงานของเวอร์ชวลแมชชีนต่าง ๆ สามารถที่จะทำงานพร้อมกันได้ ในเครื่องเซิร์ฟเวอร์จริงเครื่องเดียวกนั และในการเข้าใช้ทรัพยากรเครื่องของเครื่องเซิร์ฟเวอร์เวอร์ชวล แมทชีนจะถูกควบคุมด้วยโปรแกรมที่เรียกว่า เวอร์ชวลแมทชีนมอนิเตอร์ (Virtual Machine Monitor)

ไมเกรชัน (Migration) คือกระบวนการ ย้ายเครื่องเซิร์ฟเวอร์จริงไปเป็ นเซิร์ฟเวอร์เสมือน (Virtual machine) ที่อยูในสภาพแวดล้อมของระบบเสมือน ่ หรือการย้ายเครื่องเซิร์ฟเวอร์เสมือนจาก โฮสหนึ่งไปยังอีกโฮสหนึ่ง

เกสโอเอส (Guest Operating System) คือ ระบบปฏิบัติการในแต่ละเวอร์ชวลแมชชีนที่ สื่อสารกับฮาร์ดแวร์ได้โดยผ่านโปรแกรมควบคุมเวอร์ชวลแมชชีนที่เรียกว่าเวอร์ชวลแมชชีน มอนิเตอร์

เวอร์ชวลแมชชีนมอนิเตอร์หรือไฮเปอร์ไวเซอร์ (Virtual machine monitor or Hypervisor) คือซอฟท์แวร์ที่ท าการบริหารจัดการทรัพยากร ของเครื่องเซิร์ฟเวอร์จริง และเครื่องเซิร์ฟเวอร์เสมือน ไฮเปอร์ไวเซอร์จะ สร้างเครื่องเสมือน ขึ้นมาและให้ระบบปฏิบัติการหลายระบบ ในเครื่องเซิร์ฟเวอร์ เสมือนสามารถใช้งานสาร์ดแวร์ของเครื่องเซิร์ฟเวอร์จริงร่วมกันได้

ต้นทุนรวมในการเป็ นเจ้าของ (Total cost of ownership) หมายถึงค่าใช้จ่ายรวมทั้งหมดใน การเป็นเจ้าของโปรแกรมประยุกต์ระบบใดระบบหนึ่ง ซึ่งประกอบด้วยต้นทนด้านฮาร์ดแวร์ ี ซอฟท์แวร์ ค่าติดตั้งระบบ ค่าไฟฟ้าในการรันระบบ ค่าบำรุงรักษาระบบ เป็นการประมาณการทาง การเงิน โดยมีวัตถุประสงค์เพื่อช่วยการผู้บริหารองค์กรได้ทราบถึงต้นทุนทางตรงและทางอ้อมของ ระบบหรือสินค้านั้น ๆ

เซิร์ฟเวอร์ (Server)คือ เครื่องคอมพิวเตอร์หรือโปรแกรม[คอมพิวเตอร์ซ](http://th.wikipedia.org/wiki/%E0%B8%84%E0%B8%AD%E0%B8%A1%E0%B8%9E%E0%B8%B4%E0%B8%A7%E0%B9%80%E0%B8%95%E0%B8%AD%E0%B8%A3%E0%B9%8C)ึ่งท างานให้บริการ ใ[นระบบเครือข่ายแ](http://th.wikipedia.org/wiki/%E0%B8%A3%E0%B8%B0%E0%B8%9A%E0%B8%9A%E0%B9%80%E0%B8%84%E0%B8%A3%E0%B8%B7%E0%B8%AD%E0%B8%82%E0%B9%88%E0%B8%B2%E0%B8%A2)[ก่ลูกข่าย](http://th.wikipedia.org/wiki/%E0%B8%A5%E0%B8%B9%E0%B8%81%E0%B8%82%E0%B9%88%E0%B8%B2%E0%B8%A2) (ซึ่งให้บริกา[รผู้ใช้อ](http://th.wikipedia.org/wiki/%E0%B8%9C%E0%B8%B9%E0%B9%89%E0%B9%83%E0%B8%8A%E0%B9%89)ีกทีหนึ่ง) เครื่องคอมพิวเตอร์ที่ทำหน้าที่เป็นเซิร์ฟเวอร์ นี้ควรจะมีประสิทธิภาพสูง มีความเสถียร สามารถให้บริการแก่ผู้ใช้ได้เป็นจำนวนมาก เซิร์ฟเวอร์ ให้บริการเครื่องลูกข่ายได้ด้ว[ยโปรแกรมบริการ](http://th.wikipedia.org/w/index.php?title=%E0%B9%82%E0%B8%9B%E0%B8%A3%E0%B9%81%E0%B8%81%E0%B8%A3%E0%B8%A1%E0%B8%9A%E0%B8%A3%E0%B8%B4%E0%B8%81%E0%B8%B2%E0%B8%A3&action=edit&redlink=1) ซึ่งทำงานอยู่บน[ระบบปฏิบัติการอ](http://th.wikipedia.org/wiki/%E0%B8%A3%E0%B8%B0%E0%B8%9A%E0%B8%9A%E0%B8%9B%E0%B8%8F%E0%B8%B4%E0%B8%9A%E0%B8%B1%E0%B8%95%E0%B8%B4%E0%B8%81%E0%B8%B2%E0%B8%A3)ีกชั้นหนึ่ง เช่น ไฟล์ เซิร์ฟเวอร์ จะให้บริการเครื่องลูกข่ายในการบันทึกไฟล์ข้อมูลและมาดึงข้อมูลไปใช้

คลัสเตอร์ (cluster) คือกลุ่มของ เซิร์ฟเวอร์ ที่ถูก ตั้งค่าให้ทำงานร่วมกันเพื่อให้ได้ ประสิทธิภาพในการทำงานสูงขึ้น ในทางกายภาพคลัสเตอร์จะประกอบด้วย เซิร์ฟเวอร์หลายเครื่อง ี ส่วนใหญ่แล้วมักจะอยู่ในพื้นที่เดียวกันและเชื่อมต่อกันด้วยอุปกรณ์เครือข่ายความเร็วสูง (high speed Ethernet)

การประมวลผลแบบกลุ่มเมฆ (Cloud Computing)คือวิธีการประมวลผลที่อิงกบความ ั ต้องการของผู้ใช้ โดยผู้ใช้สามารถระบุความต้องการไปยังซอฟต์แวร์ของระบบประมวลผลแบบกลุ่ม เมฆ จากนั้นซอฟต์แวร์จะร้องขอให้ระบบจัดสรรทรัพยากรและบริการให้ตรงกบความต้อง การผู้ใช้ ั ทั้งนี้ระบบสามารถเพิ่มและลดจำนวนของทรัพยากร รว มถึงเสนอบริการให้พอเหมาะกับความ ต้องการของผ้ใช้ได้ตลอดเวลา โดยที่ผ้ใช้ไม่จำเป็นต้องทราบเลยว่าการทำงานหรือเหตุการณ์เบื้องหลัง เป็นอย่างไร

การควบรวมเซิร์ฟเวอร์ (Server Consolidation)คือการน าเอาเซิร์ฟเวอร์ทางกายภาพ หลาย ๆ เครื่องมาทำงานรวมกันภายใต้สภาพแวดล้อมแบบเซิร์ฟเวอร์เสมือน ซึ่งแต่ละเซิร์ฟเวอร์ เสมือนจะเป็นมีการทำงานที่เป็นอิสระต่อกัน โดยมีเวอร์ชวลแมชชีนมอนิเตอร์ควบคมการทำงาน

ศูนย์ข้อมูล (Data Center) คือพื้นที่ที่ใช้จัดวางระบบประมวลผลกลางและระบบเครือข่าย คอมพิวเตอร์ขององค์กร มีหน้าที่สำคัญคือการรักษาเสถียรภาพของระบบสารสนเทศให้สามารถใช้ งานได้ตลอดเวลา เป็นจุดศูนย์รวมของระบบสารสนเทศขององค์กรและอุปกรณ์สื่อสารต่าง ๆ

แพลทฟอร์ม (Platform) คือสภาพแวดล้อมในการประมวลผลของเซิร์ฟเวอร์โดยที่เครื่อง เซิร์ฟเวอร์แบบธรรมดาส่วนใหญ่ จะมีเพียงแพลทฟอร์มเดียวต่อเครื่อง ส่วนเซิร์ฟเวอร์ที่รันในระบบ เสมือนสามารถมีได้หลายแพลทฟอร์ม

โฮส (Host) คือเครื่องเซิร์ฟเวอร์จริงที่ ใช้สำหรับเป็นที่เก็บของระบบปฏิบัติการ (Operating System) หรือที่เก็บข้อมูล หรือเป็นที่อยู่ของเซิร์ฟเวอร์เสมือน

เรด (RAID : Redundant Array of Inexpensive Disk)คือการน าเอาฮาร์ดดิสก็ตั้งแต่ 2 ตัวขึ้น ไปมาท างานร่วมกนเสมือนเป็ นฮาร์ดดิกส์ ั ตัวเดียวที่มีประสิทธิภาพสูงขึ้น หรือมีโอกาสที่จะสูญเสีย ข้อมูลน้อยลงในกรณีที่เกิดความผิดพลาดของฮาร์ดแวร์ (fault tolerance) กลุ่มของฮาร์ดดิกส์ที่เอามา ทำงานร่วมกันในเทคโนโลยีเรดจะถูกเรียกว่า disk array โดยระบบปฏิบัติการและซอฟท์แวร์จะเห็น ี ฮาร์ดดิกส์ทั้งหมดเป็นตัวเดียว

คอนฟิ กกูเรชัน ่ (Configuration) หมายถึง การกาหนดคุณสมบัติของคอมพิวเตอร์ อุปกรณ์ หรือโปรแกรมใด ๆ ที่จะนำมาใช้กับคอมพิวเตอร์ เพื่อให้ทำงานมีประสิทธิภาพ เหมาะสมกับงานที่ ต้องการ การใช้หน่วยความจำก็ดี บริภัณฑ์รอบข้าง (peripherals) ก็ดี ต้องไม่มากไป ไม่น้อยไป จึงจะ เป็ นการกาหนดโครงแบบที่ดี

### **1.5 ประโยชน์ที่คาดว่าจะได้รับ**

1. สามารถนำผลการศึกษาที่ได้ มาใช้เป็นแนวทางในการลดปัญหาของการนำเทคโนโลยี คอมพิวเตอร์เซิร์ฟเวอร์เสมือนมาประยุกต์ใช้ภายในองค์กร

2. ผู้ที่สนใจสามารถนำผลการศึกษาไปเป็นแนวทางในการปฏิบัติงานจริง

3. สามารถลดค่าใช้จ่ายในการเป็นเจ้าของในส่วนของการลงทุน (Investment) ของศูนย์ ี ข้อมูลอย่างน้อย 50 เปอร์เซ็นต์ และส่วนของค่าใช้จ่ายในการคำเนินงาน (Operation Cost) อย่างน้อย 30 เปอร์เซ็นต์

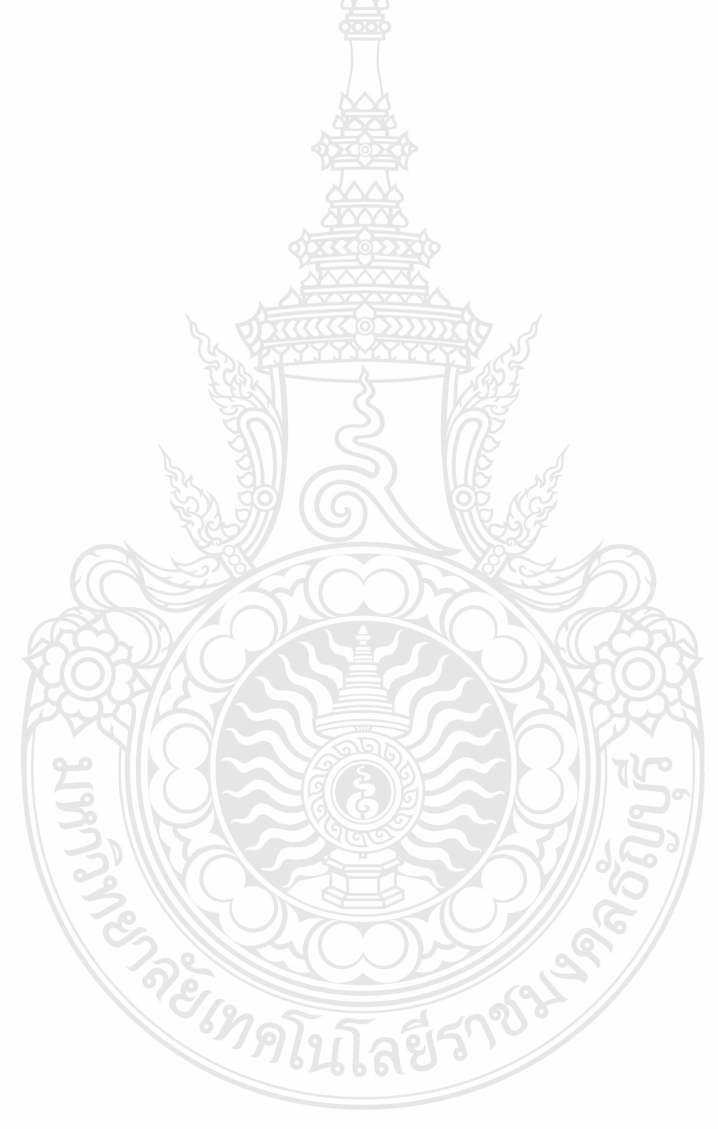

### **บทที่ 2**

# **เอกสารและงานวิจัยที่เกี่ยวข้อง**

### **2.1 ประวัติความเป็ นมาของเทคโนโลยีการจ าลองอุปกรณ์เสมือน**

เทคโนโลยีการจ าลอง อุปกรณ์เสมือน (Virtualization) ได้ถูกคิดค้นขึ้นโดยบริษัทไอบีเอ็ม เมื่อประมาณปี ค.ศ. 1960 เพื่อใช้กับคอมพิวเตอร์เมนเฟรม ตระกูล S370 และยังใช้อยู่เรื่อยมาจนถึง ปัจจุบัน อย่างไรก็ตามหลาย ๆ องค์กรไม่ได้ใช้คอมพิวเตอร์เมนเฟรม เพราะมีราคาแพง ซึ่งต้องใช้เงิน ลงทุนสูง ต่อมาในปี ค.ศ. 1987 บริษัทอินซิกเนียโซลูชั่นได้ แสดงการจำลองซอฟท์แวร์ (software emulation) ชื่อวา่ ซอฟท์พีซี(SoftPC) ที่ช่วยให้ผู้ใช้สามารถใช้ระบบปฏิบัติการดอส (DOS) บนเครื่อง ยูนิกซ์เวิร์คสเตชั่นได้ และต่อมาในปี ค.ศ. 1989 บริษัทอินซิกเนียโซลูชั่นได้ออกซอฟท์ แวร์ลักษณะ เดียวกันนี้บนระบบปฏิบัติการ แม็คโอเอส (Mac OS) ซึ่งช่วยให้ผู้ใช้รันระบบปฏิบัติการวินโคว์บน เครื่องแม็คอินทอชได้ จากความสำเร็จของ ซอฟท์พีซี ได้เป็นแรงบันดาลใจทำให้หลาย ๆ บริษัท หันมา ี พัฒนาเทคโนโลยีด้านนี้กันมากขึ้น โดยในปี ค.ศ. 1997 บริษัทแอปเปิลได้พัฒนาซอ ฟท์แวร์ชื่อ เวอร์ชวลพีซี(Virtual PC) ที่ช่วยให้ผู้ใช้สามารถรันระบบปฏิบัติการวินโดว์บนเครื่องแม็คอินทอชได้ เพื่อแก้ปัญหาความเข้ากันได้ (compatibility) ของโปรแกรมประยุกต์ และต่อมาในปี ค.ศ. 1998 บริษัท ้วีเอ็มแวร์ (VMware Inc.) ใค้ก่อตั้งขึ้นและขายซอฟท์แวร์ที่ทำงานคล้ายกับเวอร์ชวลพีซี โดยมีชื่อ เรียกว่าวีเอ็มแวร์เวิร์คสเตชั่น (VMware Workstation) ซึ่งสามารถทำงาน ได้เฉพาะบนระบบปฏิบัติการ วินโคว์ เท่านั้น แต่ได้เพิ่มความสามารถให้ ทำงาน ได้บนระบบปฏิบัติการอื่น ๆ ในเวลาต่อมา

ิจากนั้นในปี ค.ศ. 2001 บริษัทวีเอ็มแวร์ ได้ออกผลิตภัณฑ์สองชนิดสำหรับตอบสนองต่อ ความต้องการระดับองค์กร คือ ESX server และ GSX server โดย GSX server ช่วยให้ผู้ใช้ติดตั้ง เวอร์ชวลแมชชีนบนระบบปฏิบัติการที่ใช้อยู่ ได้ เช่นไมโครซอฟท์วินโคว์ ซึ่งเป็นที่รู้จักกันในนาม ไฮเปอร์ไวเซอร์ชนิดที่ 2 ส่วนอีเอสเอ็กเซิร์ฟเวอร์เป็นไฮเปอร์ไวเซอร์ชนิดที่ 1 โดยเครื่องเซิร์ฟเวอร์ที่ <u>ใช้ไม่จำเป็นต้องมีระบบปฏิบัติการ</u>

การจำลอง เซิร์ฟเวอร์ เสมือนคือการจำลองเซิร์ฟเวอร์ จริง ให้เป็นเซิร์ฟเวอร์ เสมือนหลาย ๆ ระบบ ทำให้สามารถใช้งานระบบปฏิบัติการและ โปรแกรมประยุกต์ได้หลาย ๆ ระบบพร้อม ๆ กัน และมีความเป็นอิสระไม่ขึ้นอยู่กับทรัพยากรจริงอันใดอันหนึ่ง แม้ว่าจะเป็นคนละ แพล็ทฟอร์ม (Platform) กันก็ตาม นอกจากนี้ยังหมายถึง การรวบรวมทรัพยากรด้านการประมวลผล การจัดเก็บ ้ข้อมูล และการติดต่อสื่อสารในแต่ละอุปกรณ์มารวมกันไว้ที่ศูนย์กลาง จากนั้นจึงให้ผู้ใช้สามารถนำ ทรัพยากรเหล่านั้นไป จัดสรรใช้ประโยชน์ได้ตามเหมาะสม หรือตามความต้องการของแต่ละระบบ ในช่วงเวลานั้น ๆ

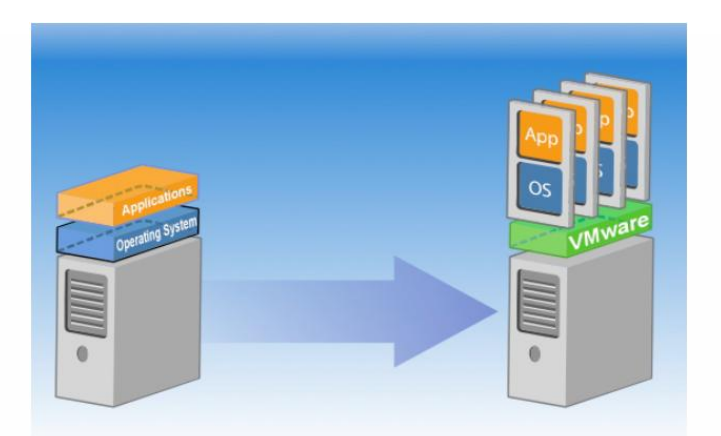

### **ภาพที่ 2.1** แสดงแนวความคิดในการท าเซิร์ฟเวอร์เวอชวลไลเซชัน่

เครื่องเซิร์ฟเวอร์ เสมือน (Server Virtualization) เกิดมาจากแนวคิดที่วาเครื่อง ่ เซิร์ฟเวอร์ที่ ท างานแบบ หนึ่งเครื่องต่อหนึ่งโปรแกรมประยุกต์นั้นไม่สามารถใช้งานประสิทธิภาพของเครื่องได้ ้ อย่างเต็มขีดความสามารถ โดยจากสถิติและงานวิจัยพบว่า เครื่องเซิร์ฟเวอร์ ส่วนใหญ่ใช้ประสิทธิภาพ ในการท างานจริงเพียง แค่ 15-20 เปอร์เซ็นต์เท่านั้น (Bichler, Setzer, & Speitkamp, 2006) หาก สามารถน าเอาทรัพยากรที่ไม่ได้ถูกใช้งานไปใช้งานในด้านอื่นจะได้ประสิทธิภาพเพิ่มขึ้น นอกจากนี้ การที่ หน่วยประมวลผล (CPU) และหน่วยความจำของเครื่อง เซิร์ฟเวอร์ มีราคาถูกลง แต่มี ประสิทธิภาพสูงและมี ความจุมากขึ้น จึงเกิดเทคโนโลยีในการทำ เครื่องเสมือน ด้วยการใช้ทรัพยากร จากเครื่องเซิร์ฟเวอร์ขนาดเล็กตระกูล X86 โดยใช้ซอฟต์แวร์ประเภท การจัดการอุปกรณ์เสมือน (Virtualization Management) เข้ามาช่วย และที่ได้รับความนิยมสูงในปัจจุบันก็มีด้วยกนหลากหลาย ั โปรแกรม เช่น VMware, Xen Server และ Microsoft Hyper-V ซึ่งแต่ละโปรแกรมได้รับการพัฒนา โดยใช้เทคนิคต่างกันออกไป ทำให้มีคุณสมบัติการทำงานที่แตกต่างกัน ส่งผลให้มีประสิทธิภาพการ ท างานที่แตกต่างกนไปอีกด้วย ั

#### **2.2 หลักการท างานของระบบเซิร์ฟเวอร์เสมือน**

หากเรามองส่วนประกอบของฮาร์ดแวร์ที่สำคัญของคอมพิวเตอร์ คือ หน่วยประมวลผล หน่วยความจำ ฮาร์ดดิสก์ และอุปกรณ์ติดต่อกับเครือข่าย ดังในภาพที่ 2.2ก. ด้านซ้ายมือ จะเห็นว่า เมื่อ ระบบปฏิบัติการ (Operating System) จะเรียกใช้ฮาร์ดแวร์มันต้องอาศัยไบออส (BIOS) ช่วยไปจัดการ ให้ การจำลองเสมือนก็เปรียบเสมือนเพิ่มคนกลางเข้ามาระหว่างระบบปฏิบัติการกับไบออส ดังในภาพ ที่ 2 ด้านขวามือ ตั้งชื่อวา่ ไอเปอร์ไวเซอร์(Hypervisor) หรืออาจเรียกวา เวอร์ชวลแมชชีนมอนิเตอร์ ่ (Virtual Machine Manager : VMM) ในระบบนี้ระบบปฏิบัติการจะทำอะไรก็ต้องผ่านไฮเปอร์ไวเซอร์ ตลอด (คำว่าไฮเปอร์ไวเซอร์นี้คิดค้นโดยบริษัทไอบีเอ็มตั้งแต่ยุคอมพิวเตอร์เมนเฟรม)

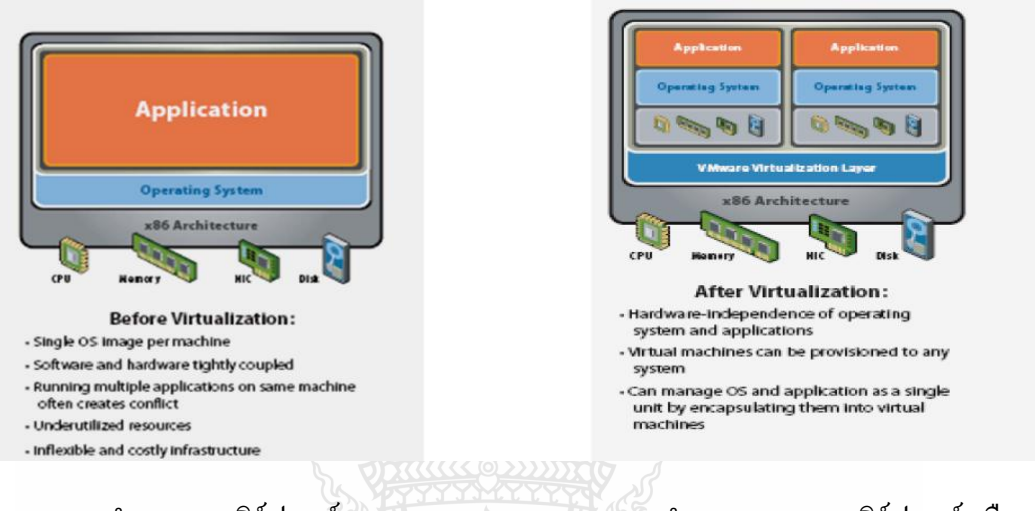

(ก) การทำงานของเซิร์ฟเวอร์ธรรมดา (ข) การทำงานของระบบเซิร์ฟเวอร์สมือน **ภาพที่ 2.2** แสดงการท างานของเซิร์ฟเวอร์แบบธรรมดาเปรียบเทียบกบัระบบเซิร์ฟเวอร์เสมือน

### **2.3 ประโยชน์ของการจ าลองเซิร์ฟเวอร์เสมือน**

1. ลดจำนวนเครื่องคอมพิวเตอร์ที่ต้องใช้เป็นเซิร์ฟเวอร์ได้ พิจารณาจากหลาย ๆ เซิร์ฟเวอร์ ขององค์กร ที่ต้องใช้เครื่อง เซิร์ฟเวอร์ จริงหนึ่งเครื่องต่อหนึ่ง โปรแกรมประยุกต์ ทั้ง ๆ ที่ในความเป็น จริงนั้น เซิร์ฟเวอร์แต่ละเครื่องยังไม่ได้ถูกใช้อย่างเต็มที่ ทำให้ต้องสูญเสียทรัพยากรคอมพิวเตอร์ของ ้องค์กรในการจัดซื้อและดูแลรักษาอ ย่างเปล่าประโยชน์ การจำลอง เซิร์ฟเวอร์ เสมือนสามารถลด จ านวนเครื่องเซิร์ฟเวอร์ที่จะต้องใช้ได้ โดยการ ควบรวมเครื่องเซิร์ฟเวอร์(Server Consolidation) ซึ่ง จะเป็ นการ ติดตั้งเครื่องเซิร์ฟเวอร์แต่ละระบบขององค์กรด้วยเครื่อง เซิร์ฟเวอร์ เสมือน (Virtual Machine) เซิร์ฟเวอร์ทางกายภาพเพียงหนึ่งเครื่องสามารถ มีเซิร์ฟเวอร์เสมือนได้หลายเครื่อง ทำงานอย่ ภายใน เป็นการใช้ทรัพยากรระบบอย่างคุ้มค่า อีกทั้งยังอำนวยความสะดวกในการบำรุงรักษาระบบอีก ด้วย

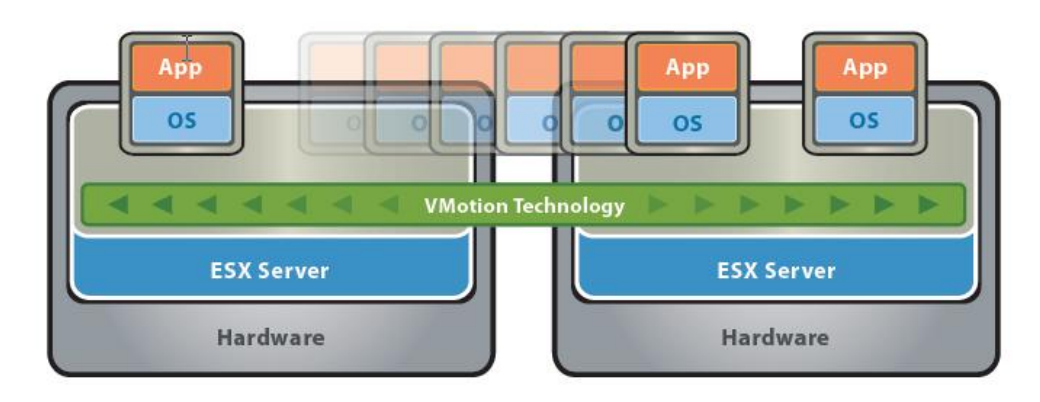

### **ภาพที่ 2.3** แสดงการไมเกชันเวอร์ชวลเมชชีนใน ่ ระบบเซิร์ฟเวอร์เสมือน

2. การทำ Live migration เพื่อย้ายการทำงานของเครื่องเซิร์ฟเวอร์ เสมือน ไปยังอีก โฮส ได้ ื่อย่างรวดเร็ว ช่วยลดเวลาการปิดให้บริการ (Down time) จากเวลาที่ใช้ในการติดตั้งใหม่ และแก้ปัญหา ความไม่เข้ากนของฮาร์ดแวร์ได้ ั

3. ลดปริมาณการใช้พลังงานไฟฟ้า ทั้งในส่วนของเครื่องเซิร์ฟเวอร์เอง และการทำความเย็น ้ตัวอย่างเช่น ก่อนการทำเวอร์ชวล ไลเซชั่นต้องใช้เซิร์ฟเวอร์ ่ 10 เครื่อง แต่ละเครื่องใช้ไฟฟ้า 600 วัตต์ รวมต้องใช้ไฟฟ้าในการรันระบบ 6,000 วัตต์ แต่หลังจากปรับมาเป็นระบบเวอร์ชวลไลเซชั่นใช้เครื่อง เซิร์ฟเวอร์เพียง 2 เครื่องก็จะใช้พลังงานไฟฟ้าเพียง 1.200 วัตต์เท่านั้น รวมถึงการใช้ไฟฟ้าของเครื่อง ปรับอากาศของห้องเซิร์ฟเวอร์ก็จะลดลงตามไปด้วย

4. ใช้สำหรับการทดสอบโปรแกรมประยุกต์ในหลาย ๆ สภาพแวดล้อมการทำงาน โดยใช้ เวอร์ชวลแมชชีนเพื่อจำลองสภาพแวดล้อมงานต่าง ๆ ไม่ว่าจะเป็น ระบบปฏิบัติการแบบเดียวกันหรือ ต่างระบบปฏิบัติการกันก็ตาม

5. ประหยัดพื้นที่ที่ใช้วางเซิร์ฟเวอร์ เช่นก่อนท าเวอร์ชวลไลเซชันต้องใช้เซิร์ฟเวอร์ ่ 10 เครื่องแต่ละเครื่องใช้พื้นที่ 0.5 ตารางเมตร รวมใช้พื้นที่ตั้งเซิร์ฟเวอร์ 5 ตารางเมตร แต่หลังจากมาใช้ ระบบเวอร์ชวลไลเซชั่นที่มีเซิร์ฟเวอร์จริงจำนวน 2 เครื่อง จะใช้พื้นที่เพียงแค่ 1 ตารางเมตรเท่านั้น

6. ใค้ความยืดหยุ่นในการปฏิบัติงาน สามารถตอบสนองต่อความต้องการของธุรกิจได้ ้ อย่างยืดหยุ่น โดยการปรับเปลี่ยนการบริหารจัดการทรัพยากรที่ยืดหยุ่น สามารถเพิ่มหรือลดทรัพยากร ให้กับระบบงานที่ต้องการเฉพาะช่วงบางช่วงเวลา บอกจากนี้การติดตั้งหรือบำระบบเข้าใช้งานก็ทำได้ อยางรวดเร็ว ่

### **2.4 ชนิดของเซิร์ฟเวอร์เวอร์ชวลไลเซชั่น**

1. ฟลเวอร์ชวลไลเซชั่น (Full Virtualization) เป็นเทคนิคในการทำเซิร์ฟเวอร์เสมือนที่เกส โอเอสเห็นอุปกรณ์ทุกอย่างจำลองทั้งหมด เมื่อ เกสโอเอสที่ต้องติดต่อกับ ฮาร์แวร์ ตัวไฮเปอร์ไวเซอร์ จะต้องทำการแปลงรหัสคำสั่ง (binary translation) โดยไฮเปอร์ไวเซอร์จะคอยดักคำร้องขอเรียกใช้ ฮาร์ดแวร์ (hardware call) จากเกสโอเอสและแปลงคำสั่งนั้นให้อยู่ใน ภาพแบบที่ระบบปฏิบัติการของ โฮสทำงานได้ การทำเซิร์ฟเวอร์เสมือนภาพแบบนี้เป็นการอาศัย ความสามารถของซอฟต์แวร์ล้วน ๆ โดยที่ไม่ต้องไปยุ่งเกี่ยวกับฮาร์ดแวร์เลย การใช้งานภาพแบบนี้กำลังเป็นที่นิยมเป็นอย่างมาก เพราะไม่ ต้องกังวลเกี่ยวกับเรื่องของฮาร์ดแวร์หากเลือกการทำงาน ภาพแบบนี้ ไม่ว่าจะเป็นระบบเก่าหรือใหม่ กึ ี่ สามารถทำงานร่วมกับฮาร์ดแวร์ได้อย่างถูกต้อง เนื่องจากระบบเสมือนที่สร้างขึ้นจะมองเห็นอุปกรณ์ ทกอย่างเป็นของตัว เองอย่างแท้จริงไม่ต้องคอยกังวลเรื่องของความเข้ากันได้และเรื่องของ โปรแกรม Driver ว่าจะรองรับได้หรือไม่ แต่มีข้อเสียคือการแปลงรหัสคำสั่งนี้ต้องใช้ทรัพยากรมาก ทำให้เครื่อง ท างานช้าลงและลดประสิทธิภาพของเครื่อง

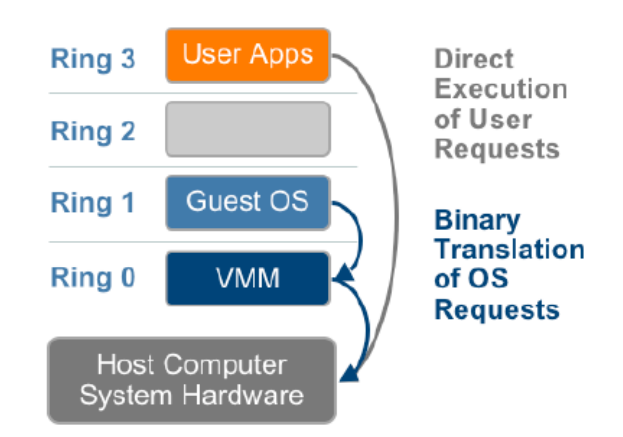

**ิภาพที่ 2.4** แสดงการทำงานของเซิร์ฟเวอร์เสมือนแบบฟลเวอร์ชวล ไลเซชั่น

2. พาราเวอร์ชวลไลเซชั่น (Para virtualization) ซึ่งเป็นเทคนิคที่ทำให้เกสโอเอสและ ไฮเปอร์ไวเซอร์ท างานติดต่อกนได้ดีมากขึ ั ้นด้วยการปรับแต่ง Kernel code ของเกสโอเอสให้สามารถ เรียกใช้คำสั่งผ่าน ไฮเปอร์ไวเซอร์ ได้โดยตรงโดยไม่ต้องมีการแปลง รหัสคำสั่ง ทำให้ได้ประสิทธิภาพ ่ ใกล้เคียงการทำงานแบบปกติ แต่ว่าข้อเสียก็คือเทคนิคแบบนี้สามารถใช้ได้กับเฉพาะระบ บปฏิบัติการ ที่สามารถดัดแปลง Kernel ให้รองรับการทำงานแบบ พาราเวอร์ชวลไลเซชั่น ได้เท่านั้น ซอฟท์แวร์ เวอร์ชวลไลเซชัน่ ที่ใช้เทคโนโลยีแบบนี้ได้แก่ Xen Server

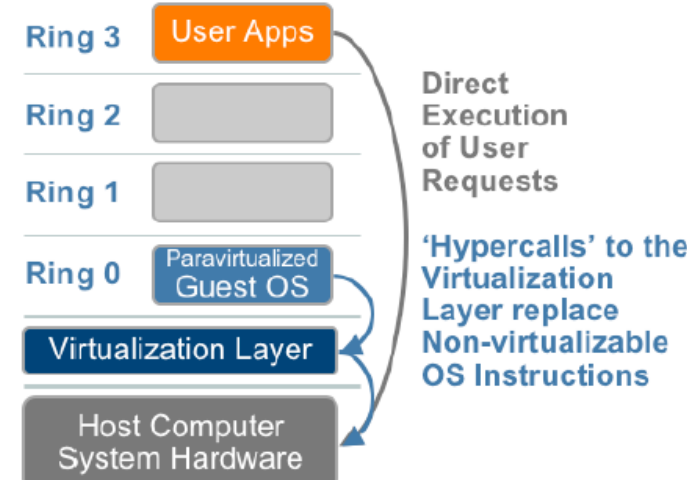

**ภาพที่ 2.5** แสดงการท างานของระบบเซิร์ฟเวอร์เสมือนแบบพาราเวอร์ชวลไลเซชัน่

3. เวอร์ชวลไลเซชั่นแบบใช้ฮาร์ดแวร์ช่วย (Hardware Assisted Virtualization) เป็นเทคนิค ที่ถูกนำเสนอโดยผู้ผลิต ตัวประมวลผลจาก สองบริษัทผู้ผลิตตัวประมวลผลราย ใหญ่คือ Intel VT และ AMD-V โดยทั้งสองค่ายสร้าง สถาปัตยกรรม ของหน่วยประมวลผล ที่อนุญาตให้ไฮเปอร์ไวเซอร์ ี สามารถรันอยู่ในชั้นพิเศษที่ต่ำกว่าชั้นที่ 0 และสามารถดักจับคำสั่งที่เรียกใช้บริการฮาร์ดแวร์จาก เกส โอเอส ที่ทำงานอยู่บน ชั้นที่สูงกว่าได้โดยตรง ซึ่งไม่ต้อง ผ่านการแปลงรหัสฐานสอง (Binary Translation) เหมือนแบบพาราเวอร์ชวลไลเซชัน่ (Fisher-Ogden, 2006) หน้าที่ตรงนี้ได้แก่ เรื่องของ การจัดสรรหน่วยความจำ (Memory) ของเซิร์ฟเวอร์ที่มีจำนวนหน่วยความจำหลักมาก ๆ และมี ตำแหน่งกระจายไปทั่ว ๆ แต่ต้องทำให้เกสโอเอสเห็นว่าเป็นผืนที่มีตำแหน่งเรียงกันเราเรียกส่วนนี้ว่า ฮาร์ดแวร์เพจเทเบิลเวอร์ชวลไลเซชัน่ (hardware page table virtualization) เนื่องจากเกสโอเอสไม่ สามารถไปจัดสรรหน่วยความจำจริง ๆ ได้ จึงต้องอาศัยเวอร์ชวลแมชชีนมอนิเตอร์ที่ดูแลการใช้ หน่วยความจำหลักจากเกสโอเอสหลาย ๆ ตัว ในเวลาเดียวกันได้ ส่วนนี้มีชื่อเรียกว่า Intel Extended Page Table (EPT) หรือ AMD Nested Page Table (NPT)

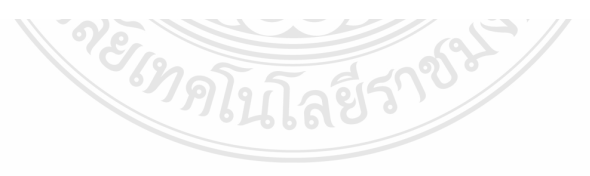

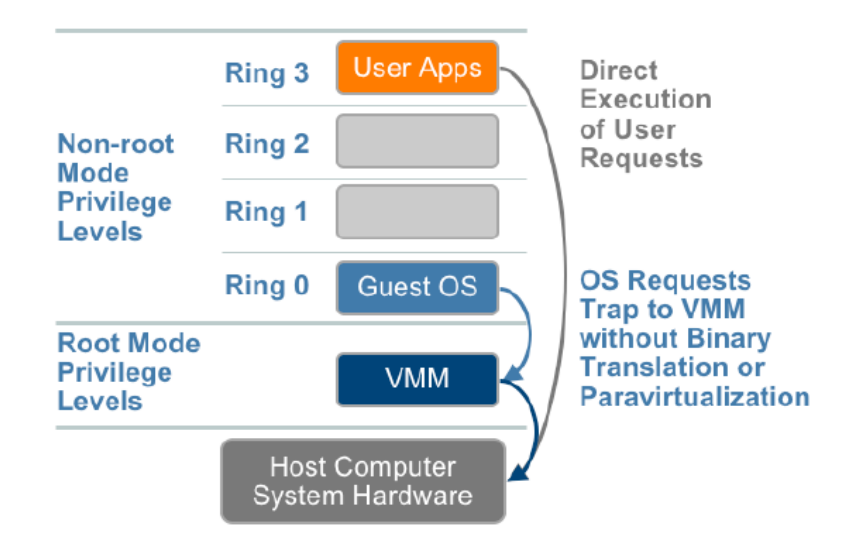

**ภาพที่ 2.6** แสดงการท างานของระบบเซิร์ฟเวอร์เสมือนแบบใช้ฮาร์ดแวร์ช่วย

#### **2.5 การด าเนินงานของศูนย์ข้อมูล (Data Center)**

ศูนย์ข้อมูล (Data Center) หมายถึง ศูนย์ข้อมูลเทคโนโลยีสารสนเทศ เป็นศูนย์กลางที่ทำ หน้าที่ให้บริการสนันสนุนโค รงสร้างทางเทคโนโลยีสารสนเทศ หน้าที่สำคัญของศูนย์ ข้อมูลใน ปัจจุบันไม่ใช่การเก็บอุปกรณ์คอมพิวเตอร์ แต่เป็ นการรักษาเสถียรภาพของระบบไอทีองค์กร ให้ ี สามารถบริการลูกค้าและ บุคลากรขององค์กร ได้อย่างต่อเนื่อง ดังนั้นศูนย์ข้อมูลที่ดีควรประกอบด้วย ระบบต่าง ๆ ดังนี้

1. ระบบโครงสร้างเครือข่าย (Network Infrastructure) ระบบโครงสร้างเครือข่าย ต้อง มี ้ ความสามารถในการป้องกันความเสี่ยงที่เกิดจากความเสียหายที่เกิดขึ้นกับจุดใดจุดหนึ่ง กล่าวคือ มีตัว ส ารองคอยท าหน้าที่เมื่ออุปกรณ์ตัวหนึ่งตัวใดเสียหายเพื่อไม่ให้ระบบหยุดชะงัก

2. ระบบไฟฟ้าสำรอง (Uninterrupted Power System) ศูนย์ข้อมูลควรมีระบบสำรองไฟฟ้า เพื่อจ่ายกระแสไฟฟ้าเมื่อเกิดปัญหาไฟฟ้าขัดข้อง เพื่อให้สามารถจ่ายกระแสไฟฟ้าเข้าระบบได้อย่าง ต่อเนื่อง นอกจากนี้ควรมีระบบป้องกันกระแสไฟฟ้าตก เกิน หรือเกิดการกระชากซึ่งอาจทำให้ อุปกรณ์เซิร์ฟเวอร์เสียหายได้

3. ระบบป้องกันอัคคีภัย (Fire Protection) ศูนย์ข้อมูลควรมีระบบป้องกันอัคคีภัย ไว้ เช่น ติดตั้งหัวฉีดและอุปกรณ์ตรวจจับควันไฟ (Smoke Detector) ทั่วพื้นที่ นอกจากนี้สารเคมีในถังดับเพลิง ้ ควรเป็นชนิดที่ฉีดแล้วไม่ก่อให้เกิดปัญหากับอุปกรณ์อิเล็กทรอนิกส์หรือเครื่องคอมพิวเตอร์

4. ระบบปรับอากาศและกระจายความเย็น (Cooling & Air Flow) ระบบปรับอากาศเป็น สิ่งที่จำเป็นอย่างยิ่งสำหรับศนย์ข้อมล เพราะเครื่องเซิร์ฟเวอร์ต้องการอากาศเย็นไปใช้ในการระบาย ความร้อนจากการทำงาน หากเครื่องเซิร์ฟเวอร์ร้อนอาจทำให้อปกรณ์เกิดการเสียหายหรืออายุการใช้ งานลดลงได้ หรืออาจเกิดไฟใหม้ห้องได้ศูนย์ข้อมูลโดยทัวไปจะปรับอุณหภูมิไว้ที่ ่ 18-23 องศา เซลเซียส

5. ระบบความปลอดภัย (Security Protection) ห้องของศูนย์ข้อมูลควร มีกุญแจล็อกหรือ ระบบป้องกันจากบุคคลที่ไม่พึงประสงค์เข้าไปทำความเสียหายให้กับระบบและควรมี เจ้าหน้าที่รักษา ้ ความปลอดภัย หรือกล้องวงจรปิดในทุกพื้นที่ของห้อง เพื่อสร้างความมั่นใจในด้านการรักษาความ ปลอดภัยของระบบคอมพิวเตอร์

### **2.6 เวอชวลไลเซชั่นซอฟท์แวร์**

เวอร์ชวลไลเซชันซอฟท์แวร์ ่ (Virtualization Software)คือ ซอฟต์แวร์ที่ท าหน้าที่สร้างส่วน ควบคุมอุปกรณ์ของเซิร์ฟเวอร์ต่าง ๆ ที่เชื่อมต่อกับซอฟต์แวร์ที่ทำหน้าเป็นเครื่องคอมพิวเตอร์เสมือน (Virtual Machine) จากการสำรวจของ IDC ในปี พ.ศ. 2555 พบว่าผลิตภัณฑ์ของวีเอ็มแวร์เป็นผ้นำ ด้านเวอร์ชวลไลเซชั่นโดย มีสัดส่วนจำหน่ายซอฟท์แวร์ทั่วโลก ถึง 55.6 เปอร์เซ็นต์ รองลงมา คือ Microsoft Hyper-V มีส่วนแบ่งการตลาด 25.7 เปอร์เซ็นต์ ลำดับถัดมาเป็น Xen Server ซึ่งมีส่วนแบ่ง ทางตลาด 8.0 เปอร์เซ็นต์ ดังแสดงในภาพที่ 2.7

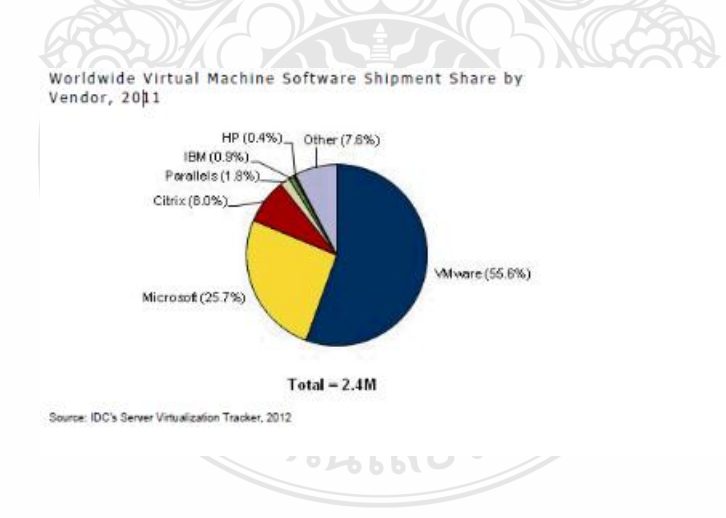

**ภาพที่ 2.7** แสดงส่วนแบ่งการตลาดของซอฟท์แวร์ทางด้านเวอร์ชวลไลเซชัน่

1. VMware มาจากการผสมคำว่า VM (Virtual Machine) กับ Ware (Software) เข้าด้วยกัน เป็นโปรแกรมของ บริษัทวีเอ็มแวร์ ซึ่งเป็นผู้นำของตลา ดผลิตภัณฑ์ ซอฟท์แวร์ ระบบ จำลองอุปกรณ์ เสมือน VMWARE ติดตั้งได้ทั้งบนระบบปฏิบัติการ Windows, Linux และ MacOS X แต่สำหรับรุ่น เซิร์ฟเวอร์สามารถติดตั้งบนฮาร์ดแวร์ได้โดยตรงโดยไม่ต้องอาศัยระบบปฏิบัติการ

วีเอ็มแวร์ วีสเฟี ยร์ (VMWARE VSPHERE) มีหลายรุ่น เช่นรุ่นมาตรฐาน (Standard), รุ่น เอ็นเตอร์ไพรซ์ (Enterprise) และรุ่นเอ็นเตอร์ไพร<sup>ี่</sup>ซ์พลัส (Enterprise Plus) โดยแต่ละรุ่นจะแตกต่างกัน ที่ความสามารถของซอฟท์แวร์

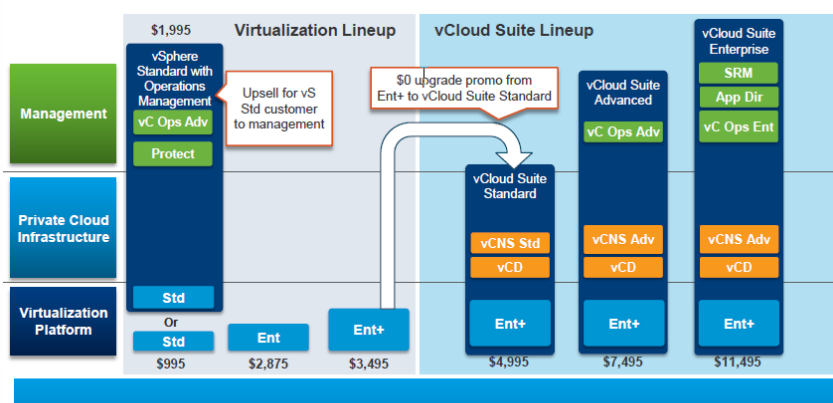

Per CPU licensing: no vRAM, no VM restrictions<br>(on either vSphere or vCloud suite)

**ภาพที่ 2.8** แสดงสายผลิตภัณฑ์จัดการระบบเสมือนของบริษัทวีเอ็มแวร์

ิสถาปัตยกรรมภายในของวีเอ็มแวร์วีสเฟียร์ จะเป็นแบบพาราเวอร์ชวล ไลเซชั่น คือมี ไฮเปอร์ไวเซอร์ คอยควบคุมการเข้าถึงทรัพยากรต่าง ๆ ที่ร้องขอใช้โดยเกสโอเอส และที่เกสโอเอส จะต้องติดตั้งโปรแกรมไคร์เวอร์เพื่อติดต่อกับไอเปอร์ไวเซอร์ดังแสดงในภาพที่ 2.8

BEINDERS

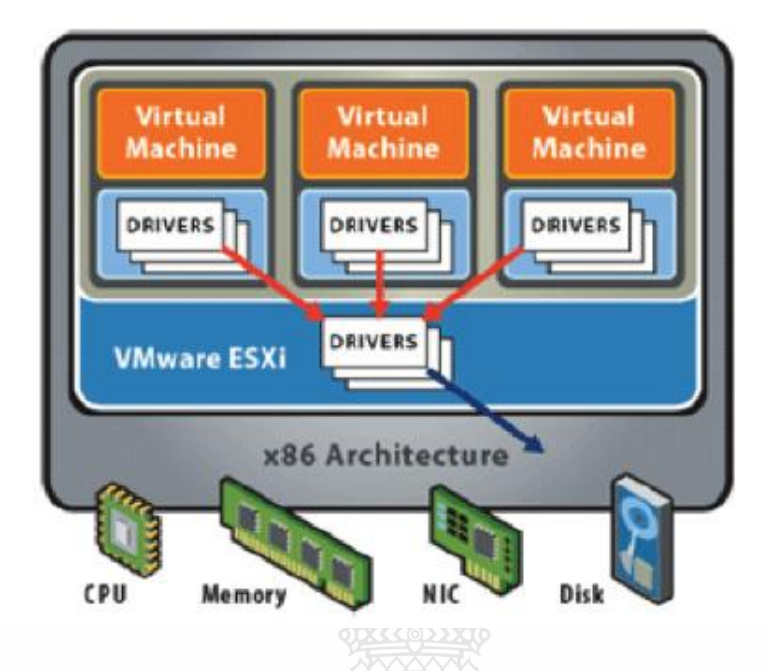

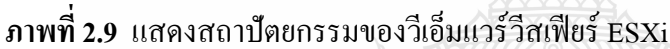

วีเอ็มแวร์ออกซอฟท์แวร์เซิร์ฟเวอร์ เวอร์ชวลไลเซชั่นรุ่นแรกในปี ค .ศ 2007 โดยใช้ชื่อว่า Virtual Infrastructure 3.5 ต่อมาในปี ค.ศ 2009 ก็ได้ออกรุ่นใหม่มีชื่อวา ่ vSphere 4.0 และในปี ค.ศ. 2011ได้ออกผลิตภัณฑ์ vSphere 5.0

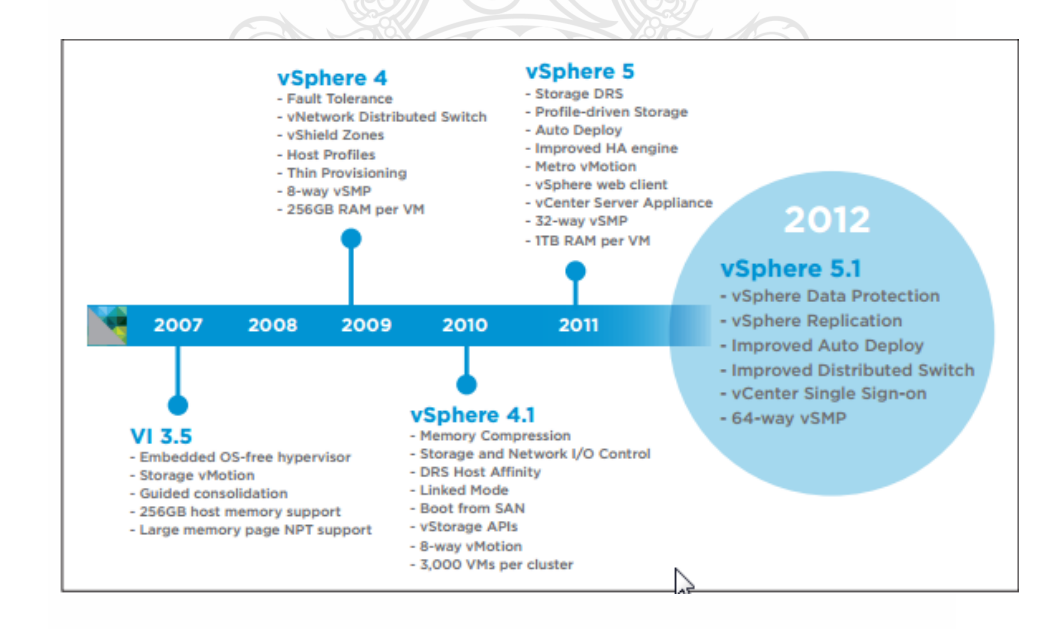

**ภาพที่ 2.10**แสดงระยะเวลาการออกผลิตภัณฑ์จัดการระบบเสมือนของวีเอ็มแวร์

2. Microsoft Hyper-V เป็ นซอฟท์แวร์ที่บริษัทไมโครซอฟต์ซื้อมาจากบริษัท Connectix และเปิดให้ผ้ใช้สามารถดาวน์โหลดมาใช้งานได้ฟรีบนระบบปฏิบัติการวินโดวส์และ Mac OS X ที่ใช้ กบเครื่อง ั เพาเวอร์พีซีแต่ปัจจุบันได้ยกเลิกการสนับสนุนตั้งแต่ เครื่องแม็คอินทอชเปลี่ยนมาใช้หน่วย ประมวลผลของบริษัทอินเทล ปัจจุบันได้พัฒนาออกมาเป็น Virtual PC 2007 SP1 มีทั้งร่นสำหรับ ระบบปฏิบัติการแบบ 32 บิต และระบบปฏิบัติการแบบ 64 บิต สามารถติดตั้งระบ บปฏิบัติการของ วินโดวส์ได้ทั้งหมด รวมถึงระบบปฏิบัติการใหม่ล่าสุด อยางวินโดว์ ่ 7 และวินโดว์เซิร์ฟเวอร์ 2008 ของไมโครซอฟต์ได้ด้วย สำหรับระ บบปฏิบัติการอื่น ๆ สามารถติดตั้งใน Virtual PC ได้แต่ไม่ได้มี การรับรองอย่างเป็นทางการ ไมโครซอฟท์เซิร์ฟเวอร์ 2008 R2 เป็นผลิตภัณฑ์สำหรับ เครื่องเซิร์ฟเวอร์ ซึ่งกำลังถูกแทนที่ด้วยเทคโนโลยีใหม่อย่าง วินโดว์เซิร์ฟเวอร์ 2008 Hyper-V โดยมีพื้นฐานมาจาก เซิร์ฟเวอร์เวอร์ชวลไลเซชันที่ใช้เทคโนโลยีไฮเปอร์ไวเซอร์ ่

ิสถาปัตยกรรมของ Microsoft Hyper-V มีลักษณะการทำงานแบบพาราเวอร์ชวล ใลเซชั่น โดยมีระบบปฏิบัติการวินโดว์เซิร์ฟเวอร์ท างานที่โดเมน 0 คอยควบคุมการขอใช้ทรัพยากรของระบบ จากเกสโอเอส ดังแสดงในภาพที่ 2.11

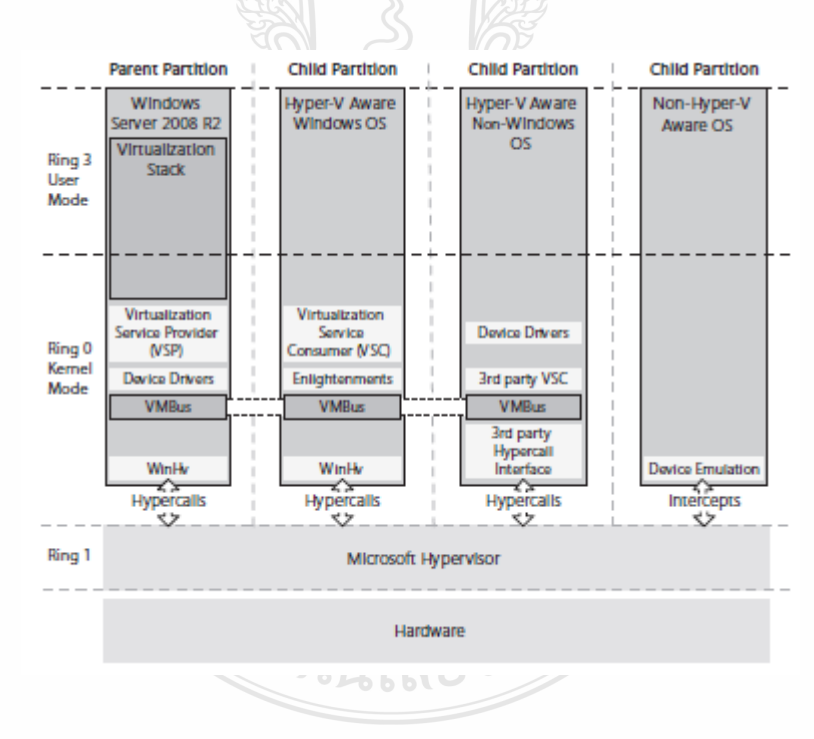

**ภาพที่ 2.11** แสดงสถาปัตยกรรมของไมโครซอฟท์ Hyper-V

3. Xen Server เป็นเวอร์ชวลไลเซชั่นซอฟท์แวร์ แบบรหัสเปิด (Open Source) ที่ทำงานบน สถาปัตยกรรมของหน่วยประมวลผลแบบ IA-32, x86, x86-64, IA-64 และ PowerPC 970 ซึ่งท างาน บนระบบปฏิบัติการลีนุกซ์และระบบปฏิบัติการอื่น ๆ ที่พัฒนามาจากระบบปฏิบัติการยูนิกซ์ เดิม Xen เป็ นงานวิจัยของ Ian Pratt จากมหาวิทยาลัยแคมบริดจ์ภายใต้การสนับสนุนของ บริษัท Xen Source ซึ่งต่อมาถูกซื้อกิจการโดยบริษัท Citrix System ทำให้ Xen ต้องแยกตัวออกมาและถูกดูแลโดย Xen Project Advisory Board ปัจจุบัน Xen ได้ถูกรวมเข้าใน Linux Kernel ตั้งแต่เวอร์ชั่น 2.6.23 เป็น ต้นไป

ี สถาปัตยกรรมของ Xen Server มีการทำงานแบบพาราเวอร์ชวลไลเซชั่น คล้าย กับ Microsoft Hyper-V แต่จะมีระบบปฏิบัติการลีนุกซ์ทำงานที่โดเมน 0 แทน ซึ่งจะคอยจัดการทรัพยากร ระบบเมื่อมีเกสโอเอสร้องขอใช้ ดังแสดงในภาพที่ 2.12

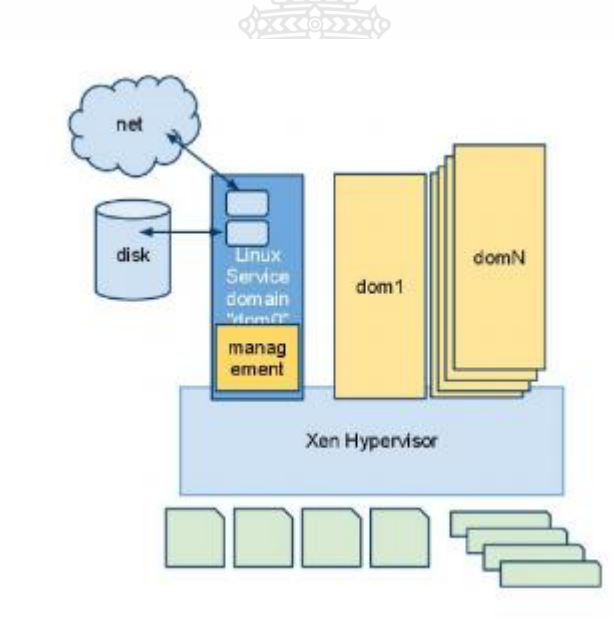

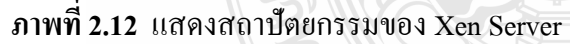

Xen Server ออกผลิตภัณฑ์ครั้งแรกคือเวอร์ชัน ่ 4.0.1 ในปี ค.ศ 2007 ต่อมาในปี ค.ศ 2008 ได้ออกเวอร์ชัน ่ 5.0.0 และออกเวอร์ชัน ่ 6.0 ในปี ค.ศ 2011

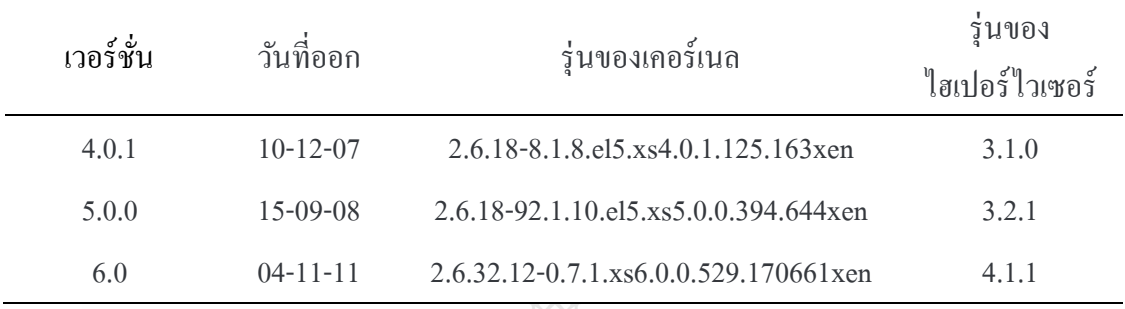

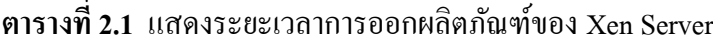

#### **2.7 คลัสเตอร์เซิร์ฟเวอร์(Cluster server)**

การสร้างเครื่อง เซิร์ฟเวอร์ เสมือนที่ได้กล่าวมาในเบื้องต้น เป็ นการสร้างเครื่อง เซิร์ฟเวอร์ เสมือนในการแบ่งปันทรัพยากรแบบหลายเครื่อง เซิร์ฟเวอร์เสมือนโดยที่มีเครื่องเซิร์ฟเวอร์จริงหรือ เครื่องเซิร์ฟเวอร์ทางกายภาพเพียงเครื่องเดียว ซึ่งลักษณะการใช้งานแบบนี้แม้จะสามารถท าให้เรา สามารถใช้งานฮาร์ดแวร์ได้เต็มประสิทธิภาพมากขึ้น แต่ยังมีจุด บกพร่องคือ เมื่อฮาร์ดแวร์ของ เซิร์ฟเวอร์ ทางกายภาพ เสียหายจะทำให้เครื่องเซิร์ฟเวอร์เสมือนที่ทำงานอยู่ในเซิร์ฟเวอร์จริงหยุด ทำงานไปด้วย หรือเมื่อต้องปิดเครื่องเซิร์ฟเวอร์เพื่อทำการบำรุงรักษาก็ทำให้เครื่องเซิร์ฟเวอร์เสมือน ต้องหยุดให้บริการ ด้วยปัญหานี้จึงเป็นที่มาของการทำ การคลัสเตอร์เซิร์ฟเวอร์ โดยการนำเครื่อง เซิร์ฟเวอร์ทางกายภาพตั้งแต่สองเครื่องขึ้นไปมาท างานร่วมกนั หากเครื่องใดเครื่องหนึ่งมีปัญหาไม่ ี สามารถทำงานต่อไปได้ ก็สามารถย้าย เวอร์ชวลแมชชีนไปทำงานที่เครื่องเซิร์ฟเวอร์เครื่องอื่นที่ยัง ท างานได้แทน ท าให้สามารถลดเวลาในการหยุดให้บริการผู้ใช้ได้

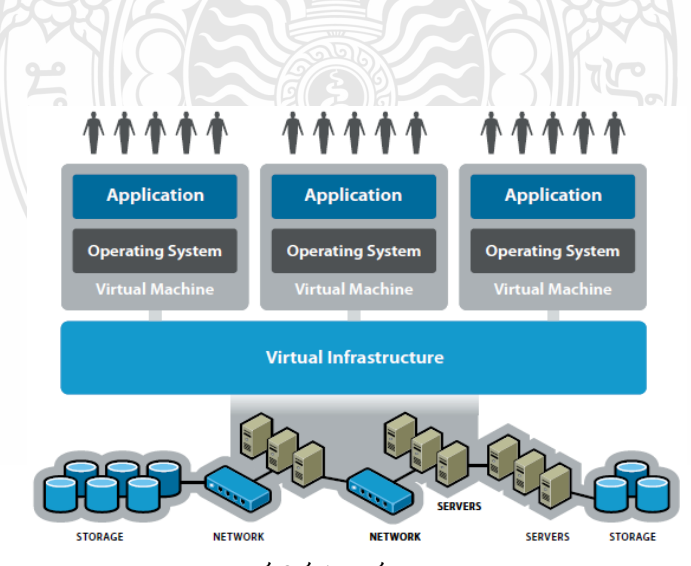

**ภาพที่ 2.13** แสดงการทำงานของคลัสเตอร์เซิร์ฟเวอร์

### **2.8 ระบบปฏิบัติการที่ซอฟแวร์เวอร์ชวลไลเซชั่นรองรับ**

จากตารางที่ 2.2 เป็ นการเปรียบเทียบระบบปฏิบัติการของเกสโอเอส ที่ซอฟท์แวร์เวอร์ชวล ไลเซชัน่ รองรับการท างานบนไฮเปอร์ไวเซอร์

| ระบบปฏิบัติการ      | <b>VMWARE</b>        | Microsoft       | Xen Server  |  |
|---------------------|----------------------|-----------------|-------------|--|
|                     | VSPHERE 4.1          | Windows 2012 R2 | 5.6         |  |
| Windows NT          | Y                    |                 | ${\bf N}$   |  |
| Windows 2003        | Y                    | $\mathbf Y$     | $\mathbf Y$ |  |
| Windows 2003 R2     | $\mathbf Y$          | $\mathbf Y$     | $\mathbf Y$ |  |
| Windows 2008        | $\mathbf Y$          | $\mathbf Y$     | $\mathbf Y$ |  |
| Windows 2008 R2     | $\mathbf Y$          | Y               | $\mathbf Y$ |  |
| Free BSD 7          | Y                    | ${\bf N}$       | ${\bf N}$   |  |
| Free BSD 8          | $\mathbf Y$          | ${\bf N}$       | ${\bf N}$   |  |
| SUSE enterprise 10  | Y                    | Y               | $\mathbf Y$ |  |
| SUSE enterprise 11  | $\overrightarrow{Y}$ | Y               | $\mathbf Y$ |  |
| Redhat enterprise 3 | Y                    | ${\bf N}$       | $\mathbf Y$ |  |
| Redhat enterprise 4 | $\mathbf Y$          | N               | $\mathbf Y$ |  |
| Redhat enterprise 5 | $\mathbf Y$          | Y               | $\mathbf Y$ |  |
| Netware 5           | Y                    | N               | ${\bf N}$   |  |
| Netware 6           | Y                    | N               | ${\bf N}$   |  |
| Cent OS             | Y                    | N               | $\mathbf Y$ |  |
| Solaris 10          | $\mathbf Y$          | N               | ${\bf N}$   |  |

**ตารางที่ 2.2**แสดงระบบปฏิบัติการที่ซอฟท์แวร์เวอร์ชวลไลเซชันรองรับ ่

้ จากตารางที่ 2.2 สรุปได้ว่าซอฟท์แวร์เวอร์ชวลไลเซชั่น ที่ผลิตโดยวีเอ็มแวร์ รองรับระบบ ปฏิบัติการหลากหลายมากที่สุด นอกจากนี้ จากการที่ได้ทดสอบการทำงานด้านต่าง ๆ ของซอฟท์แวร์ เวอร์ชวลไลเซชัน่ โดยอินฟอร์เวิลด์ (www.infoworld.com) ซึ่งหัวข้อของการทดสอบได้แก่ด้านการ จัดการ (Management) ด้านประสิทธิภาพ (Performance) ความน่าเชื่อถือ (Reliability) การขยายขีด ความสามารถ (Scalability) และการติดตั้ง (Installation) ซึ่งตัวอย่างการทดสอบก็อย่างเช่น การ แปลง ไฟล์เพลงขนาด 150 เมกกะไบท์จากภาพแบบ .WAV ไปเป็ น .MP3 โดยโปรแกรม LAME encoder บนระบบปฏิบัติการลีนุกซ์ การบีบอัดและการถอดรหัสไฟล์ขนาดใหญ่ ๆ และการใช้โปรแกรมวัด ประสิทธิภาพของเซิร์ฟเวอร์ด้วย SiSoftware's Sandra เพื่อทดสอบการประมวลผลและการจัดสรร หน่วยความจำบนระบบปฏิบัติการวินโดว์ ผลลัพธ์ที่ได้แสดงในภาพที่ 2.14

| <b>Test Center Scorecard</b>                                          |                |             |                |             |                |                  |
|-----------------------------------------------------------------------|----------------|-------------|----------------|-------------|----------------|------------------|
|                                                                       | Management     | Performance | Reliability    | Scalability | Installation   | Overall Score    |
|                                                                       | 25%            | 20%         | 20%            | 20%         | 15%            |                  |
| Citrix XenServer 5.6.1                                                | $\overline{I}$ | 8           | 8              | $\tau$      | 9              | 7.7<br>6000      |
|                                                                       | 25%            | 20%         | 20%            | 20%         | 15%            |                  |
| <b>Microsoft Windows Server</b><br>2008 R2 Hyper-V                    | 8              | 8           | 9              | 8           | $\overline{t}$ | 8.1<br>VERY GOOD |
|                                                                       | 25%            | 20%         | 20%            | 20%         | 15%            |                  |
| <b>Red Hat Enterprise</b><br><b>Virtualization for Servers</b><br>2.2 | 8              | 8           | 8              | 9           | 9              | 8.4<br>VERY GOOD |
|                                                                       | 25%            | 20%         | 20%            | 20%         | 15%            |                  |
| VMware vSphere 4.1                                                    | 9              | 9           | $\overline{9}$ | 9           | $\overline{9}$ | 9.0              |
|                                                                       |                |             |                |             |                | <b>EXCELLENT</b> |

**ภาพที่ 2.14** แสดงการเปรียบเทียบความสามารถซอฟท์แวร์เวอร์ชวลไลเซชัน่ จากภาพที่ 2.14 แสดงให้เห็นวา่ VMWARE VSPHERE 4.1 มีความสามารถอันโดดเด่น เหนือคู่แข่งในทุก ๆ ด้านที่ทำการทดสอบ

### **2.9 องค์กรที่เหมาะที่จะใช้ระบบเซิร์ฟเวอร์เสมือน**

้องค์กรที่เหมาะที่ ควรจะนำระบบเซิร์ฟเวอร์เสมือนมาใช้ คือองค์กรที่มี ศนย์ข้อมูลและ เซิร์ฟเวอร์ที่ใช้ ภายในศูนย์ข้อมูลมีตัว ประมวลผลแบบ X86 และเซิร์ฟเวอร์เหล่านี้รับภาระงานโดย เฉลี่ย 15-20 เปอร์เซ็นต์ต่อเครื่อง หรือองค์กรที่มีประแกรมประยุกต์ที่รันบนระบบปฏิบัติการรุ่นเก่า เช่น Windows NT 4.0 หรือดอส (DOS) ที่ฮาร์ดแวร์ของเซิร์ฟเวอร์ที่ขาย ในปัจจุบันเลิกรองรับกบั ระบบปฏิบัติการเหล่านี้แล้ว

### **2.10 กระบวนการย้ายข้อมูลจากเซิร์ฟเวอร์เดิมไปส่ระบบเซิร์ฟเวอร์เสมือน ู**

่ ในการนำระบบเซิร์ฟเวอร์เสมือนมา แทนระบบเก่าที่เป็นเซิร์ฟเวอร์แบบธรรมดา ผู้ดูแล ระบบจะต้องย้ายระบบปฏิบัติการและข้อมูลจากเซิร์ฟเวอร์เดิมไปยังระบบเซิร์ฟเวอร์เสมือน ซึ่ง เทคนิคที่นิยมทำกันคือใช้ซอฟท์แวร์เป็นตัวช่วยในการย้าย ซึ่งมีหลักการทำงานดังภาพที่ 2.15

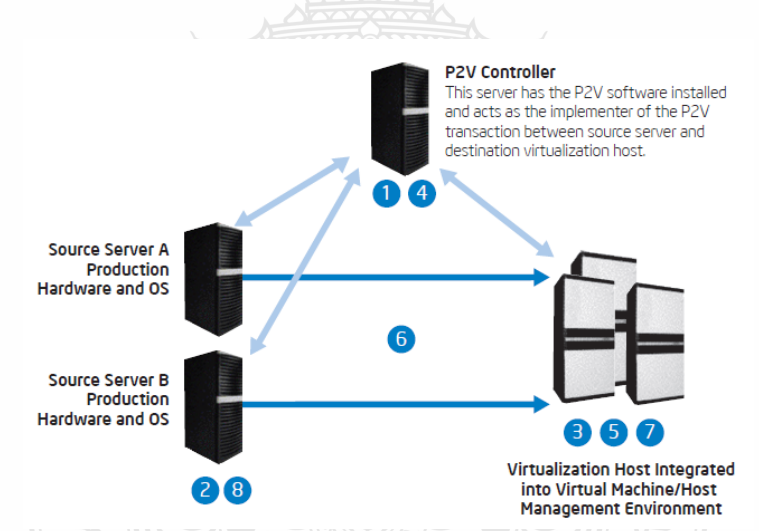

**ภาพที่ 2.15** แสดงขั้นตอนการย้ายข้อมูลจากเซิร์ฟเวอร์ธรรมดาไปยังระบบเซิร์ฟเวอร์เสมือน กระบวนการย้ายเซิร์ฟเวอร์เดิมไปยังระบบเซิร์ฟเวอร์เสมือนมีดังต่อไปนี้

1. โปรแกรมที่ใช้สำหรับย้ายข้อมูลจะทำการสร้างกระบวนการทำงาน

2. ระบเซิร์ฟเวอร์ต้นทางที่ ต้องการจะทำการย้าย จากนั้นโปรแกรมจะคำนวณขนาดพื้นที่ หน่วยความจำสำหรับใช้เก็บข้อมูล

3. ระบุชื่อเวอร์ชวลแมชชีนในระบบเซิร์ฟเวอร์เสมือน จากนั้นโปรแกรมจะให้ระบุ พื้นที่ (volume) ที่จะเก็บข้อมูลปลายทาง

4. เมื่อต้นทางกบปลายทางได้รับการระบุ และ ั โปรแกรมได้ตรวจสอบ ความถูกต้องของ ข้อมูลเสร็จเรียบร้อย กระบวนการย้ายข้อมูลก็จะเริ่มทำงาน

5. เวอร์ชวลแมชชีนปลายทางจะถูกสร้างตามพารามิเตอร์ที่ระบุ และพื้นที่เก็บข้อมูล (storage volume) จะถูกสร้างเพื่อเป็นที่อย่ของเวอร์ชวลแมชชีน

6. ข้อมูลจากต้นทางจะถูกปรับให้อยู่ในภาพแบบที่ปลายทางต้องการ และทำการสำเนาไป ยังปลายทาง โดยสถานะในการย้ายข้อมลจะถูกแสดงผลที่หน้าจอคอมพิวเตอร์เป็นระยะ ๆ

7. หลังจากย้ายข้อมลจากต้นทางไปยังปลายทางเสร็จสิ้น พื้นที่สำหรับ เก็บโปรแกรมส่วน เริ่มต้นของระบบปฏิบัติการ (boot partition) จะถูกสร้างขึ้น

8. ผู้ดูแลเซิร์ฟเวอร์จะปิดเซิร์ฟเวอร์ (Server Administrator) ต้นทาง และไปเปิดเครื่อง เซิร์ฟเวอร์เสมือนให้ท างานแทน

#### **2.11 ข้อเสียของระบบเซิร์ฟเวอร์เสมือน**

1. กรณีที่ใช้งานเครื่องเพียงเครื่องเดียว แล้วเกิดอุปกรณ์เสียหายมีผลทำให้ไม่สามารถ ให้ ้บริการได้ ซึ่งจะต้องมีการซื้อเครื่องอย่างน้อยสองเครื่องเพื่อเป็นระบบสำรอง

2. เสียทรัพยากรบางส่วนให้กับระบบของเทอโนโลยีเสมือน

3. เทคโนโลยีเสมือนยังไม่สนับสนุนอุปกรณ์ที่มีขายภายในท้องตลอดทั้งหมด จะต้อง ้ตรวจสอบจากบริษัทเจ้าของระบบเทคโนโลยีเสมือนว่าอุปกรณ์ตัวใดที่สามารถใช้งานได้บ้าง

4. เป็นระบบที่ซับซ้อนและต้องมีวิศวกรหรือผู้เชี่ยวชาญในการจัดการระบบ ทำให้ประสบ ปัญหากับองค์กรขนาดเล็กที่ไม่มีเจ้าหน้าที่สารสนเทศ

5. เป็นการใช้ทรัพยากรร่วมกันโดยการแบ่งกันตาม ช่วงเวลา ดังนั้นอาจจะมีความล่าช้าใน โปรแกรมประยุกต์ที่ต้องการการตอบสนองในทันที

### **2.12 ต้นทุนรวมในการเป็ นเจ้าของ (Total cost of ownership)**

ี ต้นทุนรวมในการเป็นเจ้าของ (The Gartner Group,1980) เป็นหลักการที่ว่าด้วยการ ตัดสินใจครอบครองสินค้าชิ้นหนึ่ง ๆ ไม่ควรจะดูแค่ที่ราคาขายของสินค้าเท่านั้น ต้องพิจารณาถึง ้ค่าใช้จ่ายอื่น ๆ อันเกี่ยวเนื่องตามมากับการมีสินค้านั้น ๆ ไว้ใช้อีกด้วย การคำนวณต้นทนในการเป็น เจ้าของ จึงเป็นตัวเลขสำคัญที่จะช่วยให้ผู้บริหาร ระบบสารสนเทศ ประเมิน หรือกำหนดกลยุทธ์ใน การจัดการกบั ระบบสารสนเทศ ที่กาลังลงทุน การวิเคราะห์หลาย ๆ ทางและการเตรียมข้อมูลที่จะ นำไปวิเคราะห์ให้ถูกต้องและตร งตามวัตถุประสงค์นั้น จะทำให้ มีทางเลือกได้หลายทาง และดูว่าทาง ไหนเป็นแนวทางหรือกลยุทธ์ที่เหมาะสมที่สุด และตรงตามความต้องการของธุรกิจที่ได้วางไว้ การ ้วิเคราะห์ต้นทุนรวมในการเป็นเจ้าของนั้น ต้องคำนึงถึงตัวแปรและปัจจัยอีกหลายอย่างซึ่งจะต้อง

ึ กำหนดเข้าไปในการคำนวณ แต่เราสามารถทดลองคำนวณแบบง่าย ๆ เฉพาะค่าใช้จ่ายที่เกิดขึ้นจริง ่ ในการปรับเปลี่ยนระบบแล้วเปรียบเทียบมลค่าระหว่างระบบเดิมกับ ระบบเซิร์ฟเวอร์เสมือน โดยมี แนวทางดังนี้

1. ต้นทุนด้านการจัดหา อุปกรณ์ทางด้านฮาร์ดแวร์และซอฟท์แวร์ (hardware and software) ทั้งหมดเพื่อให้ระบบสามารถทำงานได้

2. ต้นทุนในด้านการปฏิบัติงาน (Operations Cost) เช่น ค่าอบรมพนักงาน ค่าจ้าง พนักงานดูแล ค่าไฟฟ้ าและค่าอุปกรณ์สิ้นเปลืองต่าง ๆ

3. ต้นทุนด้านการควบคุม (Control cost) คือค่าใช้จ่ายที่ทำให้ระบบมีความปลอดภัย เช่นระบบต่อต้านคอมพิวเตอร์ไวรัส หรือสิ่งป้องกันการบกรกเครือข่ายระบบคอมพิวเตอร์ เป็นต้น

การคิดต้นทุนรวมในการเป็ นเจ้าของ จะคิดตลอดอายุการใช้งานของระบบคือตั้งแต่ลงทุน ติดตั้งระบบไปจนถึงเลิกใช้ระบบ ซึ่งหากระบบมีอายุการใช้งานเป็นเวลา 5 ปี สามารถคำนวณต้นทุน ในการเป็นเจ้าของได้ดังนี้

ต้นทุนรวมในการเป็นเจ้าของ = Total\_invest + (monthly\_opt\_cost \* 12 \*5) +

(Monthly\_salary\_cost \*  $12 * 5$ ) (2.1)

เมื่อ

Total\_invest คือ เงินลงทุนทั้งหมดในการติดตั้งระบบครั้งแรก onthly\_opt\_cost คือ ค่าใช้จ่ายในการดำเนินงานรายเดือน เช่นค่าบำรุงรักษาอุปกรณ์ ค่าไฟฟ้ าและอุปกรณ์สิ้นเปลืองต่าง ๆ

Monthly\_salary\_cost คือ ค่าจ้างบุคลากรดูแลระบบ

เปอร์เซ็นต์ต้นทุนรวมในการเป็ นเจ้าของที่ลดได้คือ  $(Old_TCO - New_TCO)/Old_TCO * 100$  (2.2)

เมื่อ

 Old\_TCO คือ ต้นทุนรวมในการเป็ นเจ้าของเมื่อใช้ระบบเซิร์ฟเวอร์แบบธรรมดา New\_TCO คือ ต้นทุนรวมในการเป็นเจ้าของเมื่อใช้ระบบเซิร์ฟเวอร์เสมือน
#### **2.13 ลักษณะการเก็บข้อมูลภายในอุปกรณ์เก็บข้อมูล (Storage)**

วิธีการที่จะช่วยเพิ่มประสิทธิภาพในการจัดเก็บข้อมูล ที่มีจำนวนมากในระบบเซิร์ฟเวอร์ เสมือนนั้น จำเป็นที่จะต้องมีการต่อเชื่อม ฮาร์ดดิสก์จัดเก็บข้อมูลขึ้นมาเป็น อย่างระบบ ซึ่งวิธีที่นิยมใช้ กันคือการทำ RAID (Redundant Array of Independent Disks) ซึ่งเป็นวิธีการเก็บข้อมูลให้กระจายไป ในฮาร์ดดิสก์หลาย ๆ ตัวเพื่อช่วยให้การเพิ่มประสิทธิภาพในการอ่านและเขียนข้อมูล หรือเพื่อช่วยเพิ่ม ้ ความน่าเชื่อถือในการเก็บข้อมูล หรือทั้งสองอย่าง ่ เนื่องจากการมีฮาร์ดดิสก์หลาย ๆ ตัว และให้เขียน หรืออ่านข้อมูลพร้อม ๆ กัน จะได้ประสิทธิภาพดีกว่าเขียน ่ หรืออ่านตัวเดียว ซึ่งต้องรอให้การเขียน เสร็จสิ้นเป็นครั้ง ๆ ถึงจะเริ่มเขียนใหม่ได้ ระบบ RAID จะประกอบไปด้วยฮาร์ดดิสก์หลาย ๆ ตัวรวม เป็นระบบ RAID ย่อย ๆ 1 ระบบและผู้ใช้มองเห็นเสมือนหนึ่งว่าเป็นฮาร์ดดิสก์เพียงตัวเดียว ซึ่งตัว ฮาร์ดดิสก์เสมือนนี้จะถูกสร้างและควบคุมโดยระบบปฏิบัติการ ระบบ RAID จะสามารถตั้งค่าได้ หลากหลายค่าเพื่อประสิทธิภาพที่แตกต่างกันไป ตั้งแต่ในเรื่องของ ความจุสูงสุด หรือแม้กระทั่งความ ทนทานต่อความผิดพลาด การที่จะรวมเอาฮาร์ดดิสก์หลาย ๆ ตัวได้นั้น จะต้องใช้อุปกรณ์ควบคุมการ ทำงานของ RAID (RAID Controller Board) ที่จะทำหน้าที่เป็นเส มือนโครงข่ายหลักที่ทำงานอย่ เบื้องหลัง คอยดูแลความมั่นคงในการทำงานของ ฮาร์ดดิสก์แต่ละตัว หากพบปัญหา ฮาร์ดดิสก์ตัวไหน มีโอกาสได้รับความเสียหาย ยังสามารถโอนย้ายข้อมูลที่มีความเสี่ยงเหล่านั้นไปอยูใน่ ฮาร์ดดิสก์อื่นที่ ปลอดภัยกว่า เพื่อป้องกันปัญหาข้อมูลสูญหาย ซึ่ง RAID สามารถตั้งค่าระดับการทำงานใด้ดังต่อไปนี้ 1. RAID ระดับ 0 มุ่งเน้นที่การเพิ่มประสิทธิภาพในการเข้าถึงข้อมูลเป็นสำคัญ แต่มีข้อเสีย

คือไม่สามารถแก้ไขข้อบกพร่องของระบบในกรณีที่เกิดการขัดข้องขึ้น ทำให้ข้อมูลอาจจะสูญหายไป ได้ สาเหตุที่ RAID 0 สามารถเพิ่มประสิทธิภาพในการใช้งานข้อมูลคอมพิวเตอร์ได้ ก็เพราะมันช่วยให้ ผู้ใช้สามารถเข้าถึงข้อมูลแต่ละ ไฟล์ได้พร้อม ๆ กันทั้งหมด แม้ว่าข้อมูลเหล่านั้นจะถูกจัดเก็บไว้ ต่าง ฮาร์ดดิสก์กัน ก็ตาม หรืออีกนัยหนึ่งก็คือ มันช่วยให้มีความเร็วเพิ่มมากขึ้นในการเข้าถึงข้อม \_ ล เพราะ แทนที่จะต้องอาศัยฮาร์ดดิสก์เพียงตัวเดียวในการ อ่านหรือเขียนข้อมูล ซึ่งอาจทำให้เกิดการติดขัดของ ข้อมูลได้ แต่ระบบระบบ RAID 0 นี้จะสามารถทำให้ข้อมูลถูก แบ่งกระจายออกไปตามฮาร์ดดิสก์ทุก ตัวในระบบอย่างพร้อมเพรียงกัน จากรูปที่ 2.16 จะเห็นว่าหนึ่ง ไฟล์จะถูกแบ่งเป็น 2 บล็อคเขียนลง ฮาร์ดดิสก์สองตัวพร้อมกัน ทำให้สามารถเขียนได้เร็วกว่าการเขียนข้อมูลลงฮาร์ดดิสเพียงตัวเดียว

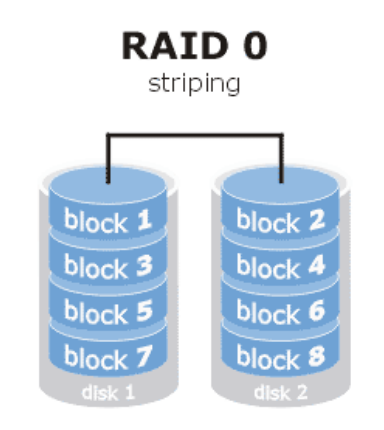

**ภาพที่ 2.16**แสดงการจัดเก็บข้อมูลของระบบ RAID 0

2. RAID ระดับ 1 มีภาพแบบการทำงานลักษณะ disc mirroring ซึ่งสามารถปกป้องข้อมูล และแก้ไขข้อผิดพลาด เมื่อระบบเกิดปัญหาได้ดีกว่าระบบ RAID 0 นอกจากนั้นระบบ RAID 1 นี้ ยังมี ี ความสามารถในการอ่านข้อมูลดีกว่า ระบบ RAID 0 ด้วย ในการทำงานของระบบ RAID 1 นี้ ข้อมูล ิชุดเดียวกันจะถูกทำการบันทึก ลงฮาร์ดดิสก์ 2 ตัว ดังนั้นเมื่อเกิดกรณีข้อมูลใน ฮาร์ดดิสก์หนึ่ง ๆ สูญ หาย ก็สามารถที่จะกู้ข้อมูลที่ทำการบันทึกซ้ำไว้จากฮาร์ดดิสก์อีกตัวกลับคืนมาได้ แต่ข้อเสียของระบบ นี้คือต้องใช้สาร์ดดิสก์เป็นจำนวน 2 เท่าของระบบ RAID 0

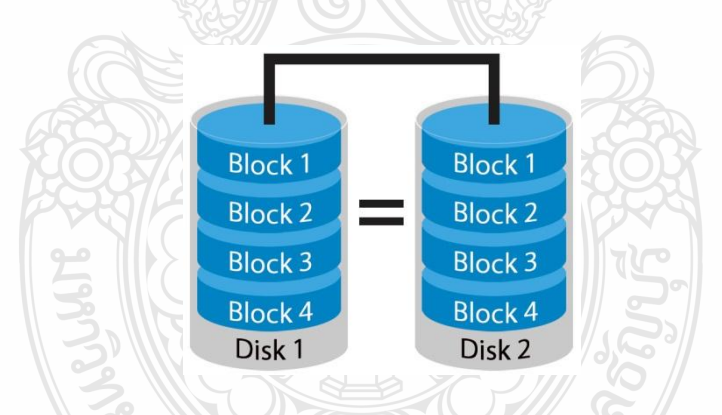

**ภาพที่ 2.17**แสดงการจัดเก็บข้อมูลของระบบ RAID 1

3. RAID ระดับ 2 ในระดับนี้มีจุดเด่นคือ ความสามารถในการปกป้ องข้อมูล ที่ดีขึ้น ด้วย การสร้างระบบ ป้องกันความผิดพลาด (Fault tolerance) ภายใต้ชุดคำสั่ง error correction code (ECC) ทั้งนี้ชุดค าสั่ง ECC จะสร้างตารางที่ประกอบไปด้วยสูตรตัวเลขเพื่อใช้ในการเก็บข้อมูลลงบนแต่ละ บล็อก เมื่อมีการเรียกอ่านข้อมูลจาก ฮาร์ดดิสก์ ระบบจะทำการเปรียบเทียบกับค่า ECC ที่ถูกตั้งสูตร

ี เอาไว้ตามตาราง หากตัวเลขตรงกันแสดงชุดข้อมูลนั้นจะถูกอ่านขึ้นมาอย่างสมบูรณ์ แต่หากตัวเลขไม่ ตรงกัน ข้อมูลที่สูญหายจะถูกคำนวณขึ้นใหม่

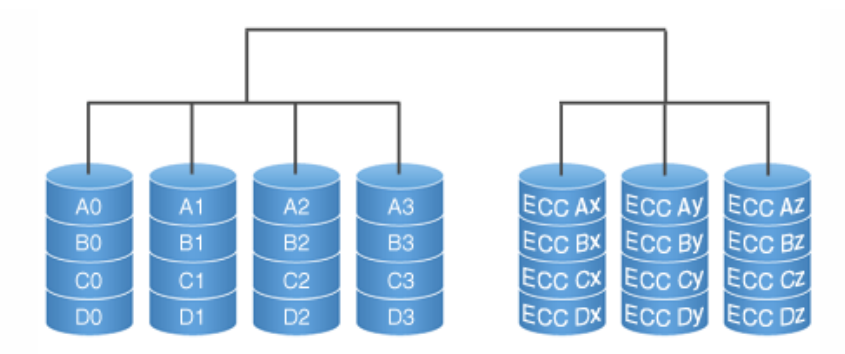

**ภาพที่ 2.18**แสดงการจัดเก็บข้อมูลของระบบ RAID 2

4. RAID ระดับ 3 เป็นการประยุกต์ภาพแบบมาจาก RAID ระดับ 0 ซึ่งมีความสามารถ ด้านความจุ แต่ก็ยังคงไว้ซึ่งความสามารถในด้านปกป้ องความเสียหายไว้อีกด้วย โดยการใช้ประโยชน์ จากเทคนิคจัดเก็บข้อมูลแบบ บล็อกข้อมูลเหมือน RAID ระดับ 0 โดยจะทำการบันทึกแต่ละ บล็อก ข้อมูลไปตาม ฮาร์ดดิสก์ต่าง ๆ และมีฮาร์ดดิสก์อีกตัว เอาไว้เพื่อจัดเก็บค่า พาริตี้ (Parity) เพื่อใช้ในการ สร้างข้อมูลขึ้นมาใหม่หากเกิดสูญหายไป

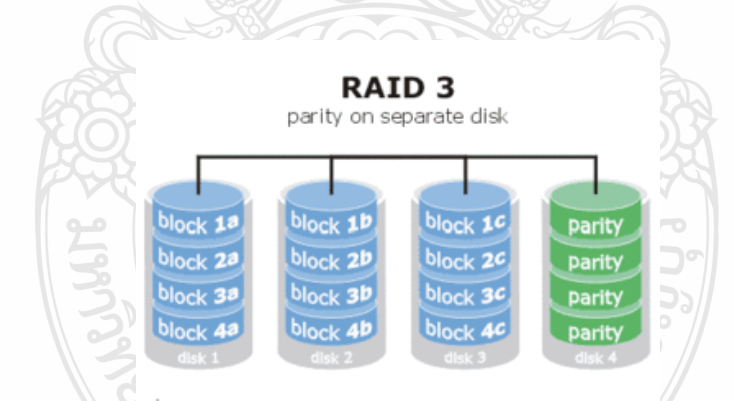

**ภาพที่ 2.19**แสดงการจัดเก็บข้อมูลของระบบ RAID 3

5. RAID ระดับ 4 ซึ่งมีแนวคิดที่คล้ายคลึงกับ RAID ระดับ 3 แต่จะเน้นความสำคัญไปที่ ประสิทธิภาพการทำงานของ โปรแกรมประยุกต์ ที่ต่างกันไป กล่าวคือการตัดแบ่งข้อมูลที่ทำในระดับ บล็อกแทนที่จะเป็นไบท์ซึ่งทำให้การอ่านข้อมูลแบบสุ่ม (random) ทำได้รวดเร็วกว่า อย่างไรก็ตาม สิ่ง ที่จะตามมาจากการใช้งาน RAID ระดับ 4 นั้นก็คือ ปัญหาการติดขัดของข้อมูลใน ฮาร์ดดิสก์ที่ใช้ใน การจัดเก็บค่าพาริตี้เอาไว้ และนี่ก็เป็นเหตุผลสำคัญที่ทำให้ RAID ระดับนี้ไม่ได้รับความนิยมมากนัก

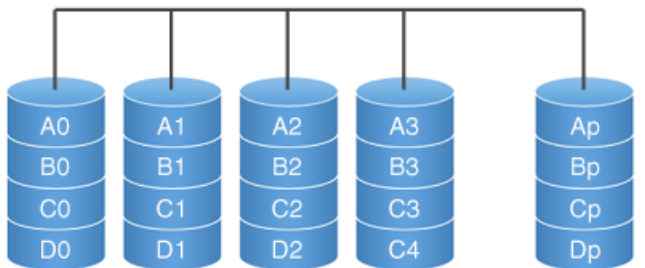

**ภาพที่ 2.20**แสดงการจัดเก็บข้อมูลของระบบ RAID 4

5. RAID ระดับ 5 ถือเป็นระดับที่ใช้งานกันมากที่สุด โดยจะทำการแก้ปัญหา ของการติดขัด ในการเขียนข้อมูล ที่เกิดขึ้นใน RAID ระดับ 4 ด้วยการกระจายพาริตี้(parity) ไปตามฮาร์ดดิสก์ต่าง ๆ ซึ่งด้วยวิธีนี้จะช่วยบรรเทาการทำงานที่มุ่งไปที่ ฮาร์ดดิสก์ตัวใดตัว หนึ่งเพียงตัวเดียว จึงช่วยเพิ่ม ความสามารถของระบบโดยรวมได้มากยิ่งขึ้น

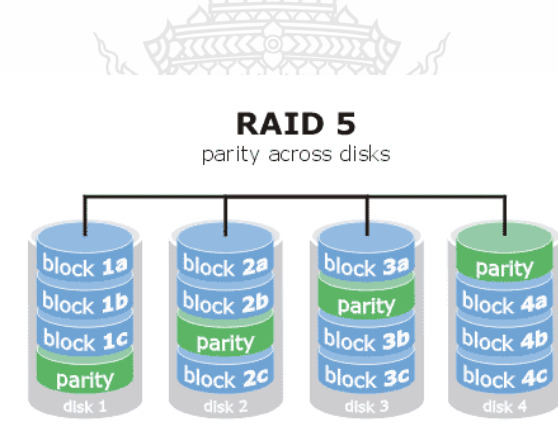

**ภาพที่ 2.21**แสดงการจัดเก็บข้อมูลของระบบ RAID 5

6. RAID ระดับอื่น ๆ นอกจากระดับมาตรฐานทั้ง 5 ระดับที่กล่าวมาข้างต้นแล้ว ยังมีระดับ ย่อย ๆ ที่เกิดขึ้นตามความต้องการที่แตกต่างกันออกไป จึงต้องมีการออกแบบระบบ เพื่อ ตอบสนอง ความต้องการที่เกิดขึ้นนี้ โดยมีตัวอย่างเช่น RAID ระดับ 6 จะให้ความสำคัญกับความ ป้องกันความเสียหายในระดับสูงมาก ๆ RAID ระดับ 10 เป็นการผสมผสานระหว่าง RAID 0 และ RAID 1 เข้าด้วยกัน ทำให้การเข้าถึงข้อมูลเป็นไปได้อย่างรวดเร็ว หรือ RAID ระดับ 53 จะเป็น ส่วนผสมของ RAID ระดับ 0 และ 3 เพื่อความสามารถในการเขียนและอ่านข้อมูล

### **2.14 งานวิจัยที่เกี่ยวข้อง**

ธีระ แสงทอง ศึกษาเรื่องปัจจัยที่ส่งผลต่อการตัดสินใจควบรวมเซิร์ฟเวอร์และอุปกรณ์ จัดเก็บข้อมูลภายใต้โซลูชั่นเทคโนโลยีระบบเสมือนจริง กรณีศึกษาผู้ดูแลระบบไอทีกลุ่มลูกค้าใน เครือบริษัทเมโทรและผู้ดูแลไอทีทั่วไป ซึ่งผู้ตอบแบบสอบถามเป็นผู้ดูแลระบบไอทีขององค์กร พบว่าผู้ตอบแบบสอบถามคิดว่าระบบเทคโนโลยีเสมือนจริงจะช่วยลดต้นทุนทางด้านฮาร์ดแวร์ได้มาก ที่สุดคิดเป็ นร้อยละ 25.1 ความสนใจในข่าวสารทางด้านเทคโนโลยีส่วนมากให้ความสนใจใน เทคโนโลยีเสมือนจริง การควบรวมระบบ

Mueen Uddinศึกษาเรื่อง Server consolidation: An Approach to make Data Centers Energy Efficient & Green พบว่ากระบวนการที่ศูนย์ข้อมูลใช้ในการนำ ระบบเทคโนโลยีเสมือนจริง มาใช้งานประกอบด้วย 5 ขั้นตอนหลักคือ การตรวจนับและประเมินเครื่องเซิร์ฟเวอร์ที่ใช้อยู่ การเลือก ชนิดหรือสถาปัตยกรรมของระบบเซิร์ฟเวอร์เสมือนที่จะใช้ การประเมินและเลือกฮาร์ดแวร์ การติดตั้ง โครงสร้างขั้นพื้นฐาน และการบริหารจัดการระบบเซิร์ฟเวอร์เสมือนให้มีประสิทธิภาพ นอกจากนี้ ศูนย์ข้อมูลจะต้องให้ความสำคัญกับการพิจารณาในเรื่องของความล้มเหลวของระบบเซิร์ฟเวอร์ เสมือนอันเกิดมาจากการชำรดของอุปกรณ์ด้านฮาร์ดแวร์ตัวใดตัวหนึ่ ง และจะทำให้โปรแกรม ประยุกต์ทั้งหมดในระบบเซิร์ฟเวอร์เสมือนไม่สามารถให้บริการได้

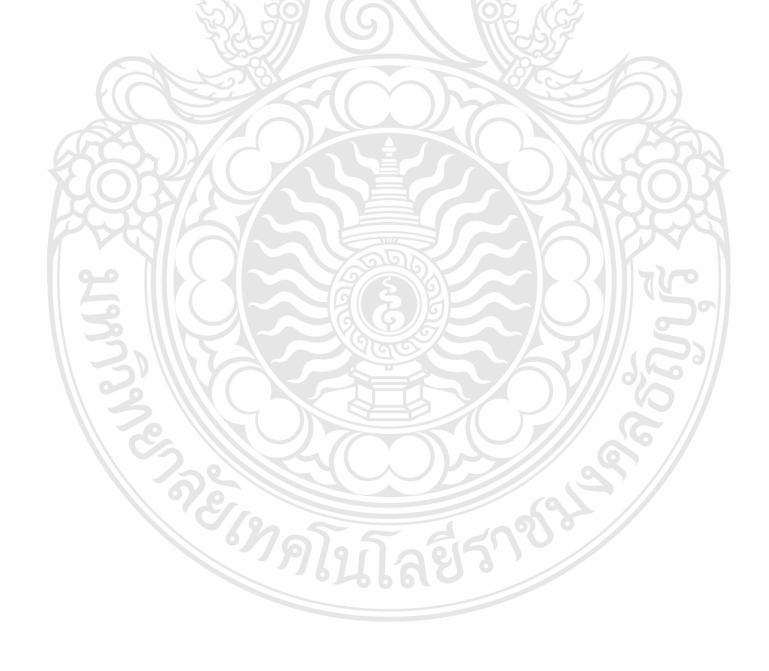

# **บทที่ 3**

### **วิธีด ำเนินกำรวิจัย**

ึการศึกษานี้มีวัตถุประสงค์เพื่อลดค่าใช้จ่ายที่เกี่ยวข้องกับศูนย์ข้อมูลขององค์กร แต่ยังคงไว้ ซึ่งสมรรถนะ (Performance) และระดับการให้บริการ (Service Level Agreement) ที่ดีเหมือนเดิม รวมทั้งต้องมีความคล่องตัวในการบริหารจัดการที่สูง สามารถกู้คืนจากความหายนะ (Disaster) ใด้ รวดเร็ว โดยการทดลองน าระบบเซิร์ฟเวอร์เสมือนมา ประยุกต์ใช้แทนเครื่องเซิร์ฟเวอร์แบบธรรมดาที่ มีอายุการใช้งานเฉลี่ยประมาณ 4 ปี ซึ่งเครื่องเซิร์ฟเวอร์เหล่านี้ ส่วนใหญ่หมดอายุการใช้งานแล้วและ ้ ไม่มีอะไหล่สำรองเปลี่ยนเมื่ออุปกรณ์ชำรุดเสียหาย ทำให้มีความเสี่ยงที่ระบบจะไม่สามารถให้บริการ ผู้ใช้ได้อย่างต่อเนื่อง อีกทั้งยังมีค่าใช้จ่ายใน ดำเนินงาน (Operation Cost) ที่แพง ดังนั้นจึงได้แบ่ง ขั้นตอนในการด าเนินการทดลองออกเป็ น 13 ขั้นตอนดังนี้

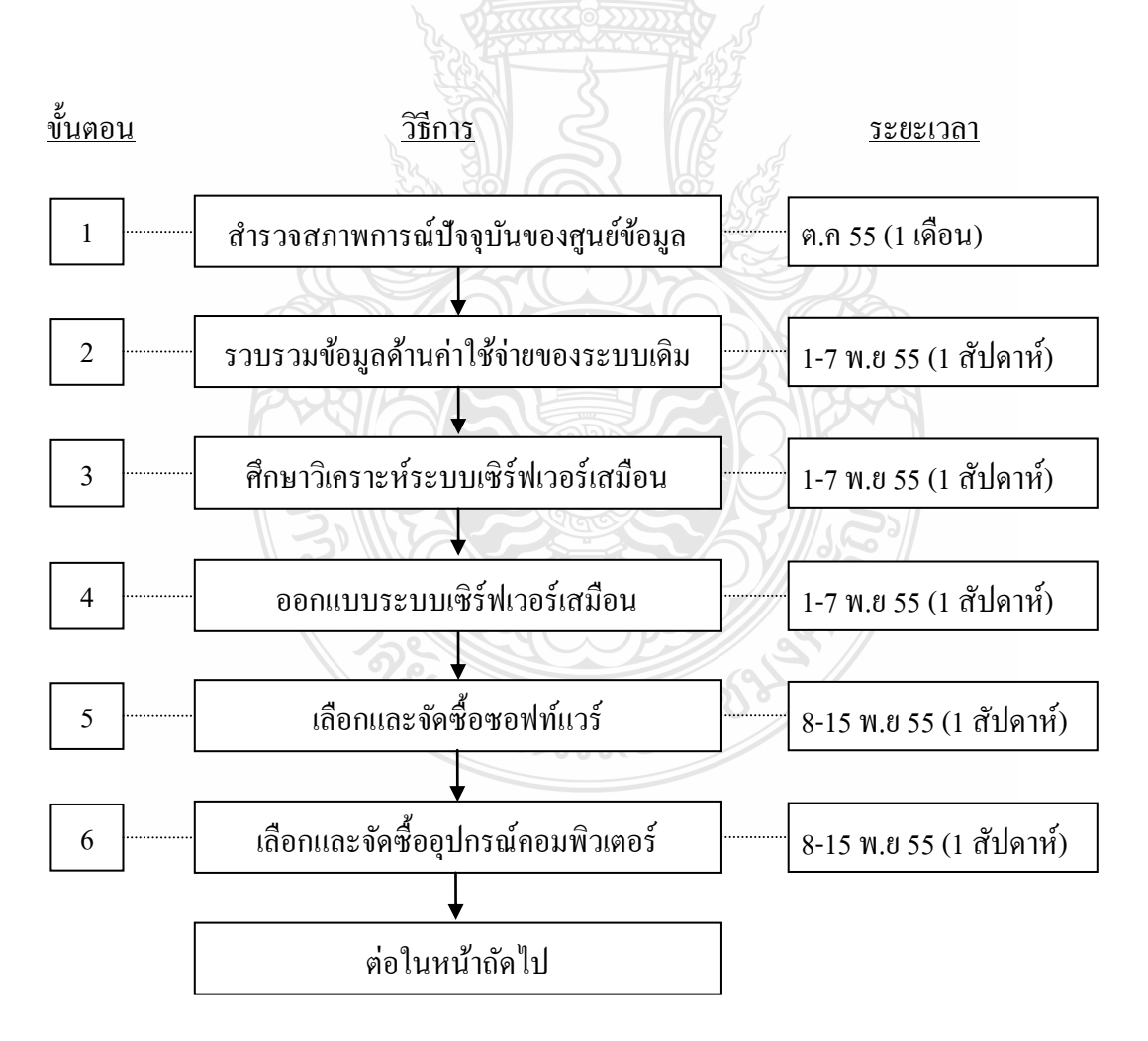

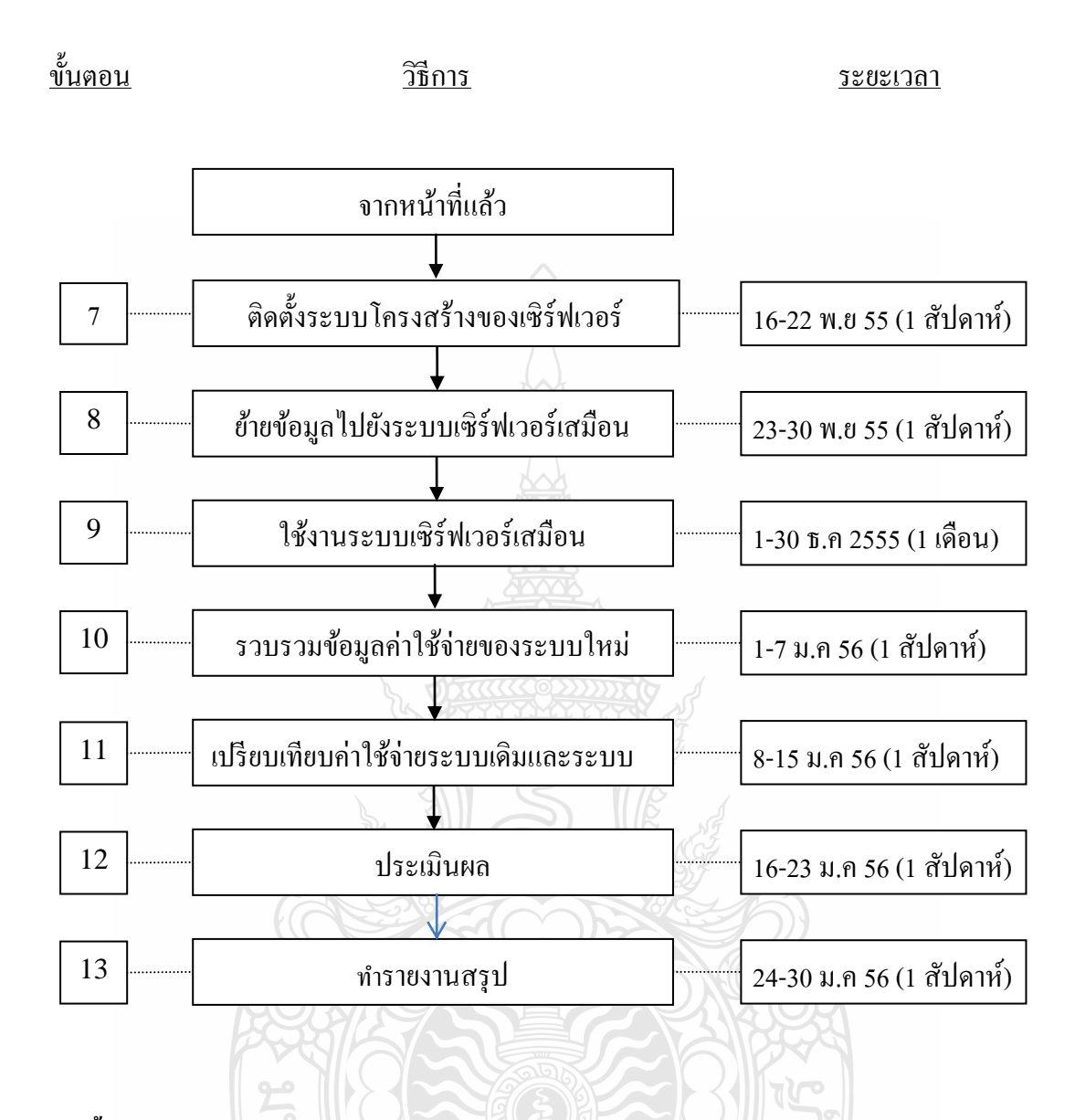

#### **3.1 ขั้นตอนกำรด ำเนินกำรวิจัย**

1. การสำรวจสภาพการณ์ปัจจุบันของศูนย์ข้อมูลมีจุดประสงค์เพื่อต้องการทราบปัญหาที่ ผู้ดูแลระบบประสบอยู่และสภาพการทำงานของเครื่องเซิร์ฟเวอร์ เพื่อนำไปใช้ในการออกแบบระบบ เซิร์ฟเวอร์เสมือนให้ทำงานได้อย่างมีประสิทธิภาพเพิ่มขึ้น จะมีการดำเนินการเพื่อหาข้อมูลใน 2 ประการคือ

1.1 การสัมภาษณ์พนักงานผู้ดูแลระบบเกี่ยวกับปัญหาในการดูแลบำรุงรักษาเซิร์ฟเวอร์ และอุปกรณ์ต่าง ๆ ในศูนย์ข้อมูล

1.2 สำรวจสภาพของเครื่องเซิร์ฟเวอร์ที่ใช้อยู่ทั้งหมด ประกอบด้วยความเร็วของหน่วย ประมวลผล ขนาดหน่วยความจ า ขนาดของฮาร์ดดิสกที่ใช้เก ์ ็บข้อมูล ระบบป ฏิบัติการ ชนิดของ บริการที่เครื่องเซิร์ฟเวอร์ให้บริการแก่ผู้ใช้งาน

2. การรวบรวมข้อมูลในขั้นตอนนี้เพื่อนำข้อมูลไปเปรียบเทียบกันระบบเซิร์ฟเวอร์เสมือน โดยการเก็บข้อมูลเป็ นเวลา 1 เดือน ค่าใช้จ่ายต่าง ๆ จะประกอบด้วย

2.1 ค่าเซิร์ฟเวอร์และอุปกรณ์เครือข่าย

2.2 ค่าซอฟท์แวร์ระบบปฏิบัติการและโปรแกรมประยุกต์

2.3 ค่าพื้นที่ในในตั้งเครื่องเซิร์ฟเวอร์และอุปกรณ์ที่เกี่ยวข้อง

2.4 ค่าบำรุงรักษาระบบที่ทางองค์กรทำกับผู้ให้บริการบำรุงรักษาระบบ

2.5 ค่าใช้จ่ายในการจ้างพนักงานขององค์กรดูแลระบบ

2.6 ค่าไฟฟ้าสำหรับจ่ายให้เครื่องเซิ ร์ฟเวอร์และเครื่องปรับอากาศในศูนย์ข้อมูล โดย การตรวจเช็คจากมิเตอร์ไฟฟ้ าของศูนย์ข้อมูลที่ได้ติดตั้งไว้

การคิดต้นทุนรวมในการเป็ นเจ้าของจะประกอบด้วยค่าใช้จ่ายสองประเภท คือ ค่าใช้จ่ายที่ จ่ายเพียงครั้งเดียว คือค่าใช้จ่ายในรายการที่ 1 -3 ส่วนค่าใช้จ่ายที่ต้องจ่ายเป็ นรายเดือน คือค่าใช้จ่ายใน รายการที่ 4 -6

3. ศึกษาวิเคราะห์ระบบเซิร์ฟเวอร์เสมือน การดำเนินการในขั้นตอนนี้เป็นการศึกษาทฤษฎี เพื่อน าไปประยุกต์ใช้ในการออกแบบระบบเสมือนใน ซึ่งประกอบด้วย

3.1 หลักการทำงานของระบบคอมพิวเตอร์เซิร์ฟเวอร์เสมือน

3.2 ชนิดของระบบคอมพิวเตอร์เซิร์ฟเวอร์เสมือนและข้อดีข้อเสียของแต่ละชนิด

3.3 ซอฟท์แวร์และฮาร์ดแวร์ที่ใช้ประกอบกัน เป็นสถาปัตยกรรมของ ระบบ คอมพิวเตอร์เซิร์ฟเวอร์เสมือน

3.4 ศึกษาเกี่ยวกับความเสี่ยงต่าง ๆ และข้อควรพิจารณา ในการนำระบบเซิร์ฟเวอร์ เสมือนมาใช้ภายในองค์กร

4. ออกแบบระบบเซิร์ฟเวอร์เสมือน การคำเนินการในขั้นตอนนี้มีจุดประสงค์เพื่อให้ได้ ระบบเซิร์ฟเวอร์เสมือนที่เหมาะสมกับองค์กร โดยนำความรู้ในขั้นตอนที่ 1 และ 3 มาประยุกต์ใช้ ซึ่ง ผลที่ได้ในขั้นตอนนี้คือไดอะแกรมของระบบเซิร์ฟเวอร์เสมือน โดยมีขั้นตอนดังนี้

4.1 คำนวณจำนวนทรัพยากรที่ระบบใหม่ต้องใช้ ประกอบด้วย หน่วยประมวลผล หน่วยความจำ หน่วยเก็บข้อมูล เครื่องสำรองไฟฟ้า หน่วยสำรองข้อมูล

4.2 เลือกสถาปัตยกรรมระบบคอมพิวเตอร์เซิร์ฟเวอร์เสมือนที่เหมาะสม

่ 4.3 กำหนดแผนผังการวางระบบและอปกรณ์เครือข่ายที่เกี่ยวข้อง .5. การเลือกและจัดซื้อซอฟท์แวร์ ในขั้นตอนนี้มีสิ่งที่ต้องคำนึงถึงก็คือซอฟท์แวร์ที่นำมาใช้ ต้องทำงานเข้ากัน ได้กับระบบปฏิบัติการและโปรแกรมประยุกต์ในข้อที่ 1 โดยมีขั้นตอนดังต่อไปนี้

5.1 ศึกษาหาข้อมูลของซอฟท์แวร์และเปรียบเทียบราคา

5.2 ท าการเจรจาตกลงแผนการติดตั้ง จากนั้นจึงสั่งซื้อซอฟแวร์และบริการ 6.การเลือกและจัดซื้ออุปกรณ์คอมพิวเตอร์ในขั้นตอนนี้จะเป็ นการน าผลที่ได้จากข้อ 4 มา เลือกอุปกรณ์ด้านฮาร์ดแวร์ที่จะต้องซื้อเพื่อนำมาทำเป็นระบบเซิร์ฟเวอร์เสมือน ซึ่งอุปกรณ์ที่จะใช้ ต้องทำงานร่วมกันได้กับซอฟท์แวร์เวอร์ชวลไลเซชั่นในข้อที่ 5 โดยมีขั้นตอนดังนี้

6.1 ติดต่อผู้งายอุปกรณ์จำนวน 2 รายเพื่อขอราคามาเปรียบเทียบตรวจสอบเงื่อนไขใน การบริการหลังการขาย

6.2 เลือกซื้ออุปกรณ์ที่เหมาะสมที่สุดจากผู้จัดจ าหน่าย และท าการสั่งซื้อพร้อมทั้ง กาหนดเวลาในการส ่งสินค้า

7. ติดตั้งระบบโครงสร้างพื้นฐานของระบบเซิร์ฟเวอร์เสมือน ในขั้นตอนนี้จะเป็นการนำ ฮาร์ดแวร์และซอฟแวร์มาติดตั้งโดยการใช้บริการจากผู้ให้บริการ ภายนอกที่ได้เลือกไว้ในข้อ 5 โดย ประกอบด้วยขั้นตอนต่าง ๆ ดังนี้

7.1 จัดเตรียมสถานที่และสิ่งของจำเป็นที่ต้องใช้

7.2 จัดท าแผนการติดตั้งและกาหนดผู้รับผิดชอบ

7.3 ด าเนินการตามแผนที่จัดท าไว้

7.4 การตรวจเช็คระบบหลังจากติดตั้งเสร็จ

8. ท าการย้ายข้อมูลไปยังระบบเซิร์ฟเวอร์เสมือน โดยเมื่อได้สร้างโครงสร้างพื้นฐานของ ระบบเซิร์ฟเวอร์เสมือนเสร็จแล้ว ขั้นตอนต่อมาก็คือการย้ายระบบปฏิบัติการ โปรแกรมประยุกต์และ ข้อมูลจากเซิร์ฟเวอร์แบบธรรมดามาอยู่ภายใต้ระบบเซิร์ฟเวอร์เสมือน โดยทำการย้ายเซิร์ฟเวอร์ที่ละ เครื่องด้วยโปรแกรมสำหรับย้าย ซึ่งประกอบด้วยขั้นตอนต่าง ๆ ดังนี้

8.1 แจ้งตารางการปิ ดระบบเพื่อให้ผู้ใช้ทราบ

8.2 ติดตั้งซอฟท์แวร์ที่จำเป็นในการย้าย

8.3 ส ารองข้อมูลที่เซิร์ฟเวอร์เดิมก่อนการย้าย

8.4 ท าการย้ายข้อมูลไปยังระบบเซิร์ฟเวอร์เสมือน

8.5 ผู้ดูแลระบบตรวจเช็คการใช้ทรัพยากรของโฮสและผู้ใช้ทดสอบระบบใหม่

9. ใช้งานระบบเซิร์ฟเวอร์เสมือน ซึ่งหลังจากทำการย้ายเครื่องเซิร์ฟเวอร์ไปสู่ระบบเสมือน เรียบร้อยแล้ว ก็จะมีการจัดการจัดสรรทรัพยากรต่าง ๆ ใหม่เพื่อให้โปรแกรมประยุกต์สามารถทำงาน ได้อย่างมีประสิทธิภาพ โดยมีขั้นตอนต่าง ๆ ดังต่อไปนี้

9.1 ทดลองให้ทุกระบบดำเนินการพร้อม ๆ กัน จากนั้นจึงตรวจสอบการใช้ทรัพยากร ของระบบเซิร์ฟเวอร์เสมือน

> 9.2 ปรับแต่งการจัดสรรทรัพยากรของระบบเพื่อให้ได้ประสิทธิภาพที่ดีที่สุด 9.3จัดการฝึ กอบรมผู้ดูแลระบบ

10. รวบรวมข้อมูลค่าใช้จ่ายของระบ<mark>บใ</mark>หม่ โดยการรวบรวมข้อมูลในขั้นตอน นี้เพื่อนำ ข้อมูลไปเปรียบเทียบกันระบบเดิม โดยการเก็บข้อมูลเป็น ระยะเวลา 1 เดือน ซึ่งค่าใช้จ่ายต่าง ๆ จะ ประกอบด้วย

10.1 ค่าเซิร์ฟเวอร์และอุปกรณ์เครือข่าย

10.2ค่าซอฟท์แวร์ระบบปฏิบัติการและโปรแกรมประยุกต์

10.3 ค่าพื้นที่ในในตั้งเครื่องเซิร์ฟเวอร์และอุปกรณ์ที่เกี่ยวข้อง

10.4 ค่าบำรุงรักษาระบบที่ทางองค์กรทำกับผู้ให้บริการบำรุงรักษาระบบ

10.5 ค่าใช้จ่ายในการจ้างพนักงานขององค์กรดูแลระบบ

10.6 ค่าไฟฟ้าสำหรับจ่ายให้เครื่องเซิร์ฟเวอร์และเครื่องปรับอากาศในศูนย์ข้อมูล โดย การตรวจเช็คจากมิเตอร์ไฟฟ้ าของศูนย์ข้อมูลที่ได้ติดตั้งไว้

ในการคิดต้นทุนรวมในการเป็นเจ้าของก็จะแบ่งค่าใช้จ่ายออกเป็นสองประเภทเช่นกัน คือ ค่าใช้จ่ายที่จ่ายเพียงครั้งเดียว คือค่าใช้จ่ายในรายการที่ 1-3 ส่วนค่าใช้จ่ายที่ต้องจ่ายเป็ นรายเดือนหรือ รายปี คือค่าใช้จ่ายในรายการที่ 4-6

11. การเปรียบเทียบค่าใช้จ่ายของระบบ เซิร์ฟเวอร์ธรรมดากับระบบเซิร์ฟเวอร์เสมือน ซึ่ง จะมีการแบ่งออกเป็นสองประเด็น ดังต่อไปนี้

11.1 ค่าใช้จ่ายที่ต้องจ่ายเพียงครั้งเดียวหรือเงินลงทุน ซึ่งสามารถคิดเป็ นเปอร์เซ็นต์ใน การลดค่าใช้จ่ายเมื่อนำระบบเซิร์ฟเวอร์เสมือนมาใช้ โดยใช้สูตรดังนี้

Percent Inv\_save = (Inv\_old-Inv\_new)/Inv\_old \* 100

เมื่อกาหนดให้

Inv\_old คือ เงินลงทุนสำหรับระบบเก่า Inv\_new คือ เงินลงทุนของระบบเซิร์ฟเวอร์เสมือน

11.2 เงินที่ต้องจ่ายค่าด าเนินการ (Operation cost) ซึ่งจะจ่ายเป็ นรายเดือนหรือรายปี แต่ในการทดลองนี้จะคิดค่าใช้จ่ายเป็นรายเดือน เปอร์เซ็นต์ค่าใช้จ่ายในการดำเนินงานที่ลดได้เมื่อนำ ระบบเซิร์ฟเวอร์เสมือนมาใช้คือ

Percent Opt Save = (Exp\_old-Exp\_new)/Exp\_old \*100

เมื่อกาหนดให้

Exp\_old คือ ค่าใช้จ่ายในการคำเนินงานของระบบเก่าแทนด้วย Exp\_new คือ ค่าใช้จ่ายในการด าเนินงานของระบบเซิร์ฟเวอร์เสมือน

11.3 ต้นทุนรวมในการเป็นเจ้าของ ระบบ (Total Cost of Ownership) ซึ่งการคิด ต้นทุนรวมในการเป็ นเจ้าของ จะคิดโดยรวมค่าใช้จ่ายทั้งหมดของระบบซึ่งมีอายุการใช้งานตามที่ แผนกบัญชีของบริษัทตั้งไว้คือ 5 ปี สามารถคิดคำนวณได้ดังนี้

ต้นทุนรวมในการเป็นเจ้าของระบบ  $(TCO) =$  Inv total + (Exp\_monthly \* 12 \* 5) เมื่อกาหนดให้

 Inv\_total คือเงินลงทุนในการซื้ออุปกรณ์และซอฟท์แวร์ทั้งหมดในครั้งแรก Exp\_monthly คือ ค่าใช้จ่ายในการด าเนินการ โดยจะประกอบด้วยค่าใช้จ่ายในการ ดำเนินงานรายเดือน ซึ่งก็คือค่าไฟฟ้า ค่าบำรุงรักษาอุปกรณ์ และค่าจ้างพนักงานดูแลระบบ ดังนั้นจึงคำนวณต้นทนรวมในการเป็นเจ้าระบบที่สามารถลดได้คือ

TCO Saving = Old\_TCO – New\_TCO

เมื่อกาหนดให้

Old TCO คือ ต้นทุนรวมในการเป็นเจ้าของเมื่อใช้ระบบเซิร์ฟเวอร์แบบธรรมดา New\_TCO คือ ต้นทุนรวมในการเป็ นเจ้าของเมื่อใช้ระบบเซิร์ฟเวอร์เสมือน 12. การประเมินผล ซึ่งในขั้นตอนนี้เป็นการประเมินผลที่ได้จากการทดลองนำระบบ เซิร์ฟเวอร์เสมือนมาใช้ภายในศูนย์ข้อมูลขององค์กร โดยมีการประเมินผลในประเด็นต่อไปนี้ 12.1 ผลประโยชน์ที่ได้รับจากการลงทุนระบบสารสนเทศ 12.2 ผลประโยชน์ที่ได้รับจากการดำเนินการ 13. ทำรายงานสรุป เป็นการสรุปผลการทดลองในครั้งนี้พร้อมทั้งข้อเสนอแนะอื่น ๆ ที่เป็น ประโยชน์ในการนำระบบเซิร์ฟเวอร์เสมือนไปประยุกต์ใช้

## **3.2 เครื่องมือที่ใช้ในกำรวิจัย**

การศึกษาเรื่องการประยุกต์ใช้เทคโนโลยีคอมพิวเตอร์เซิร์ฟเวอร์เสมือนสำหรับองค์กร ได้มี การน าเครื่องมือต่าง ๆ มาใช้ประกอบการศึกษาดังต่อไปนี้

1. เครื่องคอมพิวเตอร์เซิร์ฟเวอร์ Fujitsu รุ่น TX200 จำนวน 3 เครื่อง สำหรับเป็นโฮสของ ระบบเซิร์ฟเวอร์เสมือน 2 เครื่อง และอีกเครื่องสำหรับใช้บริหารจัดการทรัพยากรและสำรองข้อมูล ของระบบเซิร์ฟเวอร์เสมือน

2. อุปกรณ์เครือข่ายคอมพิวเตอร์ ประกอบด้วยกิกะบิตสวิตซ์ 8 พอร์ตจำนวนหนึ่งตัว ส าหรับเซื่อมต่ออุปกรณ์ต่าง ๆ ของระบบเซิร์ฟเวอร์เสมือนและกิกะบิตสวิตซ์ 24 พอร์ตอีกหนึ่งตัว ส าหรับต่อไปยังระบบ LAN ในองค์กร

3. เครื่องสำรองไฟฟ้า APC ขนาด 3 KVA จำนวนหนึ่งเครื่องสำหรับป้องกันไฟ ฟ้า กระชาก ตก และจ่ายไฟฟ้ าให้ระบบเซิร์ฟเวอร์เสมือนเมื่อระบบไฟฟ้ าหลักขัดข้อง

4. เทปไดรว์ HP LTO3 สำหรับใช้ในการสำรองสำรองข้อมูลของระบบเซิร์ฟเวอร์เสมือน และโปรแกรมประยุกต์ต่าง ๆ ที่อยู่ในรบบเซิร์ฟเวอร์เสมือน

5. ซอฟท์แวร์จัดการระบบเสมือน VMWARE VSPHERE ESSENTIAL PLUS 4.1 เพื่อใช้ ส าหรับเป็ นระบบปฏิบัติการของระบบเซิร์ฟเวอร์เสมือน

6. ซอฟท์แวร์ VMWARE CONVERTER STANALONE 4.0.3 ใช้สำหรับปรับรูปแบบ ข้อมูลและย้ายระบบ ปฏิบัติการจากเครื่องเซิร์ฟเวอร์ธรรมดาไปยังระบบเซิร์ฟเวอร์เสมือน

7. ซอฟท์แวร์ Symantec Exec Backup 2012 สำหรับใช้จัดการในการสำรองข้อมูลของ ระบบเซิร์ฟเวอร์เสมือนและโปรแกรมประยุกต์ที่ดำเนินการอยู่ในระบบเซิร์ฟเวอร์เสมือน

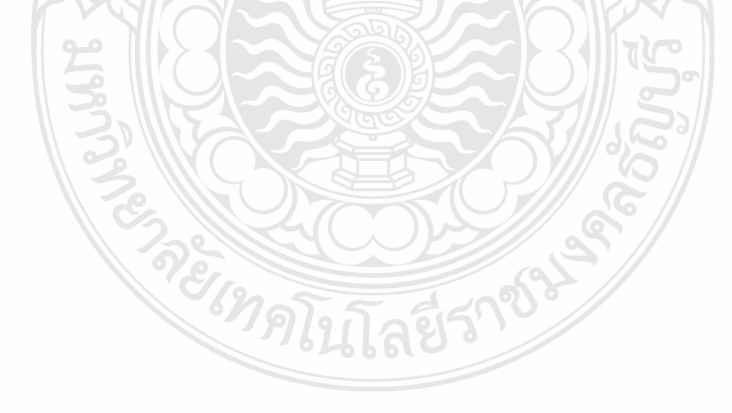

# **บทที่ 4**

# **ผลการวิเคราะห์ข้อมูล**

การ ทดลองน าระบบเซิร์ฟเวอร์เสมือนมาใช้ได้ท า แผนการ ที่จะทดลองไว้ ทั้งหมด <sup>10</sup> ์ ขั้นตอน โดยเริ่มดำเนินการตั้งแต่เดือนตลาคม พ.ศ. 2555 ไปสิ้นสุดในเดือนกมภาพันธ์ 2556 ขั้นตอน ต่าง ๆ มีรายละเอียดดังต่อไปนี้

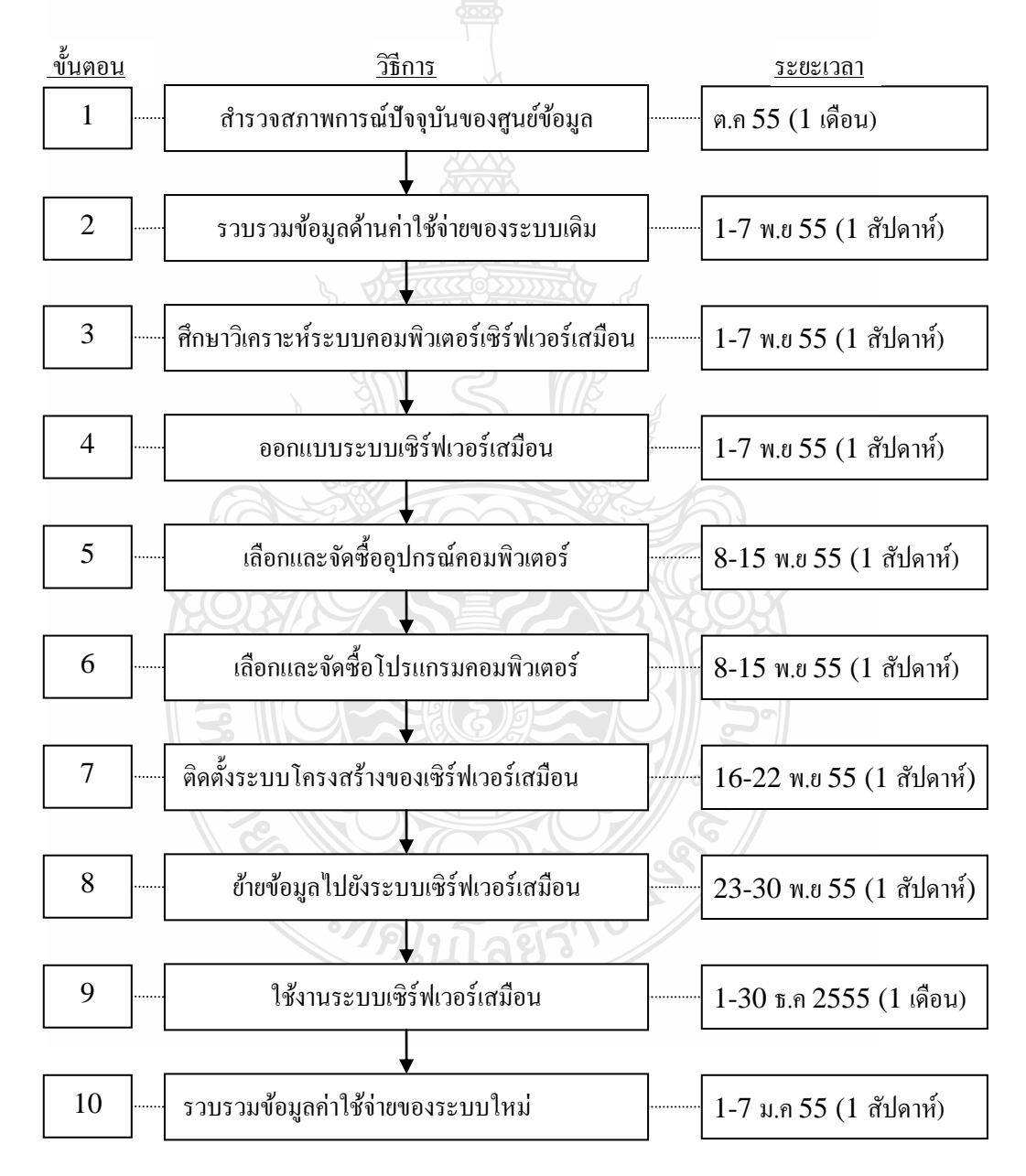

### **4.1 ส ารวจสภาพการณ์ปัจจุบันของศูนย์ข้อมูล**

ภายในห้องของศูนย์ข้อมูลที่ศึกษาประกอบด้วยเครื่องเซิร์ฟเวอร์จำนวน 42 เครื่อง และ อุปกรณ์อื่น ๆ ที่สำคัญประกอบด้วยเครื่องปรับอากาศขนาด 24,000 บีทียูจำนวน 2 เครื่อง ชุดสำรอง ไฟฟ้าขนาด 5 KVA จำนวน 1 ชุด ไฟส่องสว่างฉุกเฉินจำนวน 1 ชุด และเครื่องตรวจ จับควันไฟ (Smoke Detector) จำนวน 1 ชุด แผนผังการวางอุปกรณ์แสดงดังภาพที่ 4.1

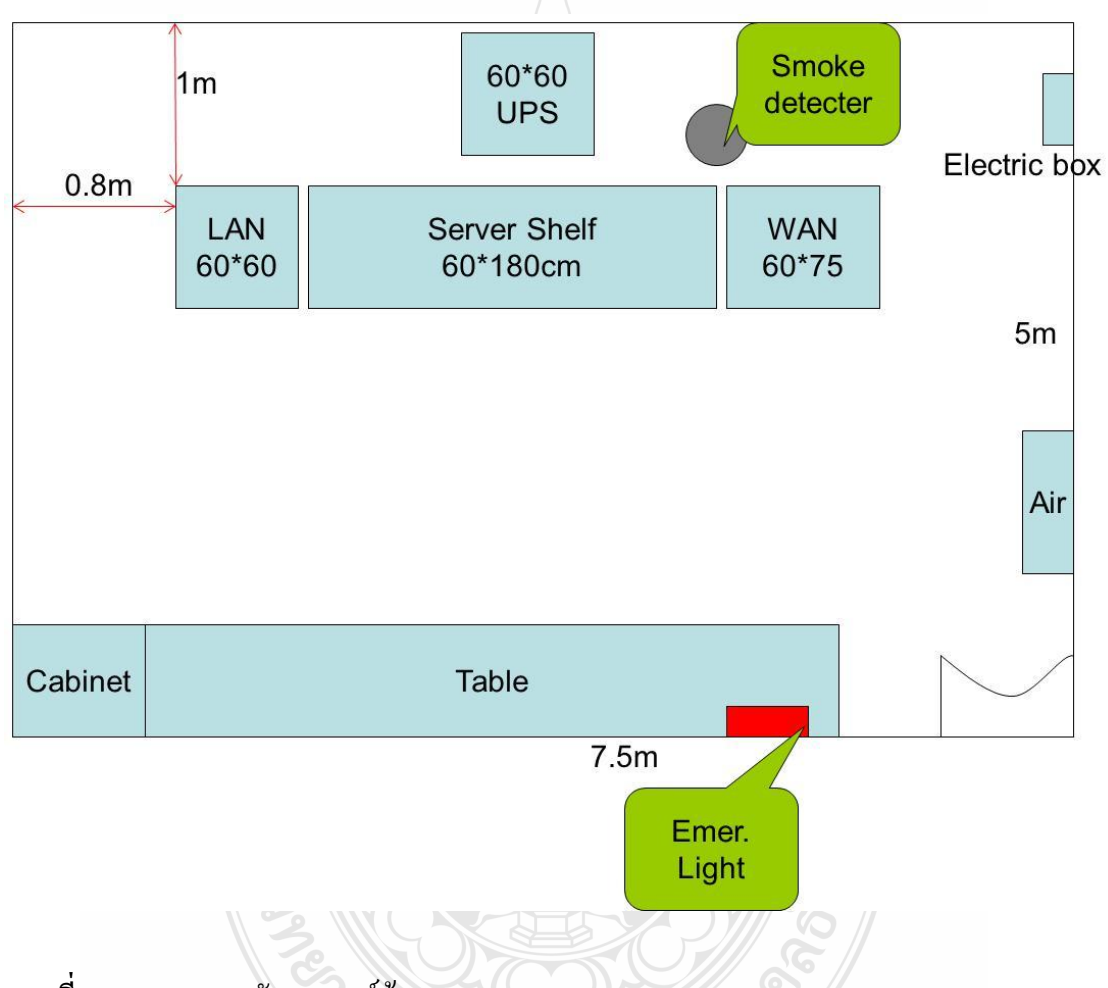

**ภาพที่ 4.1** แสดงแผนผังของศูนย์ข้อมูล

ส าหรับในปัจจุบันมีพนักงานรับผิดชอบศูนย์ข้อมูลทั้งหมด 3 คน ประกอบด้วยวิศวกร คอมพิวเตอร์ 1 คนและช่างเทคนิคจำนวน 2 คน ซึ่งแสดงแผนผังองค์กรดังภาพที่ 4.2

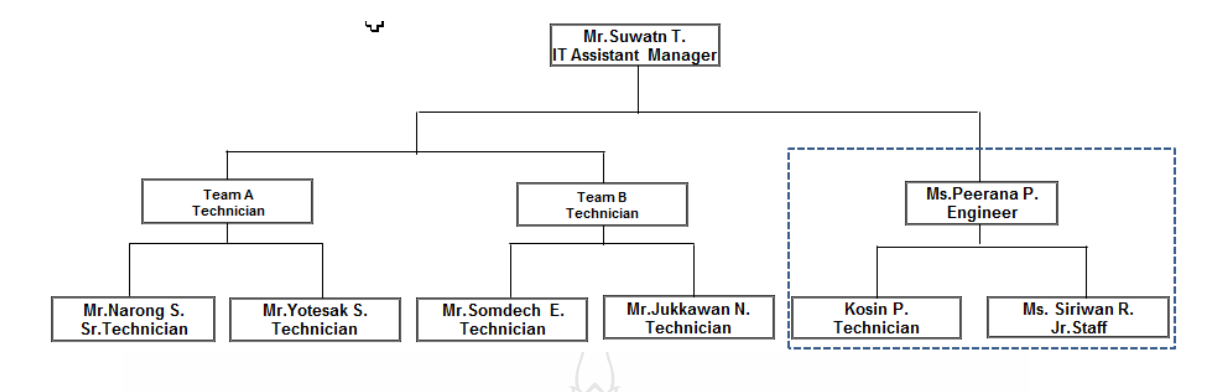

### **ภาพที่ 4.2** แสดงผังองค์กรของแผนกสารสนเทศ

โดยหน้าที่ความรับผิดชอบในการพัฒนาระบบเซิร์ฟเวอร์เสมือนของพนักงานในตำแหน่ง ต่าง ๆ แสดงดังตารางที่4.1

# **ตารางที่ 4.1** แสดงงานประจ าที่เจ้าหน้าที่ศูนย์ข้อมูลปฏิบัติ

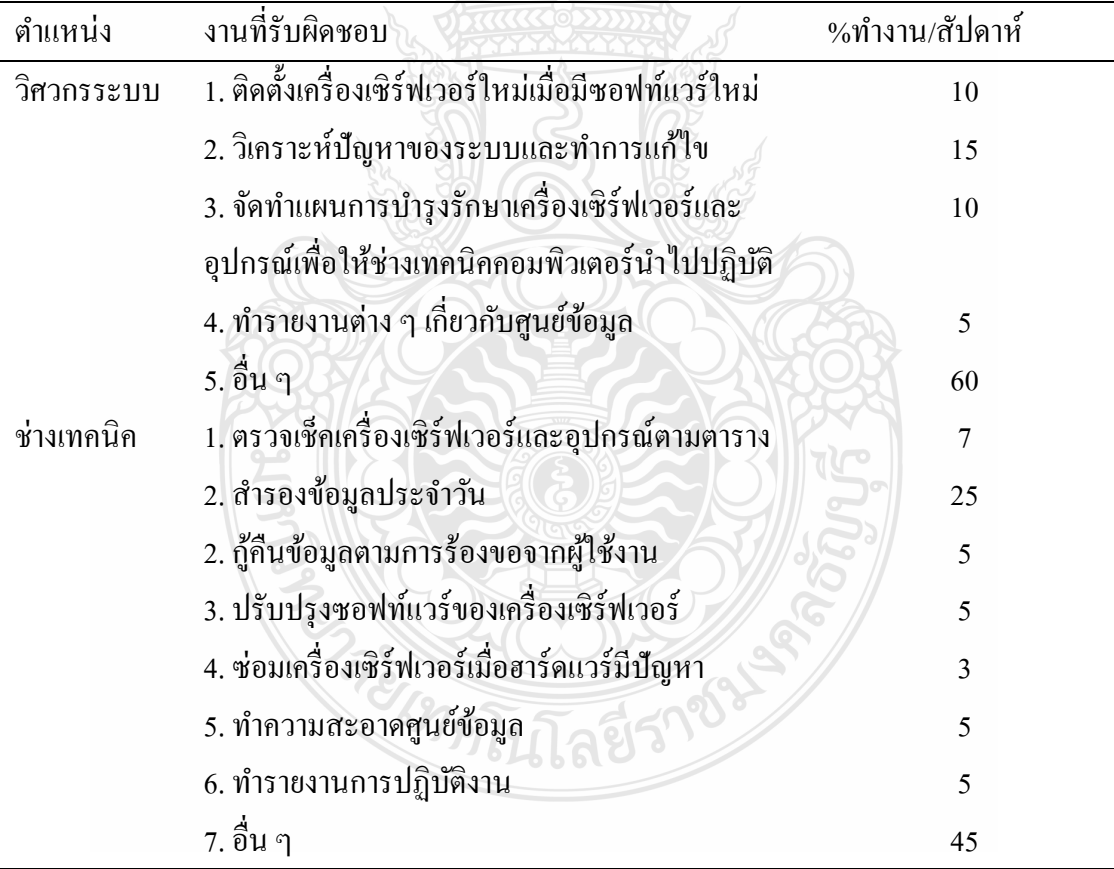

ิจากการ สัมภาษณ์พนักงานผู้ดูแลระบบถึงปัญหาในการดูแลบำรุงรักษาศูนย์ข้อมูล ใน ปัจจุบัน พบปัญหาในการดำเนินงานดังนี้

1. ต้องปิดการให้บริการระบบเมื่อต้องการบำรุงรักษาเครื่องเซิร์ฟเวอร์

2. การสำรองข้อมูลใช้เวลามาก

3. เมื่อเซิร์ฟเวอร์เสียหายทางกายภาพต้องใช้เวลานานประมาณ 4 ชั่วโมง ในการกู้ระบบ กลับคืนมา

4. เซิร์ฟเวอร์บางตัวรับภาระงานหนักมากบางช่วงเวลา เช่นระบบจ่ายเงินเดือนพนักงาน ตอนสิ้นเดือนจะทำงานหนัก แต่ช่วงต้นเดือนจะมีการใช้งานน้อยมาก

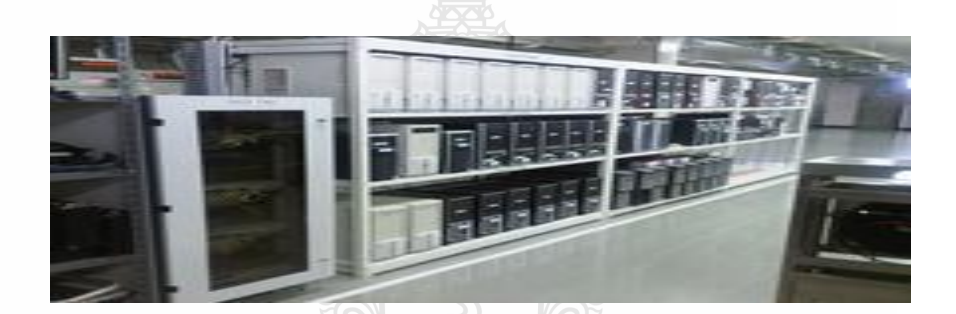

**ภาพที่4.3** แสดงภาพห้องที่ตั้งเครื่องเซิร์ฟเวอร์

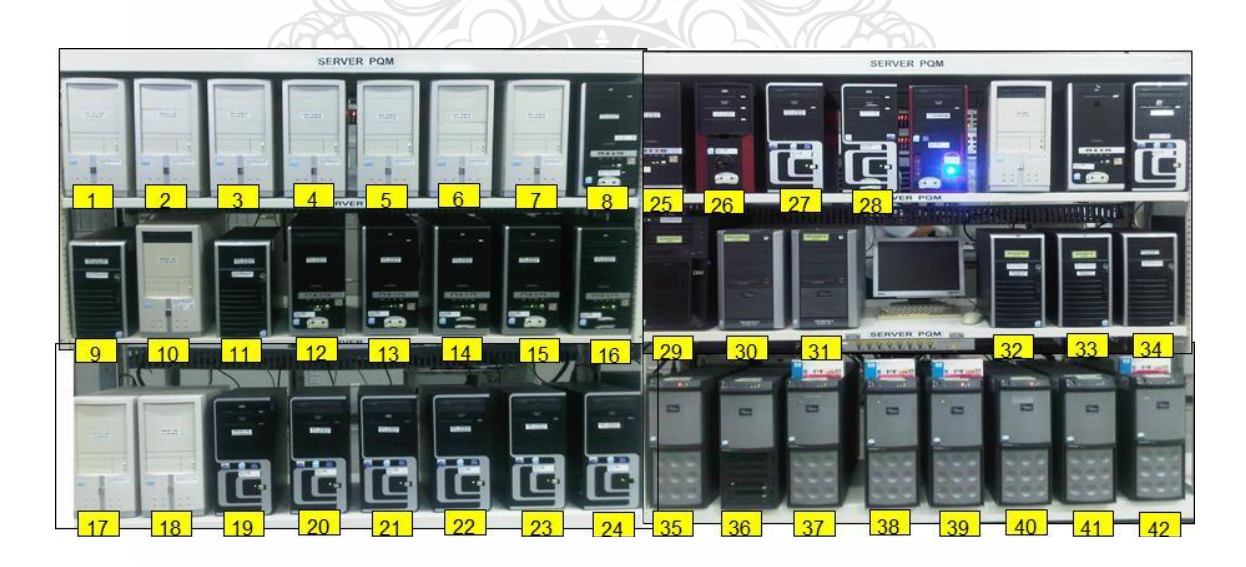

**ภาพที่ 4.4** แสดงภาพของเครื่องเซิร์ฟเวอร์ก่อนการนำระบบเซิร์ฟเวอร์เสมือนมาใช้

จากภาพที่ 4.4แสดงชั้นเซิร์ฟเวอร์ในศูนย์ข้อมูลซึ่งมีทั้งหมด 42 เครื่องโดยเครื่องเซิร์ฟเวอร์ ล าดับที่ 1-34 เป็ นเครื่องที่ให้บริการโปรแกรมประยุกต์ ส่วนเครื่องเซิร์ฟเวอร์ล าดับที่ 35-42 เป็ นเครื่อง ที่ให้บริการฐานข้อมูล

| ถำคับ          |               | ชื่อ        |                          |                              |
|----------------|---------------|-------------|--------------------------|------------------------------|
| ที่            | หมายเลขไอพี   | คอมพิวเตอร์ | ระบบปฏิบัติการ           | หน้าที่ของเครื่องเซิร์ฟเวอร์ |
| $\mathbf{1}$   | 10.249.200.39 | rfntrsvr39  | Redhat Linux ES3         | โปรแกรมประยุกต์              |
| $\overline{2}$ | 10.249.200.30 | rfntrsvr30  | <b>Windows 2K Server</b> | โปรแกรมประยุกต์              |
| 3              | 10.249.200.31 | rfntrsvr31  | Redhat Linux ES3         | โปรแกรมประยุกต์              |
| $\overline{4}$ | 10.249.200.32 | rfntrsvr32  | Redhat Linux ES3         | โปรแกรมประยุกต์              |
| 5              | 10.249.200.33 | rfntrsvr33  | <b>Redhat Linux ES3</b>  | โปรแกรมประยุกต์              |
| 6              | 10.249.200.34 | rfntrsvr34  | <b>Redhat Linux ES3</b>  | โปรแกรมประยุกต์              |
| 7              | 10.249.200.35 | rfntrsvr35  | <b>Redhat Linux ES3</b>  | เว็บโปรแกรมประยุกต์          |
| 8              | 10.249.200.36 | rfntrsvr36  | Redhat Linux ES3         | เว็บโปรแกรมประยุกต์          |
| 9              | 10.249.200.49 | rfntrsvr49  | Redhat Linux ES3         | เว็บโปรแกรมประยุกต์          |
| 10             | 10.249.200.40 | rfntrsvr40  | <b>Windows 2K Server</b> | โปรแกรมประยุกต์              |
| 11             | 10.249.200.41 | rfntrsvr41  | Redhat Linux ES3         | เว็บโปรแกรมประยุกต์          |
| 12             | 10.249.200.42 | rfntrsvr42  | <b>Redhat Linux ES3</b>  | เว็บโปรแกรมประยุกต์          |
| 13             | 10.249.200.43 | rfntrsvr43  | <b>Redhat Linux ES3</b>  | เว็บโปรแกรมประยุกต์          |
| 14             | 10.249.200.44 | rfntrsvr44  | <b>Redhat Linux ES3</b>  | เว็บโปรแกรมประยุกต์          |
| 15             | 10.249.200.45 | rfntrsvr45  | <b>Redhat Linux ES3</b>  | เว็บโปรแกรมประยุกต์          |
| 16             | 10.249.200.46 | rfntrsvr46  | <b>Redhat Linux ES3</b>  | เว็บโปรแกรมประยุกต์          |
| 17             | 10.249.200.59 | rfntrsvr59  | <b>Redhat Linux ES3</b>  | สำหรับพัฒนาระบบ              |
| 18             | 10.249.200.50 | rfntrsvr50  | Windows 2K server        | โปรแกรมประยุกต์              |
| 19             | 10.249.200.60 | rfntrsvr60  | Windows 2K server        | สำหรับพัฒนาระบบ              |
| 20             | 10.249.200.51 | rfntrsvr51  | Redhat Linux ES3         | เว็บโปรแกรมประยุกต์          |
| 21             | 10.249.200.52 | rfntrsvr52  | Redhat Linux ES3         | เว็บโปรแกรมประยุกต์          |

**ตารางที่ 4.2** แสดงระบบปฏิบัติการและหน้าที่ของเครื่องเซิร์ฟเวอร์ในศูนย์ข้อมูล

**ตารางที่ 4.2** (ต่อ)

| ถำดับ |               | ชื่อ        |                         |                              |
|-------|---------------|-------------|-------------------------|------------------------------|
| ที่   | หมายเลขไอพี   | คอมพิวเตอร์ | ระบบปฏิบัติการ          | หน้าที่ของเครื่องเซิร์ฟเวอร์ |
| 22    | 10.249.200.53 | rfntrsvr53  | Redhat Linux ES3        | เว็บโปรแกรมประยุกต์          |
| 23    | 10.249.200.54 | rfntrsvr54  | Cent OS 5.0             | เว็บโปรแกรมประยุกต์          |
| 24    | 10.249.200.55 | rfntrsvr55  | Cent OS 5.0             | สำหรับพัฒนาและทดสอบ          |
| 25    | 10.249.200.47 | rfntrsvr47  | Redhat Linux ES3        | เว็บโปรแกรมประยุกต์          |
| 26    | 10.249.200.48 | rfntrsvr48  | Redhat Linux ES3        | โปรแกรมประยุกต์              |
| 27    | 10.249.200.56 | rfntrsvr56  | Cent OS 5.0             | สำหรับพัฒนาและทดสอบ          |
| 28    | 10.249.200.10 | wbpqmsvr10  | Windows 2K server       | โปรแกรมประยุกต์              |
| 29    | 10.249.0.5    | rofortsvr   | Redhat Linux ES3        | เว็บโปรแกรมประยุกต์          |
| 30    | 10.249.0.47   | wbupqmsvr   | Win 2K3 server          | โปรแกรมประยุกต์              |
| 31    | 10.249.1.19   | fbupqmsvr   | W2003 server            | สำหรับพัฒนาและทดสอบ          |
| 32    | 10.249.1.12   | rfpqmsvr2   | Windows 2K server       | โปรแกรมประยุกต์              |
| 33    | 10.249.1.1    | rfpqmsvr    | Windows 2K server       | โปรแกรมประยุกต์              |
| 34    | 10.249.0.10   | nod32rfsvr  | W2003 Server            | โปรแกรมประยุกต์              |
| 35    | 10.249.0.45   | wbuspcsvr   | <b>Redhat Linux ES3</b> | ฐานข้อมูล                    |
| 36    | 10.249.0.46   | wbuntr02svr | Redhat Linux ES3        | ฐานข้อมูล                    |
| 37    | 10.249.1.8    | hbuntr01svr | <b>Redhat Linux ES3</b> | ฐานข้อมูล                    |
| 38    | 10.249.1.9    | hbuntr02svr | <b>Redhat Linux ES3</b> | ฐานข้อมูล                    |
| 39    | 10.249.1.18   | fbuntr01svr | <b>Redhat Linux ES3</b> | ฐานข้อมูลสำหรับทคสอบ         |
| 40    | 10.249.0.48   | wbuntr01svr | Redhat Linux ES3        | ฐานข้อมูล                    |
| 41    | 10.249.1.20   | fbuspcsvr   | <b>Redhat Linux ES3</b> | ฐานข้อมูล                    |
| 42    | 10.249.1.15   | Netrs006    | W2003 server            | โปรแกรมคำนวนเงินเดือน        |

โดยเซิร์ฟเวอร์ทั้ง 42 ตัวนี้เป็นเซิร์ฟเวอร์ที่ประกอบด้วยโปรแกรมประยุกต์ 6 ระบบย่อย ระบบละ 6 เครื่อง และเป็นเซิร์ฟเวอร์ที่ใช้สำหรับ การทดสอบอีก 6 เครื่อง ซึ่งเซิร์ฟเวอร์ที่ใช้สำหรับ ทดสอบระบบจะท าการเปิ ดใช้เมื่อต้องการทดสอบระบบเท่านั้น

จากการวัด การใช้ทรัพยากรด้วยโปรแกรม Performance Monitor ของวินโดว์เซิร์ฟเวอร์ และโปรแกรม top ในลีนุกซ์เซิร์ฟเวอร์ของแต่ละเซิร์ฟเวอร์ในวันที่ 23 ตุลาคม 2555 พบวาเซิร์ฟเวอร์ ่ ่ แต่ละตัวใช้ตัวประมวลผลอยู่ที่เฉลี่ยประมาณ 5-10 เปอร์เซ็นต์ มีเพียงเซิร์ฟเวอร์ที่คำนว ณเงินเดือน พนักงานที่ใช้ตัวประมวลผลมากคือ 70 เปอร์เซ็นต์ ส่วนหน่วยความจำส่วนใหญ่ใช้อยู่ที่ประมาณ 60 เปอร์เซ็นต์ ดังรายละเอียดที่แสดงในตารางที่ 4.3

| ลำดับที่         | ชื่อคอมพิวเตอร์ | $8.00 \text{ u}$            | $10.00 \text{ u}$ | $12.00 \text{ u}$        | 14.00 น         | $16.00 \text{ u}$ | เฉลี่ย           |
|------------------|-----------------|-----------------------------|-------------------|--------------------------|-----------------|-------------------|------------------|
| $\mathbf{1}$     | rfntrsvr39      | $\overline{4}$              | $\overline{9}$    | $\overline{4}$           | 19              | 5                 | 8.2              |
| $\overline{2}$   | rfntrsvr30      | $\sqrt{2}$                  | 12                | 6                        | 20              | 5                 | $\mathbf{9}$     |
| $\mathfrak{Z}$   | rfntrsvr31      | 5                           | $10\,$            | 9                        | 9               | $\tau$            | $8\,$            |
| $\overline{4}$   | rfntrsvr32      | 6                           | 15                | $\sqrt{ }$               | $\overline{7}$  | 6                 | 8.2              |
| 5                | rfntrsvr33      | $\overline{2}$              | $8\,$             | $\overline{\mathcal{L}}$ | 21              | $\overline{7}$    | 8.4              |
| $\sqrt{6}$       | rfntrsvr34      | 5                           | $\,8\,$           | $\sqrt{6}$               | 6               | $8\,$             | 6.6              |
| $\boldsymbol{7}$ | rfntrsvr35      | $\mathcal{I}_{\mathcal{I}}$ | $7^{1}$           | 5                        | 17              | 5                 | 8.2              |
| $\,$ $\,$        | rfntrsvr36      | $\overline{5}$              | $\overline{9}$    | $\overline{7}$           | $\tau$          | 9                 | 7.4              |
| $\mathbf{9}$     | rfntrsvr49      | $\mathbf{1}$                | 10 <sup>°</sup>   | $\overline{\mathbf{3}}$  | 19              | 5                 | 7.6              |
| 10               | rfntrsvr40      | 5                           | $\overline{11}$   | $\overline{9}$           | $\sqrt{6}$      | $\overline{4}$    | $\boldsymbol{7}$ |
| 11               | rfntrsvr41      | $\overline{4}$              | 12                | 12                       | 8               | $\boldsymbol{7}$  | 8.6              |
| 12               | rfntrsvr42      | $3^{\circ}$                 | 9                 | 11                       | 18              | 9                 | 10               |
| 13               | rfntrsvr43      | $\overline{3}$              | 9                 | 13                       | 8               | $8\,$             | 8.2              |
| 14               | rfntrsvr44      | $\overline{4}$              | $8\,$             | $7\overline{ }$          | 9 <sub>1</sub>  | $8\,$             | 7.2              |
| 15               | rfntrsvr45      | $\overline{2}$              | $\,8\,$           | 6                        | 20              | 5                 | 8.2              |
| 16               | rfntrsvr46      | 6                           | 10                | 5                        | $6\phantom{.}6$ | 5                 | 6.4              |
| 17               | rfntrsvr59      | $\overline{4}$              | 16                | $\boldsymbol{8}$         | 15              | $\overline{7}$    | $10\,$           |
| 18               | rfntrsvr50      | $\mathfrak{Z}$              | $\overline{9}$    | $\overline{9}$           | 17              | 5                 | 8.6              |
| 19               | rfntrsvr60      |                             | 12                | 10                       | 5               | $\overline{4}$    | 7.2              |
| $20\,$           | rfntrsvr51      | $\overline{4}$              | 12                | $\,8\,$                  | $\,$ 8 $\,$     | 10                | 8.4              |
| 21               | rfntrsvr52      | 3                           | $10\,$            | $\sqrt{6}$               | 10              | 15                | 8.8              |

**ตารางที่ 4.3** แสดงเปอร์เซ็นต์การใช้ทรัพยากรหน่วยประมวลผลของเซิร์ฟเวอร์ในศูนย์ข้อมูล

**ตารางที่ 4.3** (ต่อ)

| ถำดับที่ | ชื่อคอมพิวเตอร์ | $8.00 \text{ u}$        | $10.00 \text{ u}$ | $12.00 \text{ u}$ | 14.00 น        | $16.00 \text{ u}$ | เฉลี่ย           |
|----------|-----------------|-------------------------|-------------------|-------------------|----------------|-------------------|------------------|
| 22       | rfntrsvr53      | $\overline{3}$          | $\overline{7}$    | $\overline{7}$    | 19             | 6                 | 8.4              |
| 23       | rfntrsvr54      | $\overline{3}$          | 9                 | 9                 | 6              | $\tau$            | 6.8              |
| 24       | rfntrsvr55      | $\sqrt{2}$              | 8                 | 12                | 15             | 10                | 9.4              |
| 25       | rfntrsvr47      | $\mathbf{1}$            | 18                | $\overline{4}$    | $\overline{4}$ | $\overline{4}$    | 6.2              |
| 26       | rfntrsvr48      | $\overline{4}$          | 15                | 6                 | 6              | 6                 | 7.4              |
| 27       | rfntrsvr56      | $\mathfrak{Z}$          | 12                | 5                 | 12             | 8                 | $8\,$            |
| 28       | wbupqmsvr10     | $\overline{4}$          | $\overline{9}$    | 8                 | $\overline{7}$ | $\tau$            | $\boldsymbol{7}$ |
| 29       | rofortsvr       | 6                       | 19                | $\boldsymbol{7}$  | 5              | $\overline{3}$    | $8\,$            |
| 30       | wbupqmsvr       | $\boldsymbol{7}$        | 16                | $\mathfrak{Z}$    | $\overline{7}$ | 6                 | 7.8              |
| 31       | fbupqmsvr       | 5                       | 13                | $\sqrt{ }$        | 6              | 8                 | 7.8              |
| 32       | rfpqmsvr2       | $\overline{c}$          | 5 <sup>1</sup>    | $\bf 8$           | 6              | $\tau$            | 5.6              |
| 33       | rfpqmsvr        | $\mathbf{1}$            | $\overline{7}$    | 6                 | 8              | $\overline{4}$    | 5.2              |
| 34       | nod32rfsvr      | $\overline{\mathbf{4}}$ | $\overline{9}$    | 5                 | $\overline{7}$ | 8                 | 6.6              |
| 35       | wbuspcsvr       | $\overline{7}$          | $\overline{9}$    | 6                 | 5              | 9                 | 7.2              |
| 36       | wbuntr02svr     | $\overline{4}$          | $\overline{11}$   | 8                 | $\overline{9}$ | $\overline{7}$    | 7.8              |
| 37       | hbuntr01svr     | $\tau$                  | $12 \overline{)}$ | $\overline{7}$    | 12             | 6                 | 8.8              |
| 38       | hbuntr02svr     | 6                       | $\overline{7}$    | $\overline{9}$    | $\overline{7}$ | 5                 | 6.8              |
| 39       | fbuntr01svr     | $\mathfrak{S}$          | 12                | $7\overline{ }$   | 9 <sub>1</sub> | 10                | 8.6              |
| 40       | wbuntr01svr     | $6\overline{6}$         | 10                | 10                | 6 <sup>°</sup> | $10\,$            | 8.4              |
| 41       | fbuspcsvr       | $\overline{4}$          | 9                 | $\overline{9}$    | 9              | 14                | 9                |
| 42       | netrs006        | 31                      | 82                | 87                | 72             | 78                | 70               |

# **4.2 รวบรวมด้านค่าใช้จ่ายถ้าใช้ระบบเซิร์ฟเวอร์ธรรมดา**

1. ค่าเครื่องเซิร์ฟเวอร์และอุปกรณ์ใหม่ เนื่องจากเครื่องเซิร์ฟเวอร์ที่ใช้อยูในปัจจุบัน ่ หมดอายุการใช้งานและไม่มีอะไหล่สำรอง ถ้าซื้อเซิร์ฟเวอร์และอุปกรณ์ตัวใหม่มาเปลี่ยน องค์กรต้อง มีค่าใช้จ่ายดังที่แสดงในตารางที่ 4.4

| ถ้ำดับ         | ชื่ออุปกรณ์                              | จำนวน          | ราคาต่อหน่วย | รวมราคา   |
|----------------|------------------------------------------|----------------|--------------|-----------|
| $\mathbf{1}$   | เครื่องเซิร์ฟเวอร์สำหรับเป็นฐานข้อมูล    | 8              | 155,000      | 1,240,000 |
| $\overline{2}$ | ้เครื่องเซิร์ฟเวอร์สำหรับโปรแกรมประยุกต์ | 34             | 42,000       | 1,428,000 |
| 3              | ค่าซอฟแวร์ระบบปฏิบัติการวินโคว์          | 11             | 17,000       | 187,000   |
| $\overline{4}$ | ้ค่าซอฟท์แวร์ระบบปฏิบัติการ Redhat       | 28             | 35,300       | 988,400   |
| 5              | ตู้วางเครื่องเซิร์ฟเวอร์                 | 5              | 48,000       | 240,000   |
| 6              | เครื่องสำรองไฟฟ้าขนาด 5KVA               | $\mathfrak{D}$ | 90,000       | 180,000   |
| 7              | เน็ตเวิร์คสวิตซ์                         | $\overline{2}$ | 21,000       | 42,000    |
| 8              | เทปใดรว์สำหรับสำรองข้อมูล                | 25             | 23,000       | 575,000   |
| 9              | ้ม้วนเทปสำหรับสำรองข้อมูล 15 วัน         | 372            | 200          | 74,400    |
| 10             | ิสายสัญญาณเครือข่ายคอมพิวเตอร์           | 43             | 300          | 12,900    |
| 11             | สวิตซ์สำหรับควบคุมจอภาพ                  | 6              | 15,000       | 90,000    |
|                | รวมเงินลงทุนทั้งหมด                      |                |              | 5,057,700 |

**ตารางที่ 4.4** แสดงราคาของเซิร์ฟเวอร์และอุปกรณ์ที่ต้องซื้อถ้าใช้ระบบธรรมดา

่ 2. ค่าบำรุงรักษาระบบที่ทางองค์กรทำกับผู้ให้บริการบำรุงรักษาระบบ เพื่อลดความเสี่ยง ในการบริหารศูนย์ข้อมูล ทางผู้บริหารระดับสูงมีนโยบายให้ผู้จัดการแผนกไอที ทำสัญญาบำรุงรักษา เครื่องเซิร์ฟเวอร์และอุปกรณ์กับผู้ให้บริการ ซึ่งองค์กรจะจ่ายเป็นรายปีซึ่งหากอุปกรณ์เหล่านี้เสียหาย ทางผู้ให้บริการจะเปลี่ยนใหม่ให้ฟรี พร้อมทั้งมีการเข้า มาตรวจเช็คเป็นระยะ โดยมีค่าใช้จ่ายดังตาราง  $\vec{m}$  4.5

**ตารางที่ 4.5** แสดงค่าบ ารุงรักษาระบบเซิร์ฟเวอร์แบบธรรมดาเป็ นรายปี ลำคับ ชื่ออุปกรณ์ จักษณ์ จำนวน ราคารวม ค่าบำรุงรักษา/ปี  $1$  เครื่องเซิร์ฟเวอร์สำหรับเป็นฐานข้อมูล  $8/1,240,000$  186,000  $2$  เครื่องเซิร์ฟเวอร์สำหรับโปรแกรมประยุกต์ 34 1428000 214,200 3 เครื่องสำรองไฟฟ้าขนาด 5KV 1 1 2 180,000 27,000 5 เทปไดรว์สำหรับสำรองข้อมูล  $24$  552,000 99,360 รวมค่าอุปกรณ์ทั้งหมด 526,560

3. ค่าใช้จ่ายในการจ้างพนักงานขององค์กรดูแลระบบ ในการคำเนินงานของศูนย์ข้อมูล

ทางแผนกสารสนเทศได้จ้างพนักงานดูแลจำนวน 3 คนโดยมีค่าจ้างเฉลี่ยตามตารางที่ 4.6

| ้ตำแหน่ง   | ค่าจ้างเฉลี่ยต่อเดือน | จำนวนคน | รวมค่าจ้าง |
|------------|-----------------------|---------|------------|
| วิศวกรระบบ | 25,000                |         | 25,000     |
| ช่างเทคนิค | 12,000                |         | 24,000     |
|            | รวมค่าจ้างต่อเดือน    |         | 49,000     |

**ตารางที่ 4.6** แสดงค่าจ้างพนักงานดูแลเซิร์ฟเวอร์ในศูนย์ข้อมูล

4. ค่าไฟฟ้าสำหรับจ่ายให้เครื่องเซิร์ฟเวอร์และเครื่องปรับอากาศในศูนย์ข้อมูล เพื่อให้ ้ทราบค่าใช้จ่ายของศูนย์ข้อมูลและควบคุมการใช้ไฟฟ้า ทางศูนย์ข้อมูล ได้ติดตั้งมิเตอร์ไฟฟ้าสำหรับวัด ปริมาณการใช้ไฟฟ้าของศูนย์ข้อมูล จาก การตรวจเช็คจากมิเตอร์ไฟฟ้า ได้จำนวนหน่วยที่ใช้ ดังตาราง ดังตารางที่ 4.7 โดยราคาค่าไฟฟ้าต่อหน่วยเป็นค่าไฟฟ้าที่โรงงานใช้ซึ่งเป็นระบบ TOD

### **ตารางที่ 4.7** แสดงจ านวนหน่วยของไฟฟ้ าที่ใช้ในศูนย์ข้อมูล

| เคือน/ปี     | จำนวนไฟฟ้าที่ใช้ (หน่วย)                                                              |    | ราคาต่อหน่วย จำนวนเงิน(บาท) |
|--------------|---------------------------------------------------------------------------------------|----|-----------------------------|
| พ.ย 55       | 7.623                                                                                 | 52 | 396,240                     |
|              | ดังนั้นค่าใช้จ่ายทั้งหมดที่ศูนย์ข้อมูลต้องจ่ายในการเป็นเจ้าของระบบจึงสามารถสรุปได้ดัง |    |                             |
| ตารางที่ 4.8 |                                                                                       |    |                             |

**ตารางที่ 4.8** แสดงค่าใช้จ่ายในการเป็ นเจ้าของระบบของศูนย์ข้อมูล

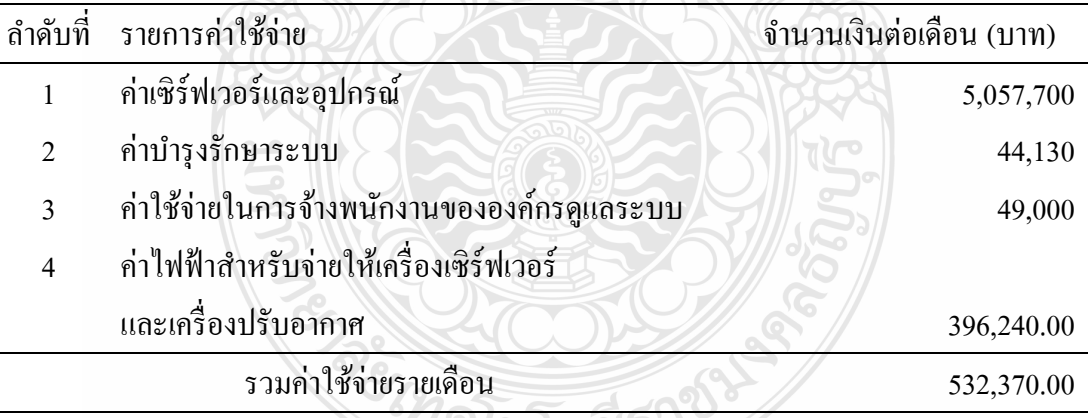

### **4.3 ศึกษาวิเคราะห์ระบบคอมพิวเตอร์เซิร์ฟเวอร์เสมือน**

ในการศึกษาวิเคราะห์ระบบคอมพิวเตอร์เซิร์ฟเวอร์เสมือนต้องพิจารณาถึงประโยชน์ที่ องค์กรจะได้รับเมื่อเปลี่ยนไปใช้ระบบนี้ และศึกษาถึงภาพแบบระบบคอมพิวเตอร์เซิร์ฟเวอร์เสมือนที่ ตอบสนองต่อวัตถุประสงค์ขององค์กรมากที่สุด นอกจากนี้ต้องศึกษาเปรียบเทียบข้อดีข้อเสีย

ละ ง

ซอฟท์แวร์ที่ใช้บริหารระบบเซิร์ฟเวอร์เสมือนแต่ละราย รวมถึง สอบถามข้อมูลต่าง ๆ จากองค์กรหรือ หน่วยงานที่ประสบความสำเร็จในการนำระบบคอมพิวเตอร์เซิร์ฟเวอร์เสมือนมาใช้

#### **4.4 ออกแบบระบบคอมพิวเตอร์เซิร์ฟเวอร์เสมือน**

ขั้นตอนการออกแบบระบบคอมพิวเตอร์เซิร์ฟเวอร์เสมือนประกอบด้วยขั้นตอน 2 ขั้นตอน คือ การออกแบบสถาปัตยกรรมของระบบ และค านวณปริมาณของทรัพยากรระบบที่ต้องใช้ 1. การออกแบบสถาปัตยกรรมของระบบ ในการออกแบบระบบคอมพิวเตอร์เซิร์ฟเวอร์ เสมือน จะยึดหลักในเรื่องของความมีเสถียรภา พ ป้องกันความล้มเหลวอันเนื่องมาจากอปกรณ์ตัวใด ตัวหนึ่งเสียหายโดยการใช้อุปกรณ์ทำงานเป็นคู่ ซึ่งมีภาพแบบสถาปัตยกรรมดังนี้

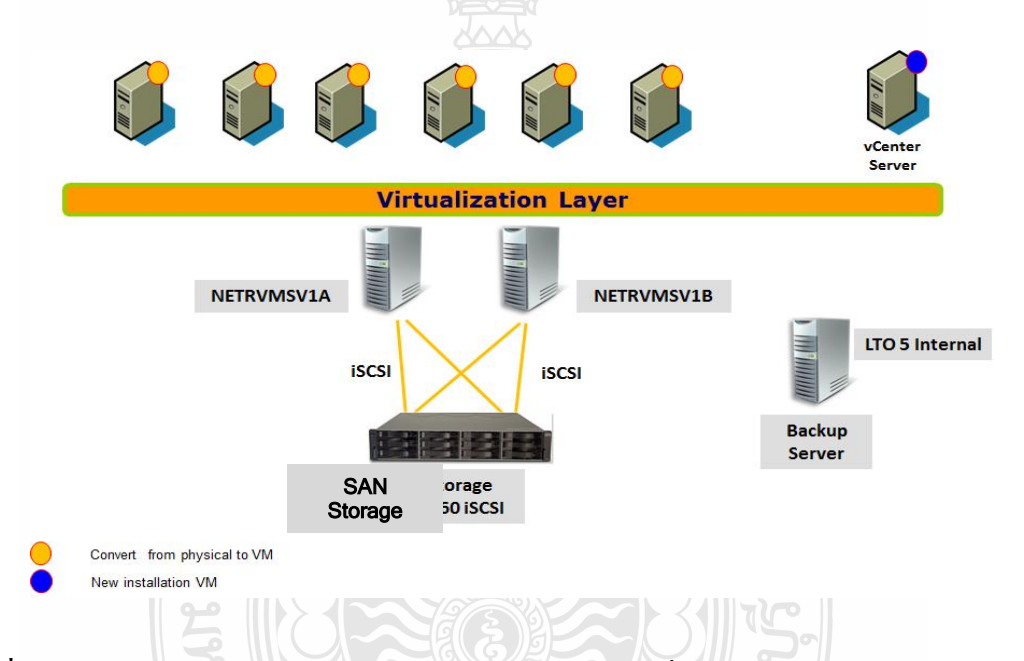

**ภาพที่ 4.5** แสดงภาพสถาปัตยกรรมของระบบเซิร์ฟเวอร์เสมือนที่เลือกใช้

จากภาพที่ 4.5 จะมีเครื่องเซิร์ฟเวอร์จำนวน 2 เครื่องทำงานพร้อมกัน หากเครื่องใดเครื่อง หนึ่งอุปกรณ์เสียหายไม่สามารถทำงานได้ เวอร์ชวลแมชชีนในเครื่องนั้นจะถูกย้ายไปยังอีกเครื่องหนึ่ง โดยอัตโนมัติ ซึ่งมีเวลาที่หยุดให้บริการประมาณ 2 นาทีเท่านั้น ส่วนเซิร์ฟเวอร์อีกตัวหนึ่งทำหน้าที่ สำรองข้อมูลจากหน่วยเก็บข้อมูลภายนอก อุปกรณ์เก็บข้อมูลนั้นจะมีแหล่งจ่ายไฟฟ้าสองชุด ถ้าหาก ิชุดหนึ่งเสียหายระบบก็ยังคงทำงานได้เนื่องจากมีอีกชุดหนึ่งที่ให้บริการ จากนั้นยังมีระบบการจัดการ ฮาร์ดดิสก์ที่ใช้ระบบ RAID ซึ่งหากตัวใดตัวหนึ่งเสียหายข้อมลจะไม่สญหาย

2. คำนวณปริมาณของทรัพยากรระบบที่ต้องใช้ การคำนวณทรัพยากรของระบบ เพื่อ ต้องการทราบว่าจะต้องซื้อเครื่องเซิร์ฟเวอร์เสมือนปริมาณเท่าไร ซึ่งทรัพยากรระบบที่ใช้ก่อนการ เปลี่ยนไปใช้ระบบเซิร์ฟเวอร์เสมือนแสดงดังตารางที่ 4.9

| ถำดับ          |               | ชื่อ        |                            |                |            |            |
|----------------|---------------|-------------|----------------------------|----------------|------------|------------|
| ที่            | หมายเลขไอพี   | คอมพิวเตอร์ | ระบบปฏิบัติการ             | <b>CPU</b>     | <b>HDD</b> | <b>MEM</b> |
| $\mathbf{1}$   | 10.249.200.39 | rfntrsvr39  | Redhat Linux ES3           | 2.8            | 80         | 512        |
| $\overline{2}$ | 10.249.200.30 | rfntrsvr30  | Windows 2000 Server        | 2.8            | 80         | 512        |
| 3              | 10.249.200.31 | rfntrsvr31  | Redhat Linux ES3           | 2.8            | 80         | 512        |
| $\overline{4}$ | 10.249.200.32 | rfntrsvr32  | Redhat Linux ES3           | 2.8            | 80         | 512        |
| 5              | 10.249.200.33 | rfntrsvr33  | Redhat Linux ES3           | 2.8            | 80         | 512        |
| 6              | 10.249.200.34 | rfntrsvr34  | Redhat Linux ES3           | 2.8            | 80         | 512        |
| 7              | 10.249.200.35 | rfntrsvr35  | Redhat Linux ES3           | 3              | 80         | 512        |
| 8              | 10.249.200.36 | rfntrsvr36  | Redhat Linux ES3           | 3              | 80         | 512        |
| 9              | 10.249.200.49 | rfntrsvr49  | <b>Redhat Linux ES3</b>    | 3              | 80         | 2048       |
| 10             | 10.249.200.40 | rfntrsvr40  | Windows 2000 Server        | $\mathfrak{Z}$ | 80         | 512        |
| 11             | 10.249.200.41 | rfntrsvr41  | Redhat Linux ES3           | $\overline{3}$ | 80         | 2048       |
| 12             | 10.249.200.42 | rfntrsvr42  | <b>Redhat Linux ES3</b>    | 3              | 80         | 512        |
| 13             | 10.249.200.43 | rfntrsvr43  | Redhat Linux ES3           | 3              | 80         | 512        |
| 14             | 10.249.200.44 | rfntrsvr44  | <b>Redhat Linux ES3</b>    | 3              | 80         | 512        |
| 15             | 10.249.200.45 | rfntrsvr45  | Redhat Linux ES3           | 3              | 80         | 512        |
| 16             | 10.249.200.46 | rfntrsvr46  | Redhat Linux ES3           | 3              | 80         | 512        |
| 17             | 10.249.200.59 | rfntrsvr59  | <b>Redhat Linux ES3</b>    | 3              | 80         | 512        |
| 18             | 10.249.200.50 | rfntrsvr50  | <b>Windows 2000 Server</b> | 3              | 80         | 512        |
| 19             | 10.249.200.60 | rfntrsvr60  | Windows 2000 Server        | 3              | 80         | 512        |
| 20             | 10.249.200.51 | rfntrsvr51  | Redhat Linux ES3           | 3              | 80         | 512        |
| 21             | 10.249.200.52 | rfntrsvr52  | Redhat Linux ES3           | $\mathfrak{Z}$ | 80         | 512        |

**ตารางที่ 4.9** แสดงจ านวนทรัพยากรการประมวลผลของเซิร์ฟเวอร์ธรรมดาที่ใช้

**ตารางที่ 4.9** (ต่อ)

| ถำคับ | หมายเลขไอพี   | ชื่อ        | ระบบปฏิบัติการ          | <b>CPU</b>     | <b>HDD</b> | <b>MEM</b> |
|-------|---------------|-------------|-------------------------|----------------|------------|------------|
| ที่   |               | คอมพิวเตอร์ |                         |                |            |            |
| 22    | 10.249.200.53 | rfntrsvr53  | Redhat Linux ES3        | $\overline{3}$ | 80         | 512        |
| 23    | 10.249.200.54 | rfntrsvr54  | Zen OS 5.0              | 3              | 80         | 512        |
| 24    | 10.249.200.55 | rfntrsvr55  | Zen OS 5.0              | 3              | 80         | 512        |
| 25    | 10.249.200.47 | rfntrsvr47  | Redhat Linux ES3        | 3              | 80         | 512        |
| 26    | 10.249.200.48 | rfntrsvr48  | Redhat Linux ES3        | 3              | 80         | 512        |
| 27    | 10.249.200.56 | rfntrsvr56  | Zen OS 5.0              | 3              | 80         | 512        |
| 28    | 10.249.200.10 | wbupqmsvr10 | Windows 2000 Server     | 3              | 80         | 512        |
| 29    | 10.249.0.5    | rofortsvr   | Redhat Linux ES3        | 3              | 80         | 1024       |
| 30    | 10.249.0.47   | wbupqmsvr   | Windows 2003 Server     | 3              | 80         | 1024       |
| 31    | 10.249.1.19   | fbupqmsvr   | Windows 2003 Server     | 3              | 80         | 512        |
| 32    | 10.249.1.12   | rfpqmsvr2   | Windows 2000 Server     | 3              | 80         | 2048       |
| 33    | 10.249.1.1    | rfpqmsvr    | Windows 2000 Server     | 3              | 80         | 2048       |
| 34    | 10.249.0.10   | nod32rfsvr  | windows 2003 Server     | 3              | 80         | 2048       |
| 35    | 10.249.0.45   | wbuspcsvr   | <b>Redhat Linux ES3</b> | 3              | 300        | 2048       |
| 36    | 10.249.0.46   | wbuntr02svr | Redhat Linux ES3        | 3              | 300        | 2048       |
| 37    | 10.249.1.8    | hbuntr01svr | <b>Redhat Linux ES3</b> | 3              | 300        | 2048       |
| 38    | 10.249.1.9    | hbuntr02svr | Redhat Linux ES3        | $\mathfrak{Z}$ | 300        | 2048       |
| 39    | 10.249.1.18   | fbuntr01svr | <b>Redhat Linux ES3</b> | 3              | 300        | 2048       |
| 40    | 10.249.0.48   | wbuntr01svr | Redhat Linux ES3        | 3              | 300        | 2048       |
| 41    | 10.249.1.20   | fbuspcsvr   | Redhat Linux ES3        | 3              | 300        | 2048       |
| 42    | 10.249.1.15   | Netrs006    | windows 2003 Server     | $\mathfrak{Z}$ | 300        | 2048       |
|       |               | ทรัพยากรรวม |                         |                | 5,120      | 42,496     |

จากตารางที่ 4.9 จะเห็นวาระบบ ่ ธรรมดาที่ใช้อยู่ของเครื่องเซิร์ฟเวอร์ทั้งหมดใช้ทรัพยากร

หน่วยประมวลผล Pentium 4 ความเร็ว 2.8 กิกะเฮิร์ต จำนวน 6 เครื่อง และความเร็ว 3.0 กิกะเฮิร์ต

จำนวน 36 เครื่อง ใช้ฮาร์ดดิสก์สำหรับเก็บข้อมูล รวม 5,120 กิกะไบท์ และใช้หน่วยความจำหลักรวม 42,496 กิโลไบท์ นอกจากนี้ถ้าจะจำแนกเครื่องเซิร์ฟเวอร์ทั้งหมดตามระบบปฏิบัติการ ที่ใช้จะแบ่งได้ ตามตารางที่4.10

|               | ન્દ્રન              |              |
|---------------|---------------------|--------------|
| ลำดับที่      | ระบบปฏิบัติการ      | จำนวนเครื่อง |
|               | Windows 2000 Server |              |
| $\mathcal{L}$ | Windows 2003 Server | 4            |
| 3             | Redhat Linux ES3    | 28           |
| 4             | Cent OS 5.0         |              |

**ตารางที่ 4.10** แสดงระบบปฏิบัติการของเซิร์ฟเวอร์ที่องค์กรใช้

### **4.5 เลือกและจัดซื้อซอฟท์แวร์**

ในขั้นตอนนี้มีสิ่งที่ต้องคำนึงถึงก็คือซอฟท์แวร์ที่นำมาใช้ต้องทำงานเข้ากันได้กับระบบ ปฏิบัติการและโปรแกรมประยุกต์ในข้อที่ 4.1 โดยมีขั้นตอนดังต่อไปนี้

1. ศึกษาหาข้อมูลของซอฟท์แวร์ จัดการระบบเสมือนและเปรียบเทียบราคา จากการศึกษา ซอฟท์แวร์เวอร์ชวลไลเซชั่นจำนวน 3 ผลิตภัณฑ์ คือ Microsoft Windows 2012 Data Center Server, Citrix Xen Server และ VMWARE VSPHERE ปรากฎว่าผลิตภัณฑ์ที่เหมาะสมจะนำมาใช้มากที่สุด คือ ซอฟท์แวร์ เวอร์ชวลไลเซชั่น VMWARE VSPHERE 5.1 เนื่องจากรองรับเกสโอเอสทั้งหมดได้ และมีราคาถูกกวา่ ส่วนอีกสองราย ที่เหลือไม่สนับสนุนระบบปฏิบัติการที่ใช้ทดลองทั้งหมด เช่น ซอฟท์แวร์Microsoft Windows 2012 Data Center จะไม่สนับสนุนระบบปฏิบัติการ Cent OS 5.0และ ซอฟท์แวร์Citrix Xen Server 6.0 จะไม่สนับสนุนระบบปฏิบัติการลีนุกซ์ Radhat ES3 ส่วนวิธีการคิด ค่าลิขสิทธิ์การใช้งานก็มีความแตกต่างกัน โดย VMWARE VSPHERE จะคิดค่าลิขสิทธิ์ตามจำนวนตัว ประมวลผล และมีลิขสิทธิ์แบบรวมเป็นชุดด้วย เช่นลิขสิทธิ์แบบ Essential Plus จะเป็นลิขสิทธิ์แบบ ใช้ได้กับ 3 เซิร์ฟเวอร์และแต่ละเซิร์ฟเวอร์สามารถมีตัวประมวลผลได้ไม่เกิน 2 ตัว ส่วนไมโครซอฟท์ กับทริทริกจะคิดเป็นเซิร์ฟเวอร์ ดังนั้นถ้าระบบต้องการใช้งาน 2 เซิร์ฟเวอร์ทำงานร่วมกันกี้จำเป็นต้อง ซื้อสิทธิบัตรสองชุด ดังแสดงในตารางที่ 4.11

|                        | วีเอ็มแวร์            | ไมโครซอฟท์    | ซิทริกซ์         |
|------------------------|-----------------------|---------------|------------------|
|                        |                       |               |                  |
| เวอร์ชั่น              | <b>VMWARE EXS 5.1</b> | 2012 Server   | XEN Server 5.6.1 |
|                        | <b>Essential Plus</b> | Data Center   |                  |
| 5191 (111)             | 150,500               | $133.000 * 2$ | $76,000 * 2$     |
| ครอบคลุมระบบที่ใช้อยู่ | ครอบคลุม              | ไม่ครอบคลุม   | ไม่ครอบคลุม      |
| บริการหลังการขาย       | 1 ปี                  | 1 ปี          | 1 ปี             |
| ชนิดระบบปฏิบัติการที่  |                       |               |                  |
| ิสนับสนุน              | 85                    | 25            | 30               |

**ตารางที่ 4.11** แสดงการเปรียบเทียบคุณลักษณะต่าง ๆ ของผลิตภัณฑ์บริหารระบบเซิร์ฟเวอร์เสมือน

2. ท าการเจรจาตกลงแผนการติดตั้ง จากนั้นจึงสั่งซื้อซอฟแวร์และบริการ การเจรจาตกลง ราคาได้ขอราคาจากผู้ให้บริการจำนวนสองรายมาทำการพิจารณาคัดเลือก โดยใช้เกณฑ์การพิจารณา คือ

- 2.1 ซอฟท์แวร์เข้ากบสภาพแวดล้อมของศูนย์ข้อมูล ั
- 2.2 ราคาของซอฟท์แวร์

2.3 บริการหลังการขายที่เสนอให้ ส าหรับบริการหลังการขายทั้งสองรายมีเสนอ ให้บริการหลังการขายฟรี 1 ปี ซึ่งครอบคลุมการแก้ปัญหาต่าง ๆ ที่เกิดจากซอฟท์แวร์

2.4 ความน่าเชื่อถือของบริษัทผู้ให้บริการ เกณฑ์ที่นำมาใช้ในการพิจารณาความ น่าเชื่อถือของผู้ให้บริการคือ ความประทับใจจากการรับบริการที่ผ่านมา มีวิศวกรระบบที่ผ่านการ รับรองจากผู้ผลิตซอฟท์แวร์บริหารระบบเซิร์ฟเวอร์เสมือน การนำเสนอขั้นตอนการพัฒนาระบบงาน

### **4.6 เลือกอุปกรณ์คอมพิวเตอร์**

ึ การเลือกอุปกรณ์ พิจารณาจากผู้ให้บริการสองราย แล้วนำมาคัดเลือก โดย ซื้อจากรายที่ดี ที่สุด ซึ่งพิจารณาจากราคาที่เสนอ การรับประกัน การให้บริการ ซึ่งพิจารณาและตัดสินใจโดยผู้บริหาร ระดับสูง ซ มคโนโลยีร

1. เซิร์ฟเวอร์ระบบเสมือน จากทรัพยากรระบบที่ได้จากการ คำนวณ ระบบเซิร์ฟเวอร์ เสมือนต้องใช้สตอเรจสำหรับเก็บข้อมูลรวม 5,120 กิกะไบท์ และใช้หน่วยความจำหลักรวม 42,496 เมกกะ ไบท์ ดังนั้นเครื่องเซิร์ฟเวอร์ที่ต้องซื้อจะมีหน่วยความจำอย่างน้อยเท่ากับที่คำนวณได้ ซึ่งที่ เลือกใช้มีขนาด 8096 \* 6 = 48,576 เมกะไบท์ ส่วนหน่วยประมวลผลใช้ 2 ตัวความเร็วในการ ประมวลผลตัวละ 2.66 กิกะเฮิร์ตและ มี 4 แกน หากในอนาคตต้องการขยายระบบให้ใหญ่ขึ้นก็ สามารถซื้อเซิร์ฟเวอร์ที่มีหน่วยประมวลผล 2 ตัวมาเพิ่มได้อีก 1 เครื่องโดยไม่ต้องเปลี่ยนรุ่นของ ซอฟท์แวร์ VMWARE VSPHERE ซึ่งจากการวัดระบบเก่าพบว่าเซิร์ฟเวอร์มีอัตราค่าเฉลี่ยการใช้ หน่วยประมวลผลอยูที่ ่ 10 เปอร์เซ็นต์

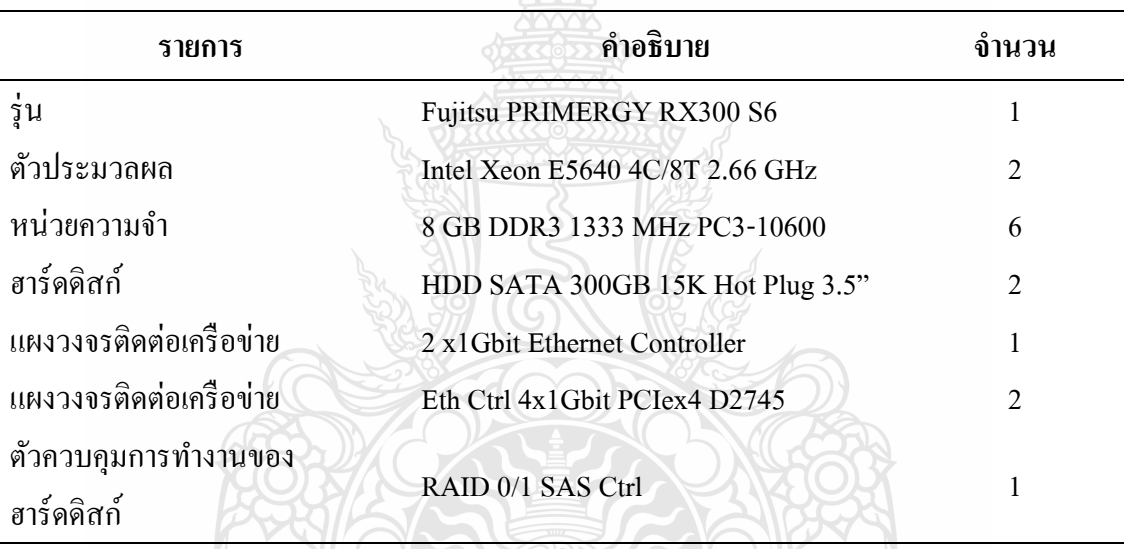

**ตารางที่ 4.12** แสดงอุปกรณ์ต่าง ๆ ของเซิร์ฟเวอร์ที่จะท าระบบเซิร์ฟเวอร์เสมือน

<u>.</u><br>2. เครื่องเซิร์ฟเวอร์สำหรับสำรองข้อมูล (Backup Server) การเลือกอุปกรณ์สำหรับเครื่อง เซิร์ฟเวอร์ที่ใช้ในการจัดการสำรองข้อมูล จะพิจารณาเครื่องที่มีกำลังไม่สูงมากนักและมีช่องสำหรับ เชื่อมต่อกับอุปกรณ์เทปไดรว์สำหรับสำรองข้อมูล สำหรับเทปไดรว์ที่เลือกใช้เป็นชนิด LTO 5 ซึ่งมี ความเร็วในการส ารองข้อมูล 140 เมกะไบท์ต่อวินาทีซึ่งมีรายละเอียดดังแสดงในตารางที่ 4.13

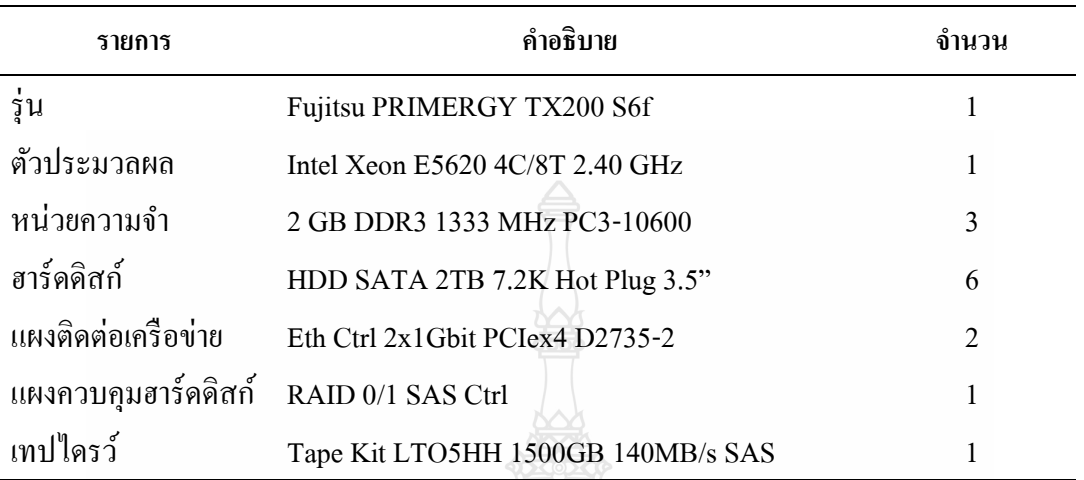

**ตารางที่ 4.13** แสดงเครื่องเซิร์ฟเวอร์ส าหรับจัดการการส ารองข้อมูล

3. อุปกรณ์สำหรับเก็บข้อมูลภายนอก (iSCSI Storage) สำหรับอุปกรณ์เก็บข้อมูลภายนอก จะมีช่องการเชื่อมต่อแบบ iSCSI จำนวน 2 ช่องทำงานร่วมกัน ซึ่งหากช่องทางเชื่อมต่อตัวใดเสียหาย ้ไม่สามารถทำงานได้ ระบบก็ยังให้บริการได้เนื่องจากยังมีอีกตัว หนึ่งที่ยังทำงานอยู่ ซึ่งแสดงดังตาราง ที่ 4.14

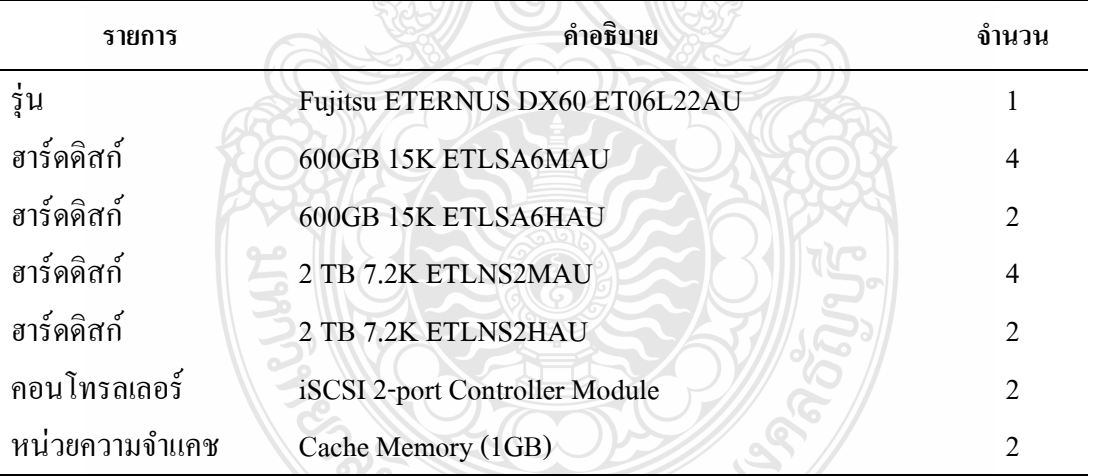

**ตารางที่ 4.14** แสดงรายละเอียดของหน่วยเก็บข้อมูลภายนอก

4. เครื่องสำรองไฟฟ้า (UPS) การเลือกเครื่องสำรองไฟฟ้า เบื้องต้นต้องทำการคำนวน ขนาดของการรับภาระงานของอุปกรณ์แต่ละตัวแล้วนำมารวมกัน เพื่อให้ทราบว่าจำเป็นต้องใช้เครื่อง ส ารองไฟฟ้ าขนาดเท่าไร

| ้ถำดับที่   | รายการ                        | ใช้พลังงาน (VA) | จำนวน |
|-------------|-------------------------------|-----------------|-------|
|             | <b>Fujitsu PRIMERGY TX200</b> | 490             |       |
| $2^{\circ}$ | Fujitsu ETERNUS DX60          | 510             |       |
|             | HP LTO5                       | 100             |       |
|             | รวมพลังงานที่ต้องใช้ทั้งหมด   | 2,080           |       |

**ตารางที่ 4.15** แสดงการค านวณพลังงานไฟฟ้ าที่เครื่องส ารองไฟฟ้ าต้องจ่าย

เมื่อได้ผลรวมความต้องการใช้พลังงานของอุปกรณ์ทั้งหมด ก็น ามาเป็ นเกณฑ์ในการเลือก ซื้อเครื่องสำรองไฟฟ้า โดยสิ่งที่พิจารณาคือเครื่องสำรองไฟฟ้าจะต้องจ่ายพลังงานไฟฟ้าได้มากกว่าที่ อุปกรณ์ต้องการ และจากการสำรวจเครื่องสำรองไฟฟ้าในตลาดขนาดที่เหมาะสมที่จะใช้คือ ขนาด 3000 VA หรือ 3 KVA ดังนั้นจึงเลือกซื้ออุปกรณ์สำรองไฟฟ้ารุ่นดังตารางที่ 4.16

## **ตารางที่ 4.16** แสดงรุ่นของเครื่องส ารองไฟฟ้ าที่เลือกใช้

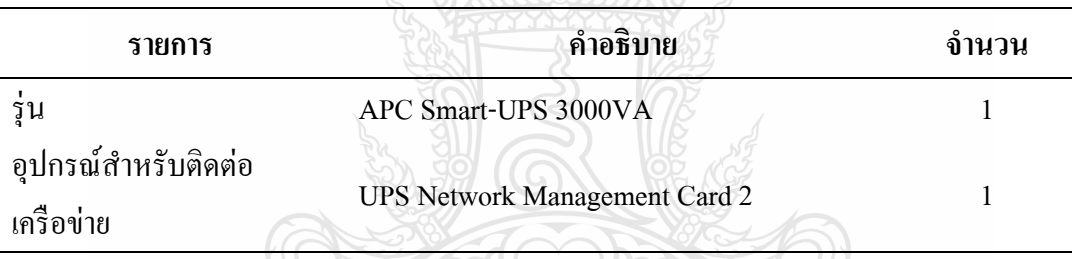

5. อุปกรณ์อื่น ๆ ที่จำเป็นต้องใช้ ซึ่งอุปกรณ์อื่น ๆ ที่ต้องใช้ประกอบด้วยเน็ตเวิร์คสวิตซ์ สวิตซ์จอภาพ ตู้ใส่เครื่องเซิร์ฟเวอร์ จอภาพ คีย์บอร์ด และเมาส์ ซึ่งแสงดังตารางที่ 4.17

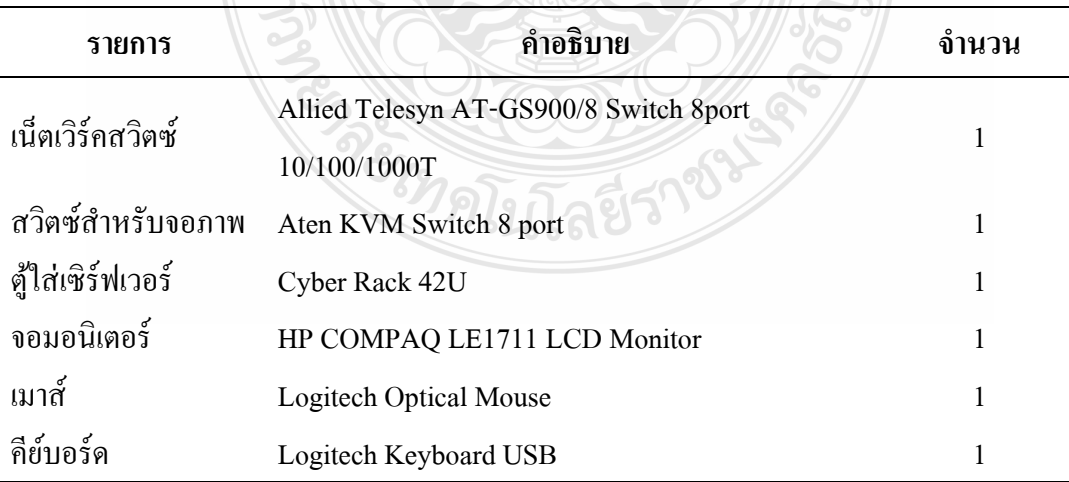

### **ตารางที่ 4.17** แสดงอุปกรณ์ที่จ าเป็ นต้องใช้เพิ่มเติมของระบบเซิร์ฟเวอร์เสมือน

# **4.7 ติดตั้งระบบโครงสร้างพื้นฐานของระบบเซิร์ฟเวอร์เสมือน**

ในขั้นตอนนี้จะเป็นการนำฮาร์ดแวร์และซอฟแวร์มาติดตั้งโดยการใช้บริการจากผู้ ให้บริการติดตั้ง ที่ได้เลือกไว้ในข้อ 4.5 โดยประกอบด้วยขั้นตอนต่าง ๆ ดังนี้

1. จัดเตรียมสถานที่และสิ่งของจำเป็นที่ต้องใช้ การจัดเตรียมสถานที่ประกอบด้วยพื้นที่ สำหรับตั้งตู้เซิร์ฟเวอร์จำนวน 1 ตู้เนื้อที่ประมาณ 1 ตารางเมตร และปลั๊กไฟซึ่งรองรับกระแส 30 แอมแปร์ที่ต่อมาจากตู้ควบคุมไฟฟ้าเพื่อต่อเข้ากับเครื่องสำรองไฟฟ้า (UPS)

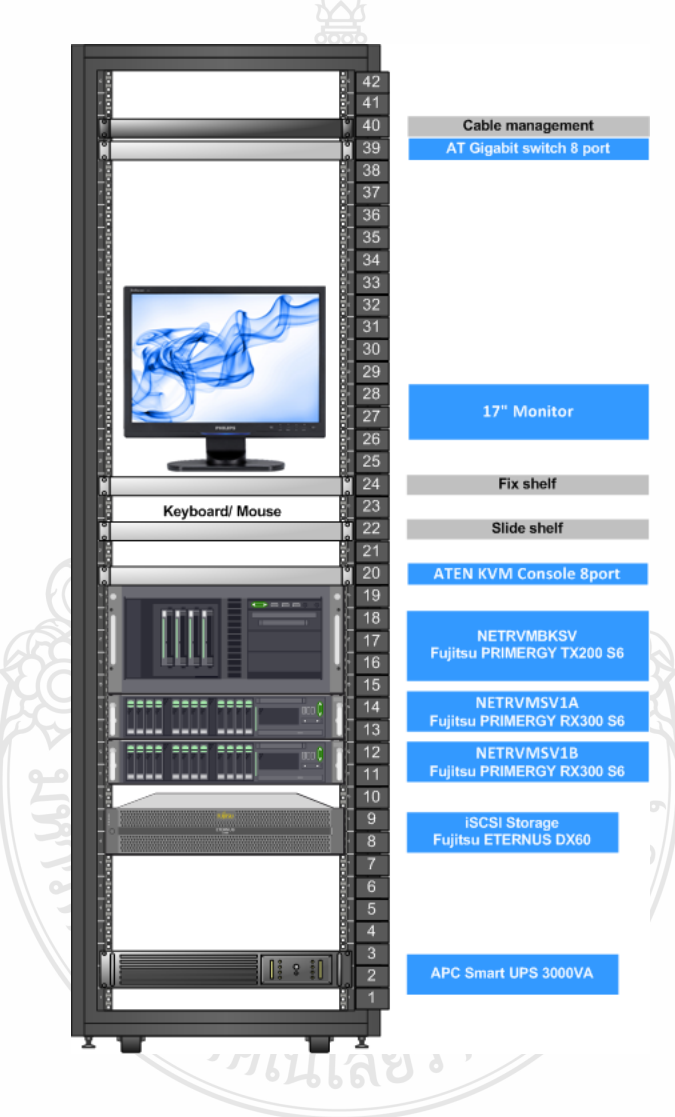

**ภาพที่4.6** แสดงการวางต าแหน่งอุปกรณ์ระบบเซิร์ฟเวอร์เสมือนในตู้

ข้อพิจารณาในการจัดวางอุปกรณ์และเซิร์ฟเวอร์ในตู้คือ อุปกรณ์ที่มีน้ำหนักมากจะวาง ด้านล่าง ส่วนอุปกรณ์ที่มีน้ำหนักเบาจะวางด้านบน จาก ภาพที่ 4.6 ลำดับการวางจากด้านล่างขึ้นบน คือ เครื่องส ารองไฟฟ้ า หน่วยเก็บข้อมูลเซิร์ฟเวอร์ จอภาพ และ เน็ตเวิร์คสวิตซ์

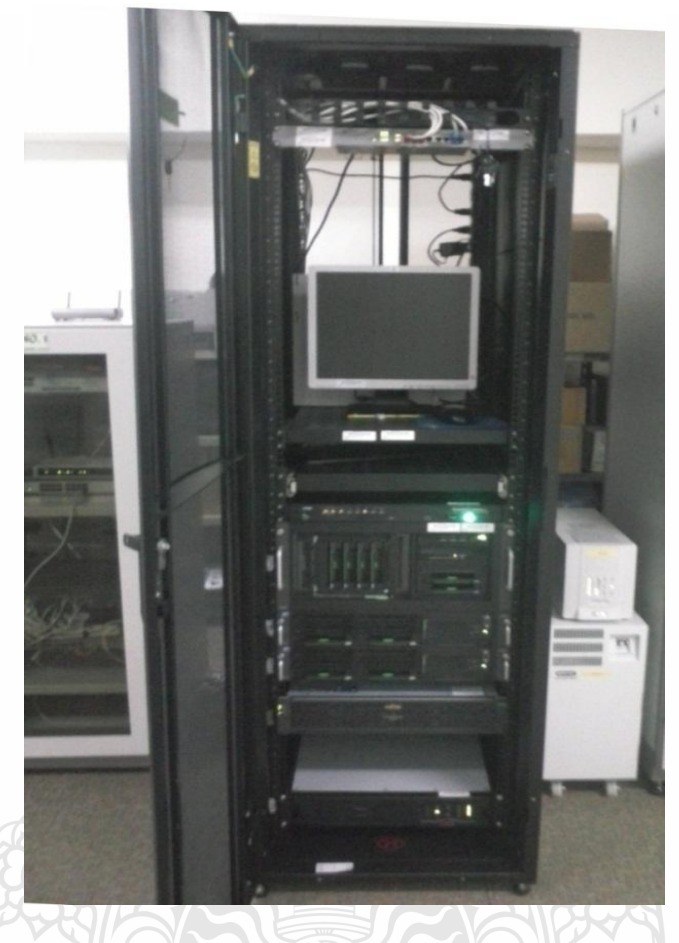

**ภาพที่4.7** แสดงภาพของระบบเซิร์ฟเวอร์เสมือนหลังการติดตั้งเสร็จ ส่วนไดอะแกรมการเชื่อมต่อแสดงดัง ภาพที่ 4.8 ซึ่งเซิร์ฟเวอร์แต่ละตัวจะมีชุด อุปกรณ์ ติดต่อเครือข่าย คอมพิวเตอร์ ตัวละ มากกว่า 2 ชุดทำงานทับซ้อนกัน ถ้าหากตัวใดเกิดชำรุดเสียหาย ระบบก็ยังสามารถให้บริการต่อไปได้นอกจากนี้การในภาวะปกติที่มีอุปกรณ์ 2 ชุดทำงานพร้อมกันยัง เพิ่มความเร็วในการส่งข้อมูลระหวางอุปกรณ์อีกด้วย ่

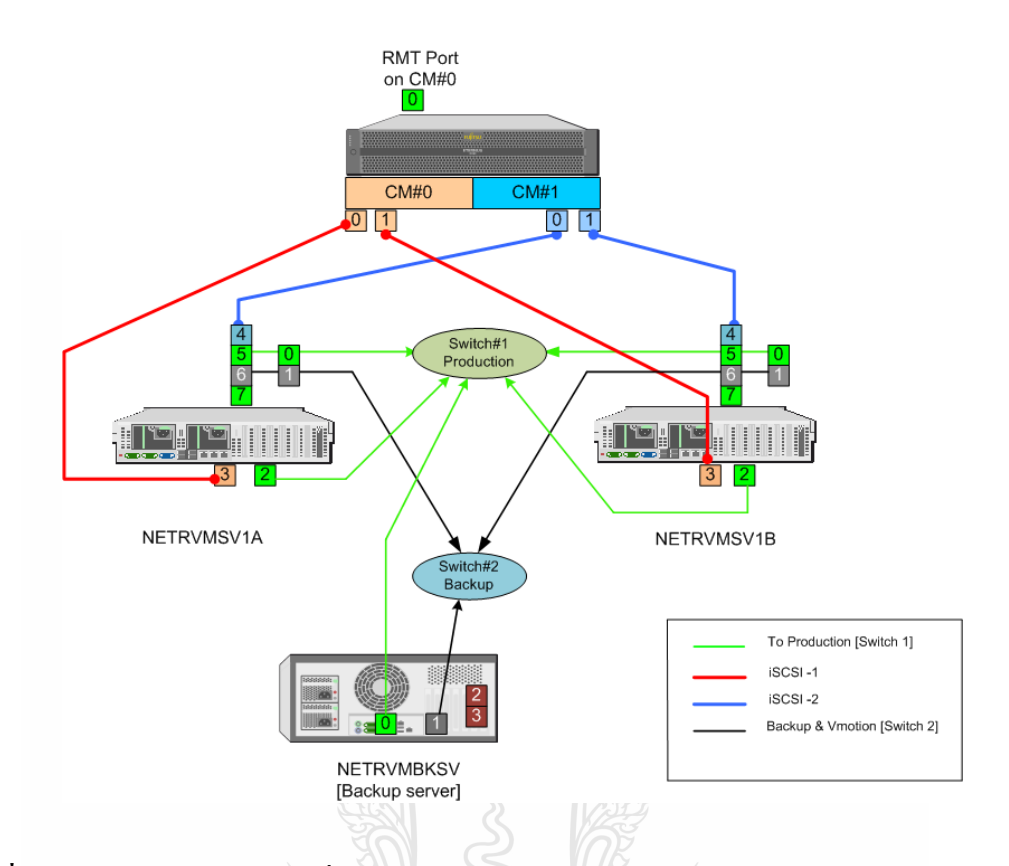

**ภาพที่4.8** แสดงไดอะแกรมการเชื่อมต่อเครือข่ายของระบบเซิร์ฟเวอร์เสมือน จัดท าแผนการติดตั้งและกาหนดผู้รับผิดชอบดังแสดงในตารางที่ 4.18 ซึ่งขั้นตอนที่ 1 จะ รับผิดชอบโดยพนักงานด้านสารสนเทศขององค์กร ส่วนขั้นตอนที่ 2-4 รับผิดชอบโดยผู้ให้บริการจาก ภายนอกองค์กร

| ALLE LA DI 4'T& TTU ANNA DINALDAD TRILLE MAMARIA 2.º DENGO MERCELLA |                                  |                  |               |  |
|---------------------------------------------------------------------|----------------------------------|------------------|---------------|--|
| ลำดับที                                                             | รายการ                           | วันที่ปฏิบัติงาน | ้ผู้รับผิดชอบ |  |
|                                                                     | กำหนดค่าคอนฟิกกูเรชั่นของระบบ    | 16 พ.ย 55        | สุวัฒน์       |  |
| $\mathcal{D}$                                                       | ติดตั้งอุปกรณ์ฮาร์ดแวร์          | 17-19 พ.ย 55     | ภัทรพงษ์      |  |
|                                                                     | ดิดตั้งซอฟท์แวร์จัดการระบบเสมือน | 20 พ.ย 55        | ภัทรพงษ์      |  |
|                                                                     | ติดตั้งระซอฟท์แวร์สำรองขอมูล     | 21 พ.ย 55        | นิกร          |  |
|                                                                     |                                  |                  |               |  |

**ตารางที่ 4.18** แสดงผู้รับผิดชอบในการติดตั้งระบบเซิร์ฟเวอร์เสมือน

การกำหนดค่าคอนฟิกกูเรชั่นจะทำโดยวิศวกรระบบส่วนใหญ่จะเกี่ยวกับภาพแบบการ ี่

จัดระบบฮาร์ดดิสก์และข้อมูลของระบบเครือข่ายดังแสดงในภาพที่ 4.9 และภาพที่ 4.10

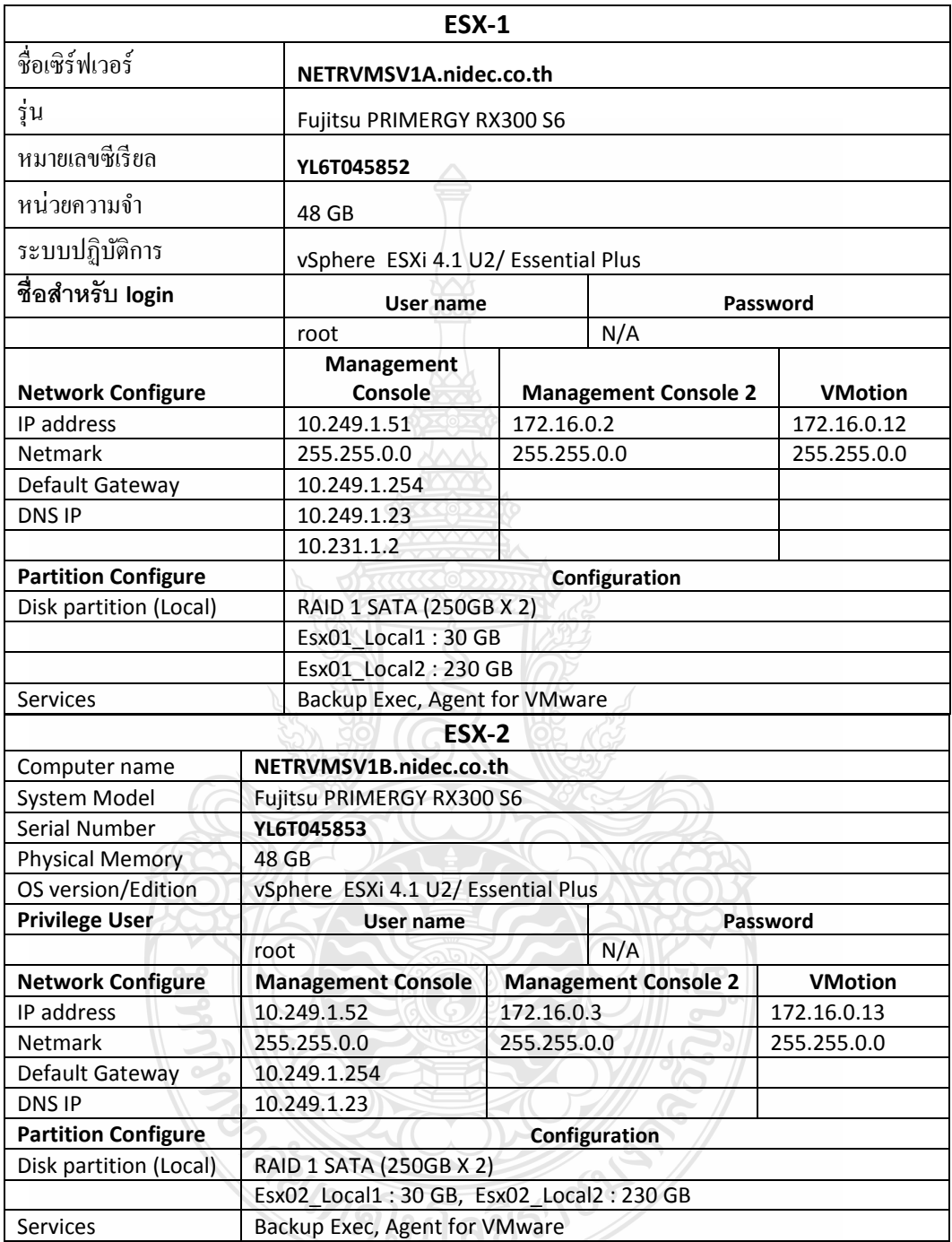

**ภาพที่4.9** แสดงค่าคอนฟิ กกูเรชันของเซิร์ฟเวอร์ที่เป็ นโฮสของระบบเซิร์ฟเวอร์เสมือน ่

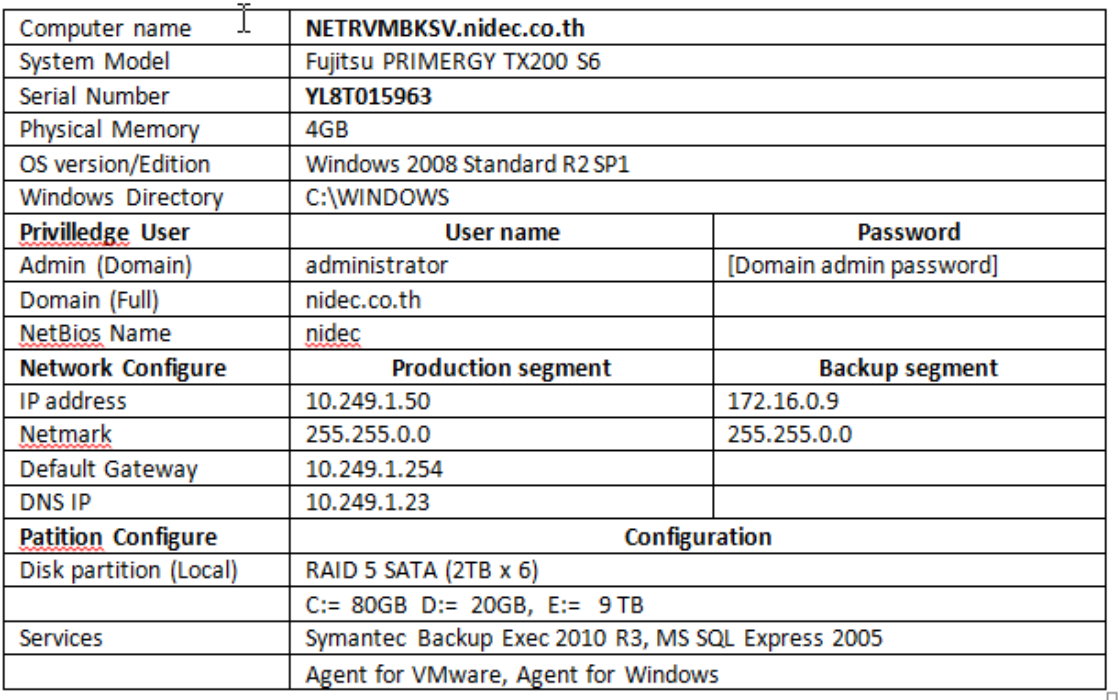

# **ภาพที่ 4.10** แสดงค่าคอนฟิ กกูเรชัน่ ของเครื่องเซิร์ฟเวอร์ที่ใช้ส ารองข้อมูล

การกาหนดค ่าคอนฟิ กกูเรชันของเซิร์ฟเวอร์ที่ใช้จัดการระบบเซิร์ฟเวอร์เสมือน ประกอบ ด้วยชื่อเครื่องเซิร์ฟเวอร์ หมายเลขเครือข่าย ดังแสดงในภาพที่ 4.11

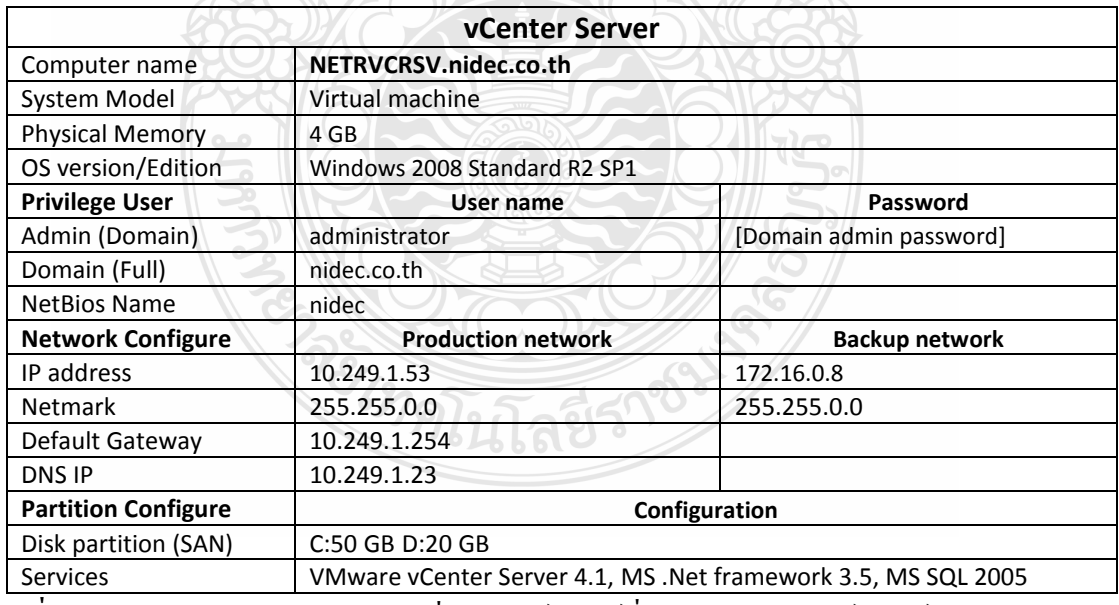

**ภาพที่ 4.11** แสดงกาหนดค ่าคอนฟิ กกูเรชันของเซิร์ฟเวอร์ที่ใช้จัดการระบบเซิร์ฟเวอร์เสมือน ่

2. กำหนดค่าคอนฟิกกูเรชั่นของสตอเรจภายนอก ซึ่งในการกำหนดค่าคอนฟิกกูเรชั่นของ ิสตอเรจภายนอก ฮาร์ดดิสก์ภายในประกอบด้วย 2 หน่วยย่อย โดยแต่ละหน่วยจะถูกกำหนดให้เก็บ ี ข้อมูลซ้อนกันซึ่งถ้าฮาร์ดดิสก์ตัวหนึ่งชำรุดเสียหายขึ้นมา ข้อมูลที่เก็บอยู่ในฮาร์ดดิสก์อีก 5 ลูกกี ี สามารถสร้างข้อมูลของลูกที่เสียหายกับมาได้ หน่วยเก็บข้อมูลชุดแรกจะเป็นหน่วยที่ใช้ฮาร์ดดิสก์ ความเร็วสูงใช้ส าหรับ เก็บข้อมูลของเซิร์ฟเวอร์เสมือนที่ต้องการความเร็วสูง คือเซิร์ฟเวอร์เสมือนที่ เป็นฐานข้อมูล ส่วนอีกชุดใช้ฮาร์ดดิสก์ความเร็วต่ำกว่าจะใช้สำหรับเก็บข้อมูลที่ไม่ต้องการความเร็ว ในการการอ่านเขียนมากนัก

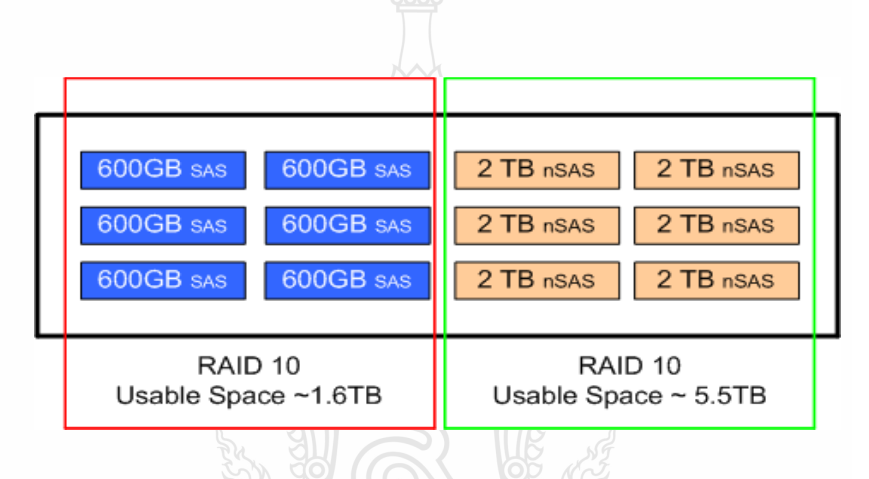

**ภาพที่ 4.12** แสดงค่าคอนฟิกกเรชั่นของหน่วยเก็บข้อมูลภายนอก ี สำหรับการกำหนด ค่าคอนฟิกกูเรชั่นของหน่วยเก็บข้อมูลภายนอกซึ่งเป็นรุ่น ETERNUS DX60 iSCSI จะมีการแบ่งออกเป็ น 2กลุ่ม ซึ่งแสดงรายละเอียดในตารางที่ 4.19

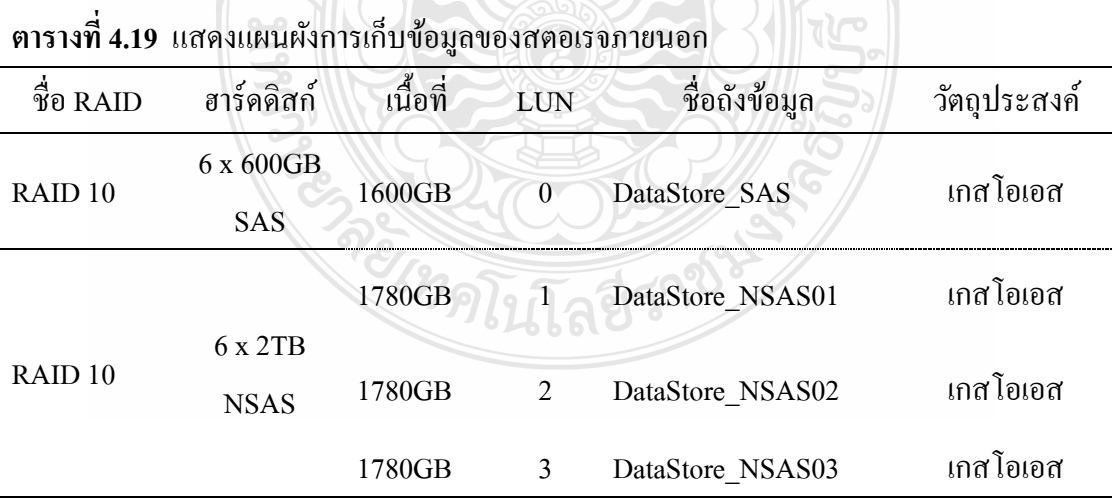
จากตารางที่ 4.19 จะมีการคอนฟิกกูเรชั่นให้ดิสก์ทำงานใน RAID 10 โดยได้แบ่งหน่วยเก็บ ข้อมูลออกเป็น 4 หน่วย การแบ่งหน่วยเก็บข้อมูลออกเป็นหน่วยย่อยเพื่อแยกเก็บข้อมูลให้เป็นส่วน ๆ และถ้าหน่วยใดเนื้อที่ใช้งานเต็มก็จะไม่กระทบกับส่วนอื่น

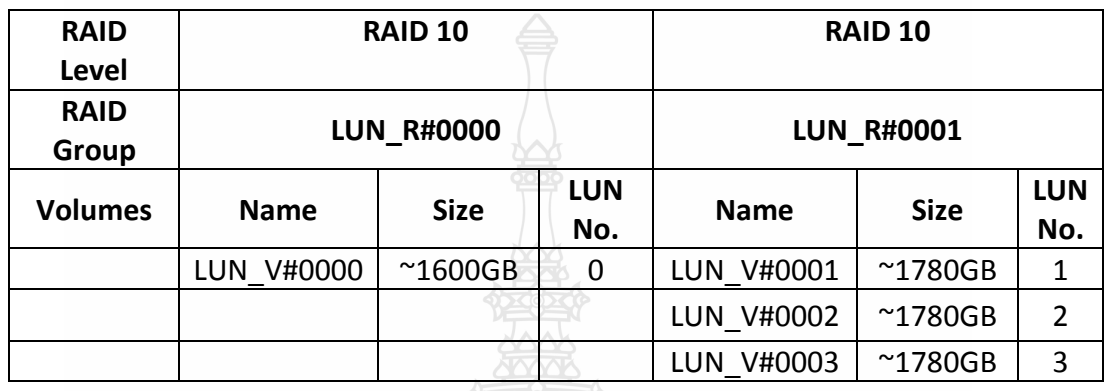

**ภาพที่ 4.13** แสดงหน่วยจ าลองของสตอเรจภายนอก

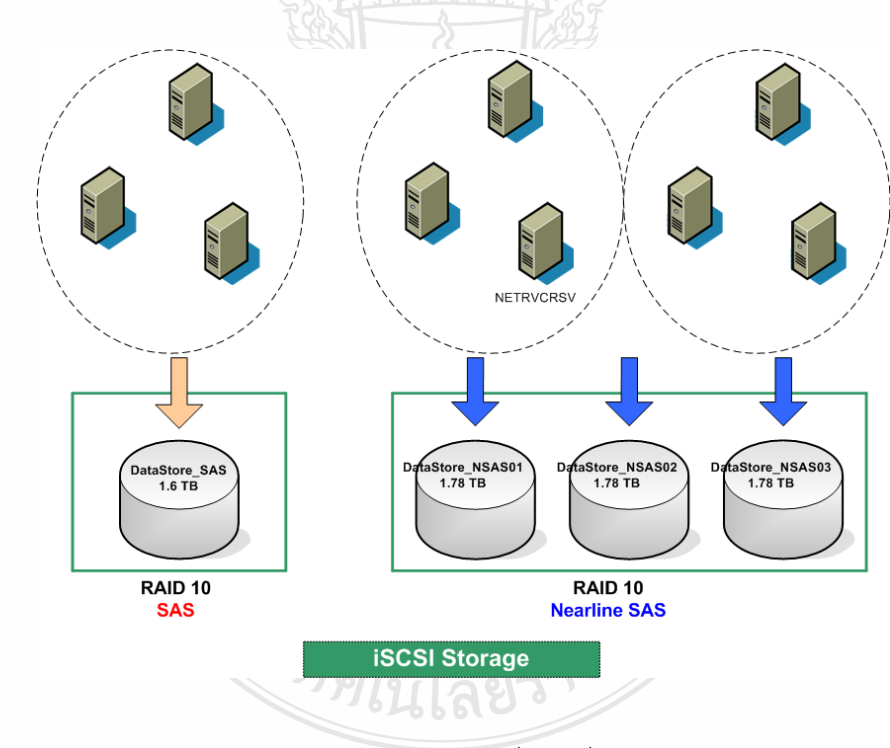

**ภาพที่4.14** แสดงแผนภาพของการ Redundant ของฮาร์ดดิสก์

3. กำหนดคอนฟิกกเรชันของระบบโครงสร้างของเซิร์ฟเวอร์เสมือน การออกแบบนี้จะมี 1 ศูนย์ข้อมูล ซึ่งเป็นระดับสูงสุดของ หน่วยงาน ภายในศูนย์ข้อมูลจะมีโฮส 2 ตัวทำงานร่วมกัน เป็นคลัสแตอร์ ซึ่งถ้าเครื่องใดไม่สามารถทำงานได้เนื่องจากอุปกรณ์เสียหายหรือผู้ดูแลต้องการปิดเพื่อ บำรุงรักษา ก็สามารถย้ายเซิร์ฟเวอร์เสมือนที่ทำงานอยู่ภายในเครื่องนั้น ไปยังอีกเครื่องได้ และเมื่ออีก เครื่องเปิดให้บริการก็สามารถย้ายเซิร์ฟเวอร์เสมือนกลับมาทำงานเหมือนเดิมได้

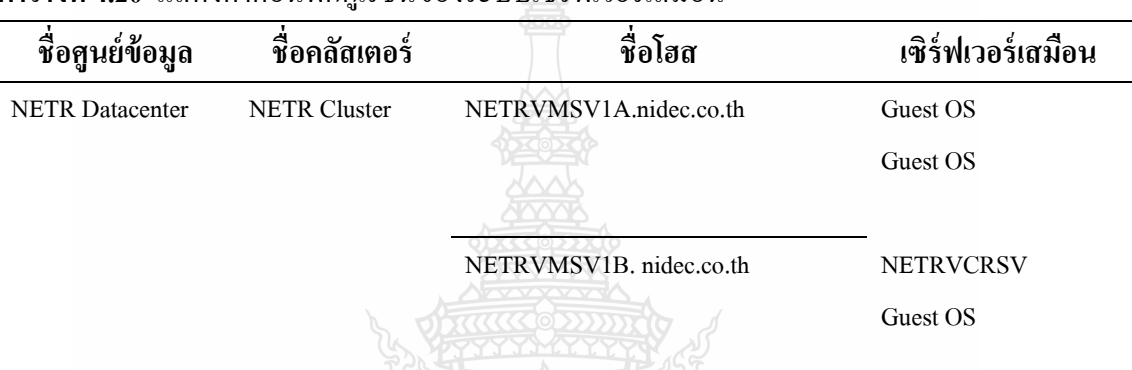

### **ตารางที่4.20** แสดงค่าคอนฟิ กกูเรชันของระบบเซิร์ฟเวอร์เสมือน ่

# **4.8 ย้ายข้อมูลไปยังระบบเซิร์ฟเวอร์เสมือน**

เมื่อได้สร้างโครงสร้างพื้นฐานของระบบเซิร์ฟเวอร์เสมือนเสร็จแล้ว ขั้นตอนต่อมาก็คือการ ย้ายระบบปฏิบัติการ โปรแกรมประยุกต์และข้อมูลจากเซิร์ฟเวอร์เดิมมาอยูภายใต้ระบบเซิร์ฟเวอร์ ่ เสมือน โดยทำการย้ายเซิร์ฟเวอร์ที่ละเครื่อง ย้ายไปจนกระทั่งโฮสมีการใช้ทรัพยากรโดยเฉลี่ ย 50 เปอร์เซ็นต์ ซึ่งประกอบด้วยขั้นตอนต่าง ๆ ดังนี้

- 1. แจ้งตารางการปิ ดระบบเพื่อให้ผู้ใช้ทราบ
- 2. ติดตั้งซอฟท์แวร์ที่จำเป็นในการย้าย
- 3. ส ารองข้อมูลที่เซิร์ฟเวอร์เดิมก่อนการย้าย
- 4. ย้ายข้อมูล
- 5. เช็คระบบหลังจากย้าย

1. แจ้งตารางการปิ ดระบบเพื่อให้ผู้ใช้ทราบ การย้ายจากเซิร์ฟเวอร์เดิมไปยังระบบ เซิร์ฟเวอร์เสมือนจะมีการย้ายทีละระบบ โดยก่อนการย้ายจะต้องปิดระบบ ทำการสำรองข้อมูล ซึ่ง ระหว่างการย้ายผู้ใช้งานจะใช้เซิร์ฟเวอร์ไม่ได้ ซึ่งจากการทดลองย้ายเครื่องพบว่าเวลาในการย้ายจะ ้มากกว่าเวลาในการสำรองข้อมูลทั้งหมดของระบบเล็ กน้อย ดังนั้นการแจ้งเวลาการปิดระบบจะ ำไระบาณเวลาได้เท่ากับเวลาที่ใช้ในการย้ายบวกกับเวลาที่ใช้ในการทดสอบระบบหลังการย้าย

2. ติดตั้งซอฟท์แวร์ที่จำเป็นในการย้าย ในการย้ายข้อมูลจากเซิร์ฟเวอร์เก่าไปเป็นระบบ เซิร์ฟเวอร์เสมือนจะ ใช้โปรแกรม VMWARE SERVER CONVERTER STAND ALONE เวอร์ชั่น 4.3.0 ซึ่งสามารถดาวน์โหลดมาใช้งานได้ฟรีจากเว็ปไซต์ของวีเอ็มแวร์ http://www.wmware.com หลังจากนั้นทำการติดตั้งที่เครื่องเซิร์ฟเวอร์ที่ใช้สำหรับสำรองข้อมูล ที่ใช้เครื่องเซิร์ฟเวอร์นี้ในการย้าย เพราะว่าเป็นเครือข่ายความเร็วสูงทำให้อัตราการย้ายข้อมูลเร็วกว่าเครือข่ายคอมพิวเตอร์ธรรมดา

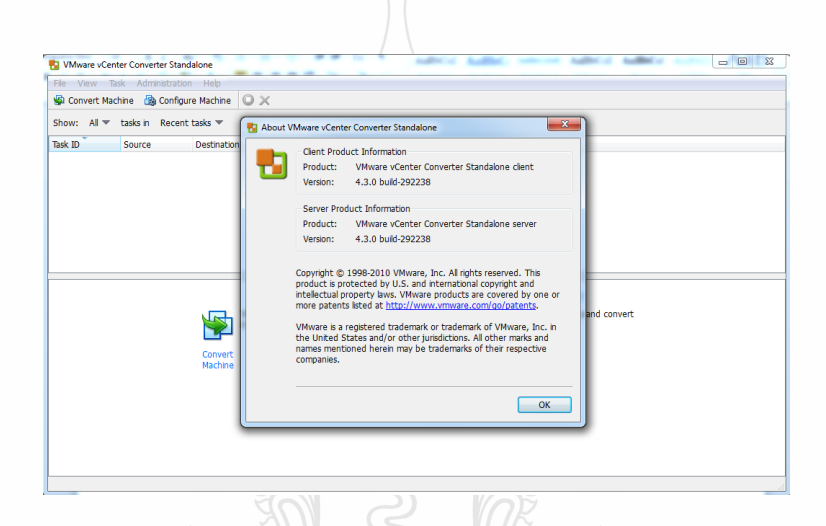

**ภาพที่4.15** แสดงหน้าจอของโปรแกรมที่ใช้ในการย้ายข้อมูลไปสู่ระบบเซิร์ฟเวอร์เสมือน 3. สำรองข้อมูลที่เซิร์ฟเวอร์เดิมก่อนการย้าย ในการสำรองข้อมูลจะใช้ซอฟท์แวร์ Symantec Backup Exec 2010 เพื่อทำการสำรองโดยจะทำการสำรองข้อมูล ทั้งหมดในฮาร์ดดิสก์ของ เซิร์ฟเวอร์ที่ต้องการย้าย การส ารองนี้ไว้ใช้งานในกรณีที่การย้ายเซิร์ฟเวอร์ไปยังระบบเซิร์ฟเวอร์ เสมือนแล้วมีปัญหาจำเป็นต้องกู้คืนเซิร์ฟเวอร์เก่ามาใช้งาน

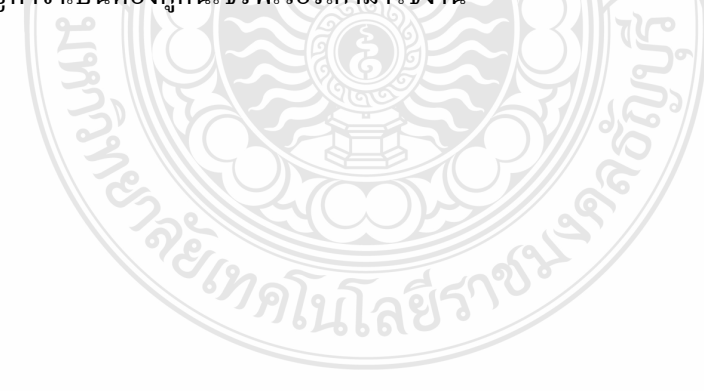

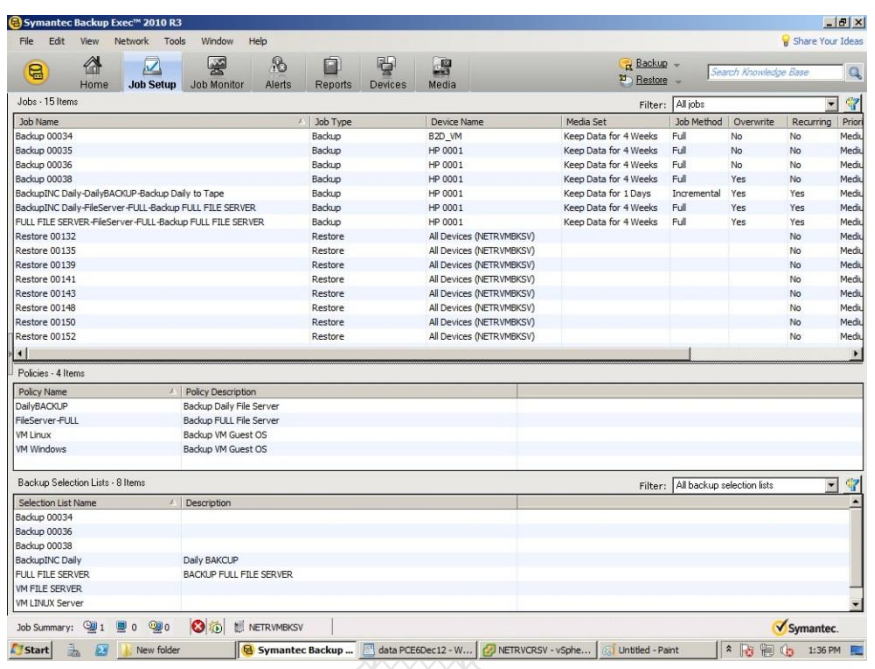

**ภาพที่4.16** แสดงระบบการจัดการส ารองข้อมูล

4. ท าการย้ายข้อมูลไปยังระบบเซิร์ฟเวอร์เสมือน การย้ายข้อมูลจากเซิร์ฟเวอร์เดิมไปยัง ระบบเซิร์ฟเวอร์เสมือนทำโดยใช้ ซอฟท์แวร์ชื่อ VMWARE SERVER CONVERTER STAND ALONE เวอร์ชั่น 4.3.0 โดยทำทีละเครื่องเมื่อทำเสร็จวิศวกรระบบจะทำการเช็ค แล้วทำเครื่องต่อไป ึ่งนครบทั้งระบบอย่างเช่นระบบประกันคุณภาพประกอบด้วยเซิร์ฟเวอร์จำนวน 6 เครื่องก็ต้องย้ายให้ ครบทั้งหมด 6 เครื่องแล้วจึงให้ผู้ใช้ทดลองใช้ หน้าจอการย้ายจะมีคำอธิบายให้ทำตามเป็นขั้น ๆ สิ่ง ส าคัญคือต้องใช้ชื่อผู้ใช้ที่มีสิทธิเป็ นผู้ดูแลระบบ (Administrator user-id) ทั้งเครื่องเซิร์ฟเวอร์ต้นทาง และเครื่องปลายทาง ไม่เช่นนั้นการย้ายจะล้มเหลว

REVENUE

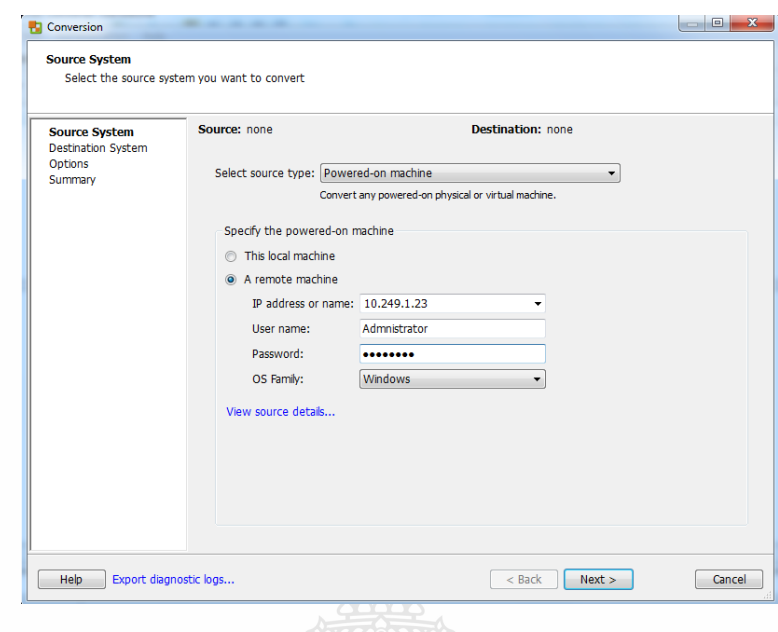

**ภาพที่4.17** แสดงหน้าจอการย้ายข้อมูลจากเซิร์ฟเวอร์ธรรมดาไปสู่ระบบเซิร์ฟเวอร์เสมือน เมื่อย้ายเซิร์ฟเวอร์ไปสู่ระบบเซิร์ฟเวอร์เสมือนส าเร็จจะเห็นชื่อเซิร์ฟเวอร์เสมือนที่หน้าจอ ของซอฟท์แวร์จัดการระบบเซิร์ฟเวอร์เสมือนดังภาพที่ 4.17

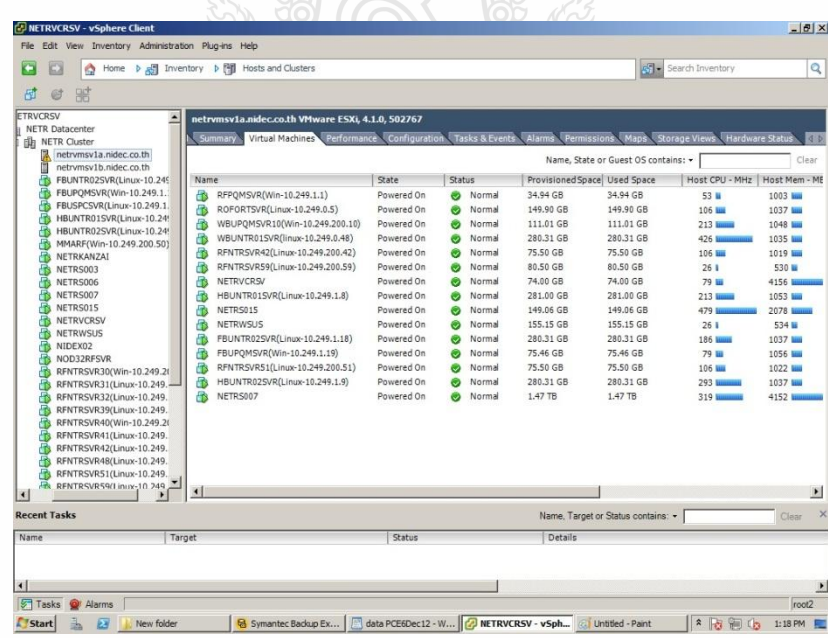

**ภาพที่4.18** แสดงหน้าจอของซอฟท์แวร์จัดการระบบเซิร์ฟเวอร์เสมือน

5. ผู้ดูแลระบบตรวจเช็คการใช้ทรัพยากรของโฮสและผู้ใช้ทดสอบระบบใหม่ VMWARE VSPHERE ESSENTIAL PLUS 4.1 มีโปรแกรมตรวจเช็คการใช้ทรัพยากรของระบบมาให้ ซึ่ง สามารถดูได้ดังภาพที่4.19

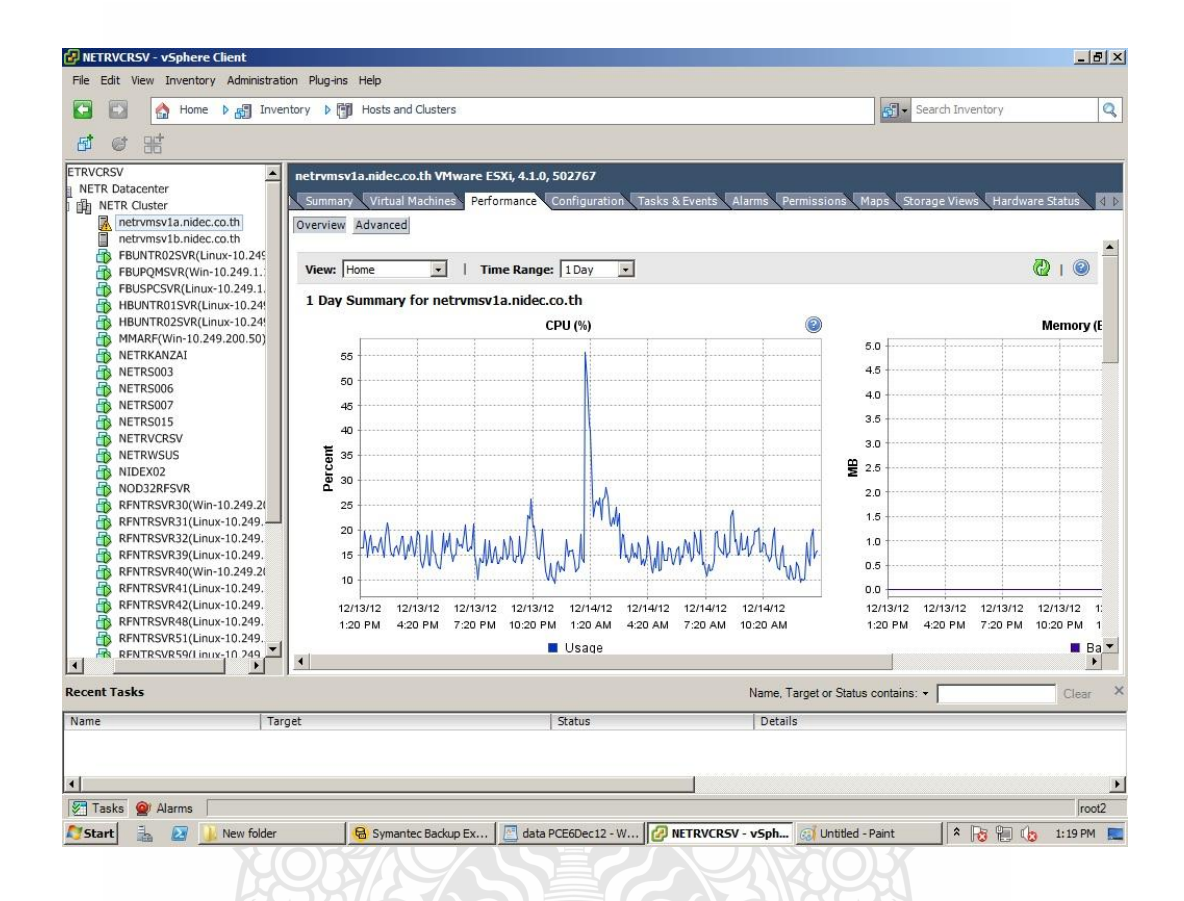

**ภาพที่4.19** แสดงกราฟของการใช้งานหน่วยประมวลผลของเซิร์ฟเวอร์

ึ่งากการตรวจดูข้อมูลการใช้ตัวประมวลผลของโฮสพบว่าหน่วยประมวลผลมีการใช้งาน เฉลี่ยอยูที่ประมาณ ่ 20 เปอร์เซ็นต์ แต่มีบางช่วงที่มีเปอร์เซ็นต์การใช้งาน 55 เปอร์เซ็นต์ ซึ่งหลังจาก ย้ายจากเซิร์ฟเวอร์เก่าไปยังเซิร์ฟเวอร์เสมือนเรียบร้อยแล้ว ก็จะมีการทดลองเปิดเซิร์ฟเวอร์ เสมือน ขึ้นมาและเช็คความเรียบร้อย หลังจากนั้นเมื่อเซิร์ฟเวอร์ถูกย้ายทั้งระบบก็ให้ผู้ใช้ทดลองใช้โปรแกรม ประยุกต์ โดยมีแผนการคือถ้าหากโปรแกรมประยุกต์บนเซิร์ฟเวอร์เสมือนใช้ไม่ได้ก็จะทำการเปลี่ยน ้ คอนฟิกกูเรชั่นของระบบเซิร์ฟเวอร์เสมือนแล้วเปิดใช้งานเซิร์ฟเวอร์เก่ ่ า และทำการแก้ไขปัญหาบน ระบบเซิร์ฟเวอร์เสมือนจนใช้งานได้ หลังจากนั้นก็ย้ายข้อมูลจากเซิร์ฟเวอร์เก่าไปยังเซิร์ฟเวอร์เสมือน ใหม่

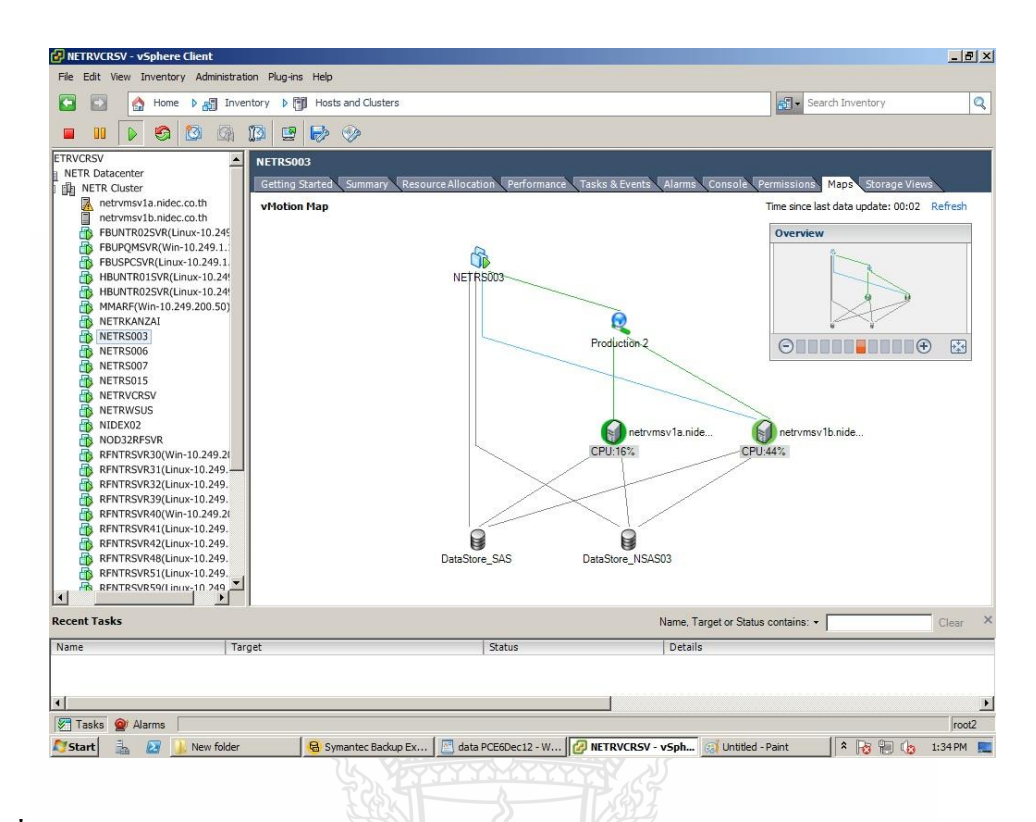

**ภาพที่4.20** แสดงเปอร์เซ็นต์ของการใช้งานหน่วยประมวลผลของโฮส

นอกจากนั้นหลังจากย้ายเซิร์ฟเวอร์ไปยังระบบเซิร์ฟเวอร์เสมือน วิศวกรระบบจะต้องทำการ ้ตรวจดูทรัพยากรระบบโดยรวมด้วย โดยให้ดูจำนวนหน่วยความจำและหน่วยประมวลผลที่เหลือ ถ้า โฮสที่รันระบบเซิร์ฟเวอร์เสมือนมีหน่วยความจำและหน่วยประมวลผลเฉลี่ยน้อยกว่า 50 เปอร์เซ็นต์ แสดงว่าโฮสนั้นเริ่มรับภาระหนักแล้ว ต้องทำการย้ายเซิร์ฟเวอร์ไปยังโฮสของระบบเซิร์ฟเวอร์เสมือน เครื่องใหม่ที่ทรัพยากรยังมีเหลืออยู่

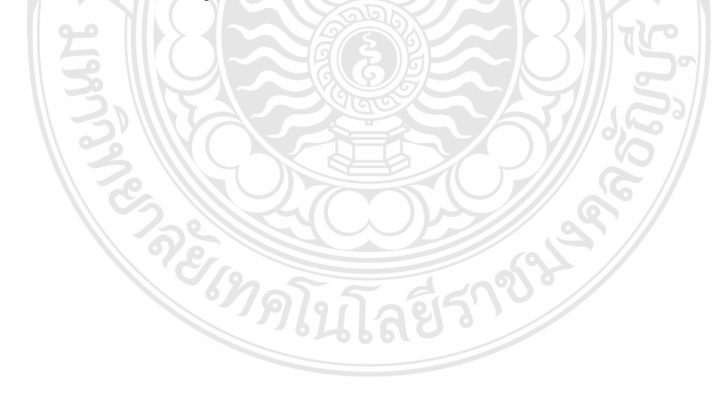

| Home $\upbeta$ <sub>-20</sub> Inventory $\upbeta$ [1] Hosts and Clusters<br>o<br>li.<br>嘂                                                                                                    |                                                                                                    |                                     |                     |                                                                     | 内<br>Search Inventory                  |                       | $\mathbf{Q}$             |
|----------------------------------------------------------------------------------------------------|----------------------------------------------------------------------------------------------------|-------------------------------------|---------------------|---------------------------------------------------------------------|----------------------------------------|-----------------------|--------------------------|
| <b>NETRVCRSV</b><br>日間<br>$\frac{d\mathbf{r}}{d\mathbf{r}}$<br>R NETR Datacenter<br>日 曲 NETR Cluster                                                                                                    | <b>NETR Cluster</b><br>Summary<br>Getting Started                                                  | Virtual Machines<br>Hosts           | Resource Allocation | Performance                                                         | Tasks & Events                         | Alarms<br>Permissions | しゅう                      |
| netrymsv1a.nidec.co.th<br>netrymsy1b.nidec.co.th<br>面<br>FBUNTR02SVR(Linux-10.249.1.1<br>FBUPQMSVR(Win-10.249.1.19)<br>FBUSPCSVR(Linux-10.249.1.20)<br>an.<br>HBUNTR01SVR(Linux-10.249.1.<br>HBUNTR02SVR(Linux-10.249.1. | CPU<br>Total Capacity:<br>Reserved Capacity:<br>Available Capacity:<br>CPU Memory Storage<br>View: | 37056 MHz<br>14848 MHz<br>22208 MHz | Memory              | <b>Total Capacity:</b><br>Reserved Capacity:<br>Available Capacity: | 86224 MB<br>46966.18 MB<br>39257.82 MB |                       |                          |
| MMARF(Win-10.249.200.50)                                                                                                    | Name                                                                                               | Reservation - MB                    | Limit - MB          | Shares                                                              | Shares Value                           | % Shares              | $\overline{\phantom{a}}$ |
| <b>NETRKANZAI</b><br>ä.                                                                                                    | RFPQMSVR(Win-10.249.1.1)<br>ģ,                                                                     | 0                                   | Unlimited           | Normal                                                              | 10240                                  | $\overline{2}$        |                          |
| NETRS003<br>NETRS006                                                                                                    | Ð<br>RFPQMSVR2(Win-10.249.1                                                                        | $\Omega$                            | Unlimited           | Normal                                                              | 20480                                  | 4                     |                          |
| NETRS007                                                                                                    | Ð<br>ROFORTSVR(Linux-10.249.0 0                                                                    |                                     | Unlimited           | Normal                                                              | 10240                                  | 2                     |                          |
| NETRS015                                                                                                    | Ð<br>WBUPQMSVR10(Win-10.249 0                                                                      |                                     | Unlimited           | Normal                                                              | 10160                                  | $\overline{2}$        |                          |
| <b>NETRVCRSV</b>                                                                                                    | Ð<br>WBUNTR01SVR(linux-10.24 0                                                                     |                                     | Unlimited           | Normal                                                              | 10240                                  | $\overline{c}$        |                          |
| <b>NETRWSUS</b>                                                                                                    | Ð<br>WBUPOMSVR(Win-10.249.0 0                                                                      |                                     | Unlimited           | Normal                                                              | 20480                                  | 4                     |                          |
| NIDEX02                                                                                                    | Ð<br>RFNTRSVR42(Linux-10.249                                                                       | $\theta$                            | Unlimited           | Normal                                                              | 9920                                   | $\overline{2}$        |                          |
| NOD32RFSVR                                                                                                    | Ð<br>RFNTRSVR59(Linux-10.249                                                                       | $\theta$                            | Unlimited           | Normal                                                              | 5120                                   | $\mathbf{1}$          |                          |
| RFNTRSVR30(Win-10.249.200.3                                                                                                    | œ<br>NETRVCRSV                                                                                     |                                     | Unlimited           | Normal                                                              | 40960                                  | 8                     |                          |
| RFNTRSVR31(Linux-10.249.200-<br>RFNTRSVR32(Linux-10.249.200)                                                                                                    | Ð<br>RFNTRSVR39(Linux-10.249                                                                       | $\overline{0}$                      | Unlimited           | Normal                                                              | 20480                                  | 4                     |                          |
| RFNTRSVR39(Linux-10.249.200)                                                                                                    | Ð<br>WBUNTR02SVR(Linux-10.2                                                                        | $\Omega$                            | Unlimited           | Normal                                                              | 10240                                  | 2                     |                          |
| RFNTRSVR40(Win-10.249.200.4)                                                                                                    | Ð<br>WBUNTRS04SVR(Linux-10                                                                         | n                                   | Unlimited           | Normal                                                              | 10240                                  | $\overline{z}$        |                          |
| RFNTRSVR41(Linux-10.249.200)                                                                                                    | ß<br>HBUNTR01SVR(Linux-10.24                                                                       | $\theta$                            | Unlimited           | Normal                                                              | 10240                                  | $\overline{2}$        |                          |
| RFNTRSVR42(Linux-10.249.200)                                                                                                    | Ð<br>NETRS015                                                                                      | $\theta$                            | Unlimited           | Normal                                                              | 20400                                  | 4                     |                          |
| RFNTRSVR48(Linux-10.249.200)                                                                                                    | NETRS006<br>Ð                                                                                      | 512                                 | Unlimited           | Normal                                                              | 40960                                  | 8                     |                          |
| RFNTRSVR51(Linux-10.249.200)<br>RENTRSVR59(Linux-10, 249, 200)                                                                                                    | Ð<br>NETRS003<br>$\blacksquare$                                                                    | $\theta$                            | Unlimited           | Normal                                                              | 10240                                  | $\overline{2}$        |                          |
| $\left  \cdot \right $                                                                                                    |                                                                                                    |                                     |                     | Name. Target or Status contains: v                                  |                                        |                       | Clear                    |
| <b>Recent Tasks</b>                                                                                                    |                                                                                                    |                                     |                     |                                                                     |                                        |                       |                          |

**ภาพที่ 4.21** แสดงเซิร์ฟเวอร์เสมือนที่ย้ายมาจากเซิร์ฟเวอร์แบบธรรมดา

# **4.9 ใช้งานระบบเซิร์ฟเวอร์เสมือน**

หลังจากทำการย้ายเครื่องเซิร์ฟเวอร์ไปสู่ระบบเสมือน ทั้งหมดเรียบร้อยแล้ว หลังจากนั้น จะ มีการปรับแต่งการจัดสรรทรัพยากรต่าง ๆ ของระบบเซิร์ฟเวอร์เสมือนใหม่ เพื่อให้โปรแกรมประยุกต์ สามารถทำงานได้อย่างมีประสิทธิภาพ โดยมีขั้นตอนต่าง ๆ ดังต่อไปนี้

1. ทดลองให้ทุกระบบพร้อม ๆ กัน เพื่อให้แน่ใจว่าระบบสามารถรับภาระการประมวลผล ทั้งหมดได้ผู้ดูแลระบบต้องคอยดูวาระบบเซิร์ฟเวอร์เสมือนมีการแจ้งเตือนอะไรบ้างหากพบการแจ้ง ่ เตือนก็ให้ตรวจสอบและทำการจัดสรรใหม่ ระดับการแจ้งเตือนผู้ดูแลระบบสามารถตั้งค่าได้ เช่น ให้ แจ้งเตือนเมื่อหน่วยเก็บข้ อมูลเหลือน้อยกว่า 10 แปอร์เซ็นต์ จากภาพที่ 4.21 พบว่าหน่วยเก็บข้อมูล DataStore\_SAS เหลือที่เก็บข้อมูลน้อย ดังนั้นผู้ดูแลระบบจะต้องปรับแต่งโดยการย้ายเซิร์ฟเวอร์ เสมือนบางตัวที่อยูที่หน ่ ่วยเก็บข้อมูลนี้ไปยังที่อื่น

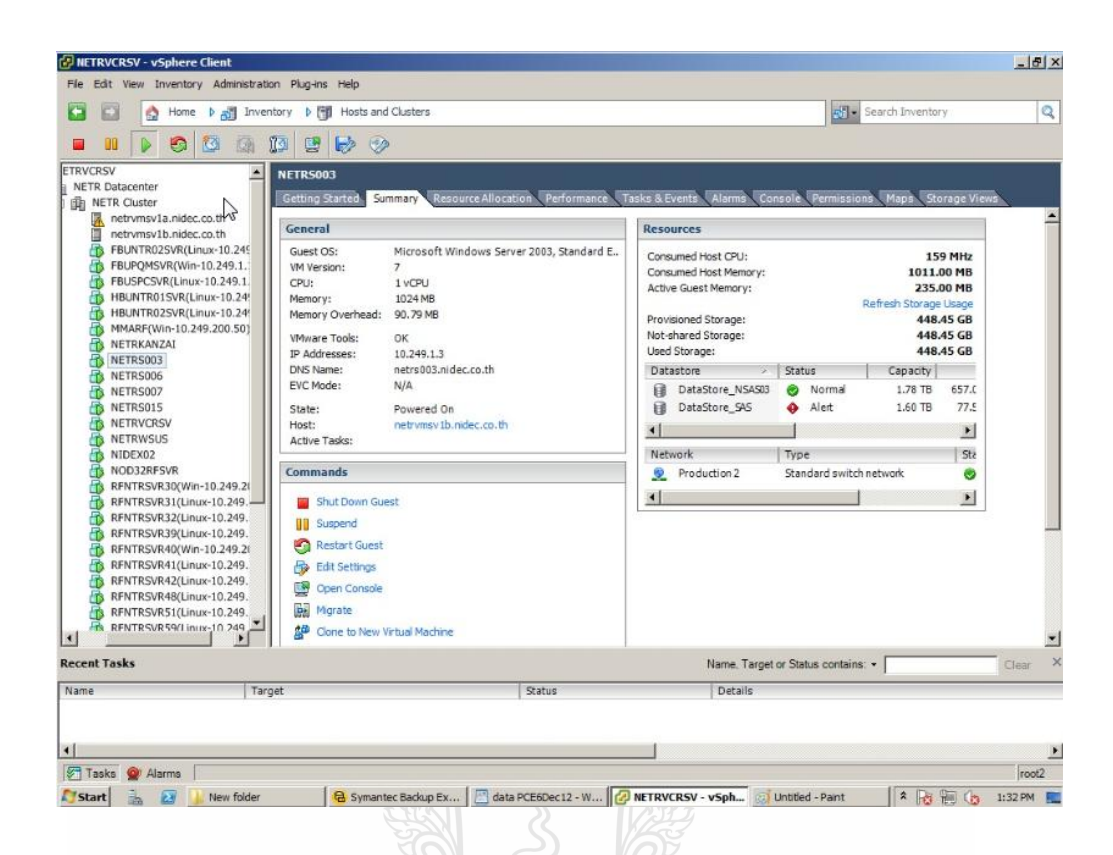

**ภาพที่ 4.22** แสดงการแจ้งเตือนเมื่อทรัพยากรระบบเซิร์ฟเวอร์เสมือนเหลือน้อย

2. กำหนดสิทธิการจัดการระบบเซิร์ฟเวอร์เสมือน เมื่อปรับแต่งระบบเสร็จเรียบร้อยแล้ว เพื่อป้องกันความเสียหายจากการที่มีคนที่ไม่เกี่ยวข้องเข้าไปจัดการระบบและความผิดพลาดจากการ ปฏิบัติงานของพนักงานด้านสารสน เทศ วิศวกรจะต้อง วางแผนการ กาหนดสิทธิการจัดการระบบ เซิร์ฟเวอร์เสมือน พิจารณาจากหน้าที่ของแต่ละกลุ่มที่มีส่วนเก ี่ยวข้อง ซึ่งสามารถ แบ่งการเข้าถึง ออกเป็น 4 ระดับคือ ผู้ที่ไม่เกี่ยวข้องเลย ผู้ที่สำรองข้อมูล วิศวกรระบบ และผู้ที่จัดการระบบได้ทุก อยางดัง ่ แสดงในตารางที่ 4.21

E NOTE CAR

|                                               | ผู้ใม่         | ผู้สำรอง | วิศวกร         | ผู้จัดการ      |
|-----------------------------------------------|----------------|----------|----------------|----------------|
| สิทธิที่กำหนด                                 | เกี่ยวข้อง     | ข้อมูล   | ระบบ           | ระบบ           |
| Unable to access to vCenter                   | $\overline{O}$ |          |                |                |
| Alarms - Acknowledge alarm                    |                | 0        | $\Omega$       |                |
| Alarms - Set alarm status                     |                | O        | O              |                |
| Datastore - Browse datastore                  |                | 0        | $\Omega$       |                |
| Datastore - Allocate space                    |                |          | $\Omega$       |                |
| Datastore - Low level file operations         |                |          | $\Omega$       |                |
| Datastore - Update virtual machine file       |                |          | $\Omega$       |                |
| Resource - Assign virtual machine to resource |                |          | $\mathcal{O}$  |                |
| pool                                          |                |          |                |                |
| Resource - Migrate                            |                |          | $\Omega$       |                |
| Resource - Relocate                           |                |          | $\Omega$       |                |
| Virtual Machine - Console interaction         |                | O        | $\Omega$       |                |
| Virtual Machine - Power On                    |                | О        | O              |                |
| Virtual Machine - Inventory create from       |                |          | $\Omega$       |                |
| existing                                      |                |          |                |                |
| Virtual Machine - Inventory Move              |                |          | $\Omega$       |                |
| Virtual Machine - Inventory Register          |                |          | $\Omega$       |                |
| Virtual Machine - Inventory Unregister        |                |          | $\Omega$       |                |
| Virtual Machine - State - Remove Snapshot     |                |          |                |                |
| Virtual Machine - State - Create Snapshot     |                |          | $\overline{O}$ |                |
| All functions                                 |                |          |                | $\overline{O}$ |

**ตารางที่ 4.21** แสดงแผนการกาหนดสิทธิในการใช้งานระบบเซิร์ฟเวอร์เสมือน

ี่ เมื่อได้แผนการกำหนดสิทธิ การใช้งาน แล้ว จากนั้นจึงใช้แผนที่กำหนดไว้มากำหนดสิทธิ ในระบบเซิร์ฟเวอร์เสมือนได้ดังตารางที่ 4.22โดยจะเห็นวาผู้ที่มีสิทธิระดับ ่ Read only จะสามารถเข้า มาดูได้อย่างเดียว ส่วนผู้ที่มีสิทธิระดับ MIS Operator มีสิทธิในการสำรองและกู้คืนข้ อมูลของระบบ ส่วนผู้ที่มีสิทธิระดับ MIS Administrator และ Administrator จะสามารถจัดการระบบได้ทุกอย่าง เช่น จัดสรรทรัพยากรระบบ ย้ายเซิร์ฟเวอร์เสมือนจากอีกโฮสหนึ่งไปยังอีกโฮสหนึ่ง หรือปิดระบบ

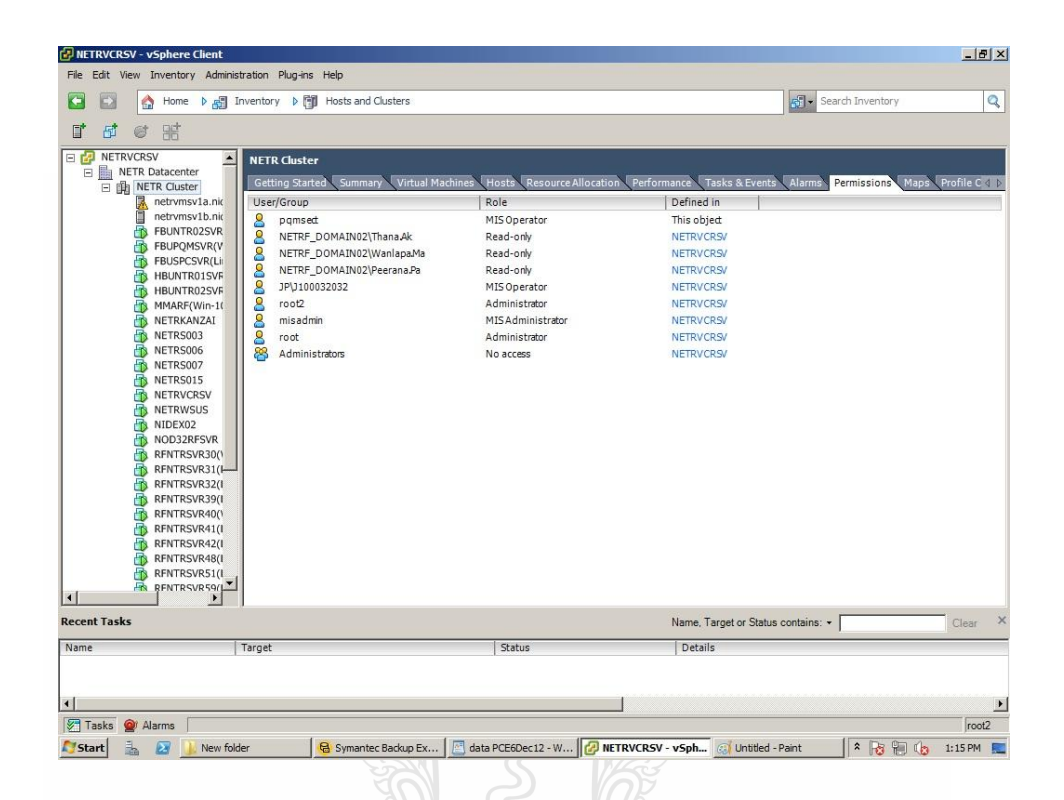

**ภาพที่ 4.23** แสดงการกาหนดสิทธิเข้าใช้งานในระบบเซิร์ฟเวอร์เสมือน

3. จัดการฝึ กอบรมผู้ดูแลระบบ การจัดอบรมการใช้งานให้แก่ผู้ดูแลระบบ ได้แก่การอบรม ช่างเทคนิคและวิศวกรขององค์กรจากผู้เชี่ยวชาญด้านซอฟท์แวร์บริหารระบบเซิร์ฟเวอร์เสมือน ซึ่ง เป็นวิศวกรจากผู้ขายซอฟท์แวร์ที่เป็นผู้ติดตั้งระบบให้ โดย องค์กรจะต้องตกลงเนื้อหาที่จะอบรมกับ ผู้ขายซอฟท์แวร์ตอนที่องค์กรจัดซื้อซอฟท์แวร์ สิ่งที่ได้รับการอบรมคือ การจัดสรรทรัพยากร การ ส ารองข้อมูลและการกูคืน ข้อมูลทางเทคนิคของเซิร์ฟเวอร์และหน ้ ่วยเก็บข้อมูลที่เกี่ยวข้อง

## **4.10 รวบรวมข้อมูลค่าใช้จ่ายของระบบใหม่**

ึ การรวบรวมข้อมูลในขั้นตอนนี้เพื่อนำข้อมูลไปเปรียบเทียบกันระบบเดิม โดยการเกี่บ ข้อมูลเป็ นเวลา 1 เดือน ค่าใช้จ่ายต่าง ๆ จะประกอบด้วย

1. ค่าเซิร์ฟเวอร์ อุปกรณ์เครือข่าย และซอฟท์แวร์ระบบเซิร์ฟเวอร์เสมือน ซึ่งเป็นเงินลง ทุนซื้ออุปกรณ์ต่าง ๆ ในครั้งแรกที่ติดตั้งระบบ เงินลงทุนทั้งหมดแสดงในตารางที่ 4.22

| ถำดับ          | ชื่ออุปกรณ์                           | จำนวน          | ราคาต่อหน่วย | รวมราคา   |
|----------------|---------------------------------------|----------------|--------------|-----------|
| 1              | เครื่องเซิร์ฟเวอร์สำหรับทำคลัสเตอร์   | $\overline{2}$ | 177,000      | 354,000   |
| $\overline{2}$ | เครื่องเซิร์ฟเวอร์สำหรับทำสำรองข้อมูล | 1              | 155,000      | 155000    |
| 3              | เครื่องสำรองใฟฟ้าขนาด 3KVA            | 1              | 55,000       | 55,000    |
| 4              | เน็ตเวิร์คสวิตซ์                      | 1              | 6,500        | 6,500     |
| 5              | เทปใครว์สำหรับสำรองข้อมูล             | 1              | 100,000      | 100,000   |
| 6              | ้ม้วนเทปสำหรับสำรองข้อมูล 1 เคือน     | 62             | 2800         | 173,600   |
| 7              | ิสายสัญญาณเครือข่ายคอมพิวเตอร์        | 7              | 300          | 2,100     |
| 8              | สวิตซ์สำหรับควบคุมจอภาพ               | 1              | 15,000       | 15,000    |
| 9              | หน่วยเก็บข้อมูลภายนอก                 | 1              | 618,000      | 681,000   |
| 10             | ค่าซอฟแวร์วินโคว์เซิร์ฟเวอร์          | 11             | 17,000       | 187,000   |
| 11             | ค่าซอฟท์แวร์เรคแฮทลีนุกซ์             | 28             | 35,300       | 988,400   |
| 12             | ซอฟท์แวร์จัดการระบบเสมือน             |                | 340,000      | 340,000   |
|                | รวมเงินลงทุนทั้งหมด                   |                |              | 3,057,600 |

**ตารางที่ 4.22** แสดงค่าเซิร์ฟเวอร์อุปกรณ์เครือข่าย และซอฟท์แวร์ระบบเซิร์ฟเวอร์เสมือน

2. ค่าบำรุงรักษาระบบที่ทางองค์กรทำกับผู้ให้บริการบำรุงรักษาระบบ เป็นค่าใช้จ่ายที่ส่วน ใหญ่จ่ายเป็นรายปี ผู้ให้บริการจะต้องมาให้บริการเมื่ออุปกรณ์ชำรุดเสียหาย ค่าใช้จ่ายส่วนนี้แสดงได้ ดังตารางที่ 4.23

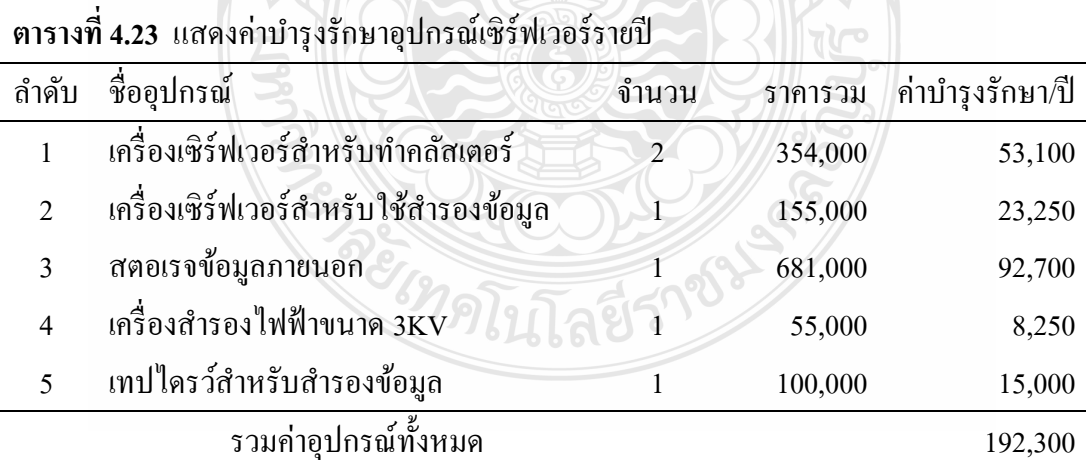

3. ค่าใช้จ่ายในการจ้างพนักงานขององค์กรดูแลระบบ หลังจากการนำระบบเซิร์ฟเวอร์ เสมือนมาทำให้งานของศูนย์ข้อมูลมีปริมาณลดลง ซึ่งงานที่ลดลงเห็นได้ชัดเจนเป็นงานของช่าง เทคนิค คือในส่วนของการตรวจเช็คเครื่องเซิร์ฟเวอร์และงานด้านการสำรองข้อมูล เพราะตอนใช้ ระบบเซิร์ฟเวอร์แบบธรรมดามีหลายตัว แต่เมื่อเปลี่ยนมาใช้ระบบเซิร์ฟเวอร์เสมือนมีเครื่องเซิร์ฟเวอร์ จริงเพียง 3 เครื่องและมีเทปสำหรับสำรองข้อมูลเพียงเครื่องเดียว ทำให้สามารถลดจำนวนช่างเทคนิค ลงได้ 1 คน ดังนั้นค่าใช้จ่ายในการจ้างพนักงานจึงแสดงดังตารางที่ 4.24

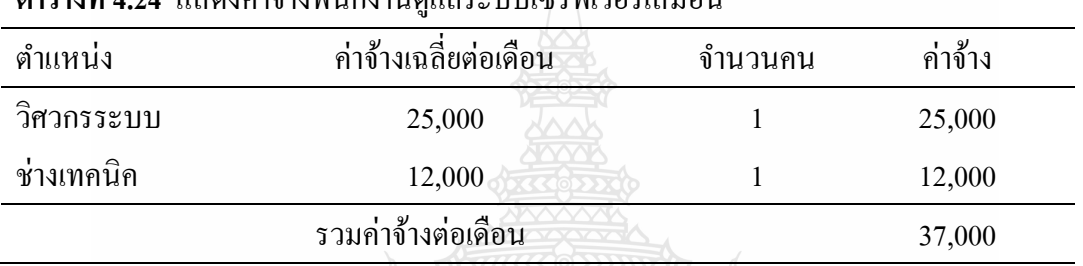

4. ค่าไฟฟ้ าส าหรับจ่ายให้เครื่องเซิร์ฟเวอร์และเครื่องปรับอากาศในศูนย์ข้อมูล โดยการ ตรวจเช็คจากมิเตอร์ไฟฟ้ าของศูนย์ข้อมูลที่ได้ติดตั้งไว้ได้ดังตาราง 4.25

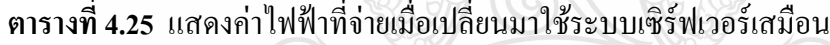

**ตารางที่ 4.24** แสดงค่าจ้างพนักงานดูแลระบบเซิร์ฟเวอร์เสมือน

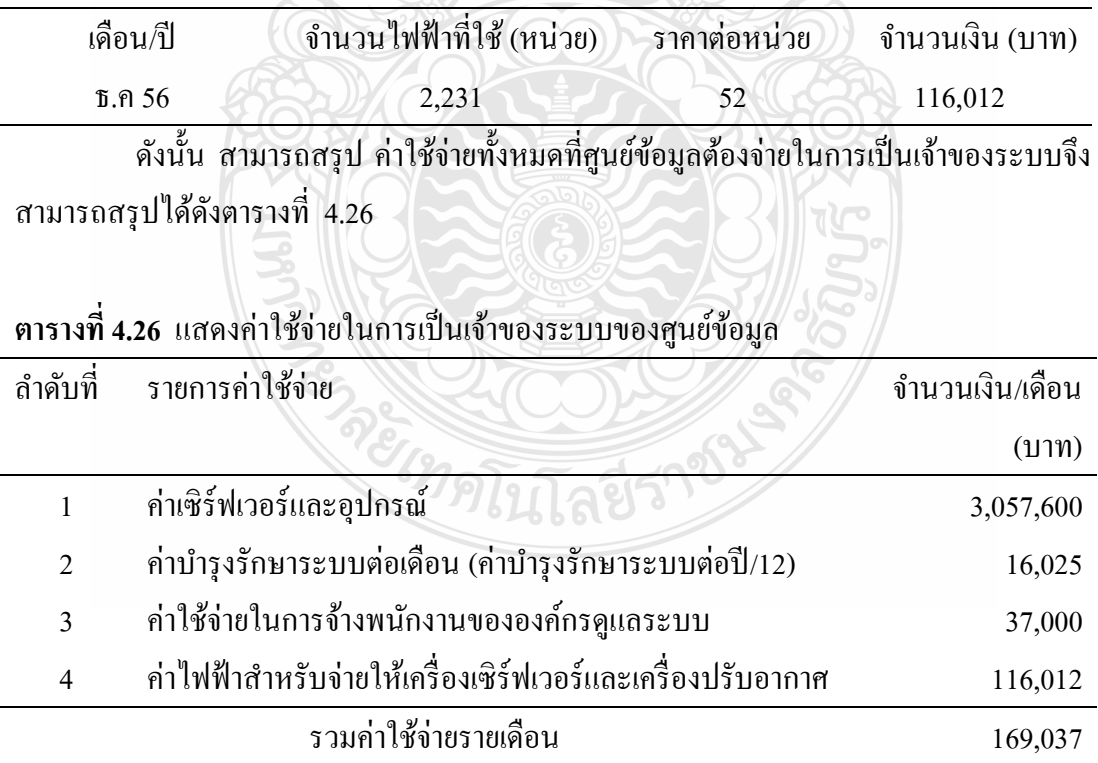

ในการคิดต้นทุนรวมในการเป็นเจ้าของก็จะแบ่งค่าใช้จ่ายออกเป็นสองประเภท คือ ค่าใช้จ่ายที่จ่ายเพียงครั้งเดียว คือค่าใช้จ่ายในข้อ 1 ส่วนค่าใช้จ่ายที่ต้องจ่ายเป็ นรายเดือนหรือรายปี คือ ค่าใช้จ่ายในรายการที่2ถึงรายการที่ 4

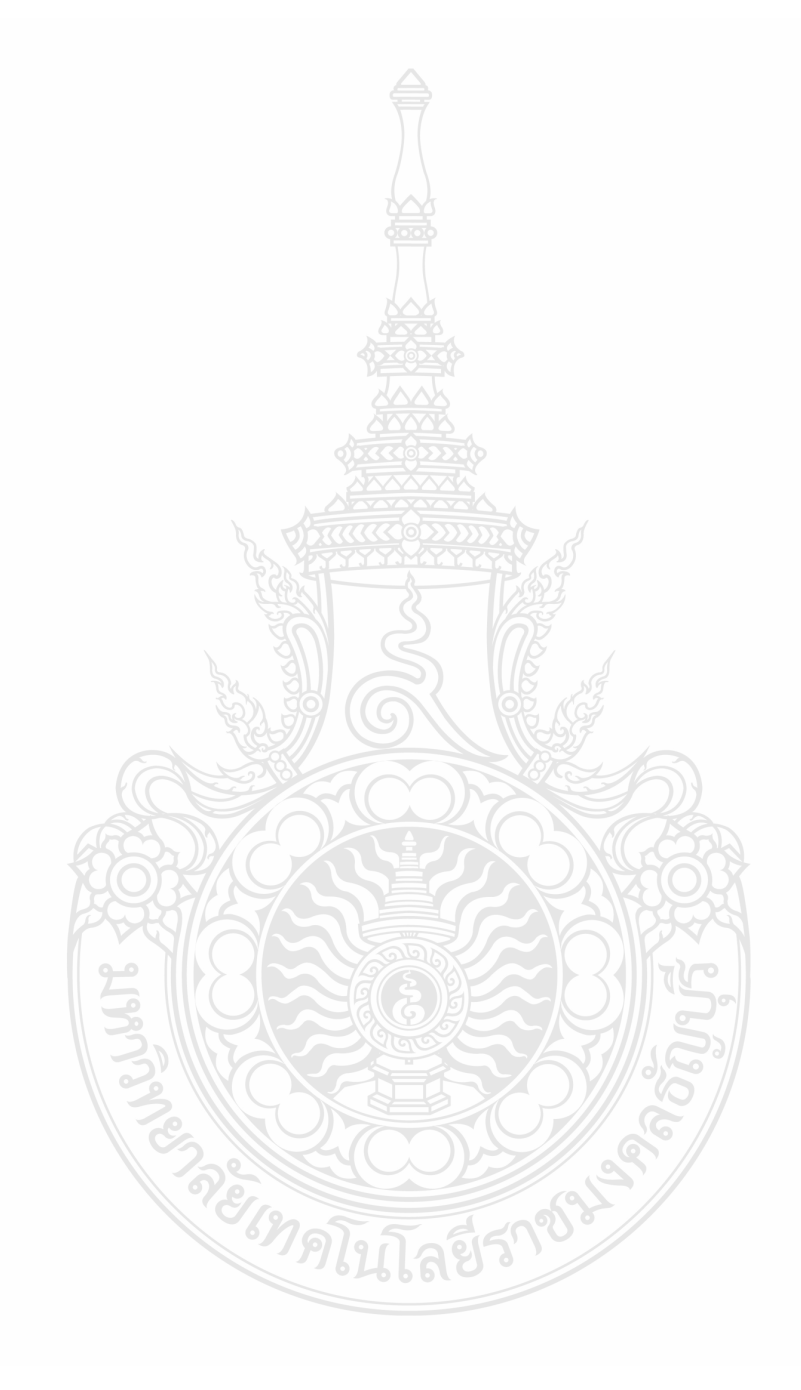

# **บทที่ 5**

# **สรุปผลการวิจัย การอภิปรายผลและข้อเสนอแนะ**

#### **5.1 สรุปผลการวิจัย**

้จากการเก็บรวบรวมข้อมูลค่าใช้จ่ายด้านต่าง ๆ เพื่อนำมาคิดค่าใช้จ่ายใน การเป็นเจ้าของใน ระบบธรรมดาได้ข้อมูลดังแสดงในตารางที่ 5.1 ซึ่งประกอบด้วยค่าใช้จ่าย 2 กลุ่มคือ ค่าใช้จ่ายในการ ้ ลงทุนติดตั้งระบบซึ่งจ่ายครั้งเดียว และค่าใช้จ่ายในการดำเนินการซึ่งจะจ่ายเป็นรายเดือน

**ตารางที่ 5.1** แสดงค่าใช้จ่ายต่าง ๆ เมื่อใช้ระบบเซิร์ฟเวอร์แบบธรรมดา

| ลำดับที | รายการค่าใช้จ่าย                                            | จำนวนเงิน (บาท) |
|---------|-------------------------------------------------------------|-----------------|
|         | ค่าเซิร์ฟเวอร์และอุปกรณ์                                    | 5,057,700       |
| 2.1     | ค่าบำรุงรักษาระบบ                                           | 44,130          |
| 2.2     | ค่าใช้จ่ายในการจ้างพนักงานขององค์กรดูแลระบบ                 | 49,000          |
| 2.3     | ้ค่าไฟฟ้าสำหรับจ่ายให้เครื่องเซิร์ฟเวอร์และเครื่องปรับอากาศ | 396,240.00      |
|         | รวมค่าใช้จ่ายรายเดือน (2.1+2.2+2.3)                         | 532,370.00      |
|         |                                                             |                 |

ส่วนตารางที่ 5.2 เป็นรายการค่าใช้จ่ายเมื่อนำระบบเซิร์ฟเวอร์เสมือนมาใช้ ซึ่งจะเห็นได้ว่า ค่าใช้จ่ายลดลงในทุก ๆ รายการ

**ตารางที่ 5.2** แสดงค่าใช้จ่ายในด้านต่าง ๆ เมื่อเปลี่ยนมาใช้ระบบเซิร์ฟเวอร์เสมือน

| ลำดับที | รายการค่าใช้จ่าย                                            | จำนวนเงิน (บาท) |
|---------|-------------------------------------------------------------|-----------------|
|         | ค่าเซิร์ฟเวอร์และอุปกรณ์                                    | 3,057,600       |
| 2.1     | ค่าบำรุงรักษาระบบต่อเดือน (ค่าบำรุงรักษาระบบต่อปี/12)       | 16,025          |
| 2.2     | ค่าใช้จ่ายในการจ้างพนักงานขององค์กรดูแลระบบ                 | 37,000          |
| 2.3     | ้ค่าไฟฟ้าสำหรับจ่ายให้เครื่องเซิร์ฟเวอร์และเครื่องปรับอากาศ | 116,012         |
|         | รวมค่าใช้จ่ายรายเดือน (2.1+2.2+2.3)<br>$\sim$ 1             | 169,037         |

ซึ่งสามารถค านวณค่าใช้จ่ายต่าง ๆ ที่ลดได้จากสูตรต่อไปนี้

1. เงินลงทุนที่ต้องจ่ายเพียงครั้งเดียว ซึ่งสามารถคิดเป็ นเปอร์เซ็นต์ในการลด เงินลงทุน เมื่อน าระบบเซิร์ฟเวอร์เสมือนมาใช้ โดยใช้สูตรดังนี้

เปอร์เซ็นต์เงินลงทนที่ลด = (Inv\_old-Inv\_new)/Inv\_old \* 100 เมื่อกาหนดให้

> Inv\_old คือ เงินลงทุนสำหรับระบบเซิร์ฟเวอร์แบบธรรมดา Inv\_new คือ เงินลงทุนของระบบเซิร์ฟเวอร์เสมือนแทน แทนค่าที่ได้จากตารางลงในสูตรจะได้

> > $=$   $(5,057,700 - 3,057,600)/5,057,700*100$

= 39.55 เปอร์เซ็นต์

้ นั่นคือค่าใช้จ่ายในการติดตั้งระบบ ของระบบเซิร์ฟเวอร์เสมือนถูกกว่าค่าติดตั้งระบบแบบ ธรรมดา 39.55 เปอร์เซ็นต์

2. เงินที่ต้องจ่ายค่าดำเนินการ (Operation cost) ซึ่งจะจ่ายเป็นรายเดือนหรือรายปี แต่ใน การทดลองนี้จะคิดค่าใช้จ่ายเป็ นรายเดือน โดยคิดได้ดังนี้

เปอร์เซ็นต์ค่าใช้จ่ายรายเดือน =  $(Exp$  old-Exp\_new)/Exp\_old \*100 เมื่อกาหนดให้

> Exp\_old คือค่าใช้จ่ายในการด าเนินงานของระบบเซิร์ฟเวอร์แบบธรรมดา Exp\_new คือ ค่าใช้จ่ายในการด าเนินงานของระบบเซิร์ฟเวอร์เสมือน แทนค่าที่ได้จากตาราง 5.2 ลงในสูตรจะได้

> > $= (532,370-169,037)/532,370*100$

= 68.25 เปอร์เซ็นต์

นั่นคือค่าใช้จ่ายในการคำเนินการของระบบเซิร์ฟเวอร์เสมือนถูกกว่าค่าใช้จ่ายในการ ดำเนินการของระบบแบบธรรมดา 68.25 เปอร์เซ็นต์ ซึ่งผลที่ได้จากการทดลองพบว่าค่าใช้จ่ายที่ลดได้ เป็ นไปตามเป้ าหมายที่วางไว้

3. ต้นทุนรวมในการเป็นเจ้าของ (Total Cost of Ownership) การคิดคำนวณต้นทุนรวมใน การเป็ นเจ้าของระบบ จะคิดโดยรวมค่าใช้จ่ายทั้งหมดของระบบซึ่งมีอายุการใช้งานตามที่แผนกบัญชี ของบริษัทตั้งไว้คือ 5 ปี สามารถคิดคำบวณได้ดังบี้

ต้นทุนรวมในการเป็นเจ้าของ = เงินลงทุนครั้งแรก + (ค่าใช้จ่ายรายเดือน \* 12 \* 5) ้ดังนั้นต้นทุนรวมในการเป็นเจ้าของเมื่อใช้ระบบเซิร์ฟเวอร์แบบธรรมดาสามารถคิดคำนวณ ได้โดยใช้ตัวเลขจากตารางที่ 5.1 ดังนี้

 $= 5.057,700 + (532.370 * 12 * 5)$  บาท = 36,999,900 บาท

ส่วนต้นทนรวมในการเป็นเจ้าของระบบเมื่อเปลี่ยนมาใช้ระบบเซิร์ฟเวอร์เสมือนสามารถ คิดค านวณได้ดังนี้

> $= 3,057,600 + (169,037 * 12 * 5)$  บาท  $= 13,199,820$  บาท

ี่ซึ่งสามารถคิดคำนวณค่าใช้จ่ายในการเป็นเจ้าของระบบที่สามารถลดได้คือ

 $= (TCO$  old - TCO\_new)/TCO\_old \*100

เมื่อกาหนดให้

TCO\_old คือ ค่าใช้จ่ายในการเป็นเจ้าของระบบเซิร์ฟเวอร์แบบธรรมดา TCO\_new คือ ค่าใช้จ่ายในการเป็นเจ้าของระบบเซิร์ฟเวอร์เสมือน แทนค่าที่ได้จากตารางลงในสูตรจะได้

> $=$  (36,999,900 - 13,199,820) / 36,999,900 \* 100 = 64.32 เปอร์เซ็นต์

### **5.2 การอภิปรายผลการวิจัย**

1. ลดจำนวนเครื่องคอมพิวเตอร์ที่ต้องใช้เป็นเซิร์ฟเวอร์ได้ โดยจากการทดลองพบว่าก่อน ใช้ระบบเซิร์ฟเวอร์เสมือนได้ใช้เซิร์ฟเวอร์ธรรมดาทั้งหมด 42 เครื่องแต่เมื่อนำระบบเซิร์ฟเวอร์เสมือน มาใช้ จะใช้เซิร์ฟเวอร์เพียง 3 เครื่องเท่านั้น นอกจากนี้พบว่าสัดส่วนเซิร์ฟเวอร์จริงต่อเซิร์ฟเวอร์ เสมือนเป็น 1:21 ส่วนอุปกรณ์เครือข่ายของระบบเดิมต้องใช้ ตู้เก็บ 2 ตู้ แต่เมื่อใช้ระบบคอมพิวเตอร์ เซิร์ฟเวอร์เสมือนใช้เพียงแค่ตู้เดียวเท่านั้น

2. การย้ายเซิร์ฟเวอร์เสมือน (Migration) เพื่อย้ายการทำงานของเครื่องเซิร์ฟเวอร์ไปยังอีก ้ เครื่องได้อย่างรวดเร็ว ช่วยลด เวลาการปิดให้บริการ (Downtime) จากการทดลองพบว่าการย้าย เซิร์ฟเวอร์เสมือนระหว่างโฮสไม่ต้องปิดระบบ ทำให้วิศวกรระบบสามารถทำการบำรงรักษาเครื่องแม่ ข่ายได้ในเวลาทำงานแต่ทำให้ระบบโดยรวมทำงานช้าลงเล็กน้อย

3. ลดปริมาณการใช้พลังงานไฟฟ้า ทั้งในส่วนของการประมวลผลและการทำความเย็น ซึ่ง ึ จากการทดลองพบว่าปริมาณ ไฟฟ้าที่ใช้ก่อนการทดลองเป็น 7,623 หน่วย แต่หลักจากการเปลี่ยนมาใช้ ระบบเซิร์ฟเวอร์เสมือนใช้ไฟฟ้าไปเพียง 2,231 หน่วย ซึ่งคิดเป็น 29 เปอร์เซ็นต์ของระบบเก่าและ ี สามารถประหยัดเงินค่าไฟฟ้าได้จำนวน 215,203 บาท

4. ในการสร้างเครื่องเซิร์ฟเวอร์ใหม่ เพื่อการทดการทดสอบโปรแกรมประยุกต์ในหลาย ๆ ี่ สภาพแวดล้อมการทำงาน เซิร์ฟเวอร์แบบธรรมดาต้องใช้เวลาในการสร้างประมาณ 8 ชั่วโมง แต่เมื่อ เปลี่ยนมาใช้ระบบเซิร์ฟเวอร์เสมือน พนักงานสารสนเทศสามารถส าเนาเซิร์ฟเวอร์เสมือนจากตัวก่อน มาเป็ นตัวใหม่ได้โดยสะดวกและใช้เวลาการสร้างสภาพแวดล้อมในการทดสอบโปรแกรมเพียง 1 ้ ชั่วโมงเท่าบั้น ซึ่งลดเวลาใบการทำงาบลงได้กึง 87 เปอร์เซ็บต์

5. ประหยัดพื้นที่ที่ใช้ วางเซิร์ฟเวอร์ และอปกรณ์ จากการทดลองพบว่าก่อนการใช้ระบบ เซิร์ฟเวอร์เสมือนต้องใช้พื้นที่ในการวางเซิร์ฟเวอร์ 0.6 \* 1.8 เมตรหรือ 1.08 ตารางเมตรแต่เมื่อใช้ ระบบเซิร์ฟเวอร์เสมือนใช้พื้นที่ ขนาด 0.6 \* 0.8 เมตรหรือ 0.48 ตารางเมตร หรือสามารถลดพื้นที่ลง ได้ 55 เปอร์เซ็นต์ รวมถึงลดจำนวนตู้ตู้เครืออข่ายจากจำนวน 2 ตู้ให้เหลือ 1 ตู้เท่านั้น

6. เพิ่มความยืดหยุ่นในการบริหารทรัพยากรของระบบ จากการทดลองพบว่า ตอนใช้ ระบบเก่ามีปัญหาในการประมวลผลระบบการค านวณเงินเดือนพนักงานตอนสิ้นเดือนซึ่งมีประมาณ 6,000 คน ต้องใช้เวลาในการประมวลผลถึง 12 ชัวโมง ่ แต่เมื่อใช้ระบบเซิร์ฟเวอร์เสมือนพนักงาน ี สารสนเทศ ได้เพิ่มจำนวนหน่วยประมวลผลจาก 1 ตัวเป็นสองตัวและเพิ่มหน่วยความจำ ให้กับเวอร์ชวลแมชชีนจาก 4 กิกะไบท์เป็น 6 กิกะไบท์ มีผลทำให้การประมวลผลเงินเดือนพนักงาน ทั้งหมดใช้เวลาเพียง 3 ชั่วโมงเท่านั้น

7. การย้ายข้อมูลระหว่างเครื่องซิร์ฟเวอร์เสมือนภายในโฮสเดียวกันทำได้เร็วกว่าระบบเดิม เนื่องจากในระบบเซิร์ฟเวอร์เสมือนจะมีอุปกรณ์เครือข่ายเสมือน การเคลื่อนย้ายข้อมูลระหว่าง เซิร์ฟเวอร์เสมือนก็เหมือนกับการย้ายข้อมูลภายในโฮสเดียวกัน จากการทดลองพบ ว่า ใช้เวลาในการ ย้ายข้อมูลขนาด 10 กิกะไบท์ประมาณ 1 นาทีเท่านั้นในขณะที่ต้องใช้เวลาถึง 5 นาทีเมื่อย้ายไฟล์ใน ระบบเก่า

8. ค่าลิขสิทธ์ใน การใช้ซอฟท์แวร์ (Software License) จากการเปลี่ยนมาใช้ระบบ เซิร์ฟเวอร์เสมือนไม่ได้ลดลง เนื่องจากผู้ขายซอฟท์แวร์ระบบปฏิบัติการคิดค่า ลิขสิทธ์ กับ ระบบปฏิบัติการที่อยู่ในเซิร์ฟเวอร์เสมือนด้วย นอกจากนี้องค์กรยังต้องจ่ายค่าสิทธิบัตรของซอฟท์แวร์ บริหารระบบเซิร์ฟเวอร์เสมือนอีกด้วย

9. ลดเวลาการ หยุดให้บริการอันเนื่องมาจากอุปกรณ์ทางกายภาพล้มเหลว ก่อนการใ ช้ ระบบเซิร์ฟเวอร์เสมือนพบวาถ้าอุปกรณ์เสียหายระบบจะหยุดให้บริการ ่ เฉลี่ยประมาณ 1 ชัวโมง ่ ส าหรับการเปลี่ยนอุปกรณ์แต่เมื่อน าระบบเซิร์ฟเวอร์เสมือนมาใช้หากเครื่องใดเครื่องหนึ่งอุปกรณ์

ช ารุดเสียหาย ระบบจัดการเซิร์ฟเวอร์เสมือนจะย้ายเซิร์ฟเวอร์เสมือนไปยังอีกโฮสหนึ่งที่ ท างานได้อยู่ ่ซึ่งจากการทดลองพบว่าเมื่อโฮสตัวหนึ่งปิดให้บริการเซิร์ฟเวอร์เสมือนจะหยุดให้บริการเพียง ่ 3 นาที เท่านั้น ซึ่งสามารถลดเวลาการหยุดให้บริการลงได้อย่างมาก

10. การสำรองและกู้คืนข้อมูลทำได้สะดวกและรวดเร็ว ผลการทดลองพบว่าตอนใช้ระบบ เดิมการสำรองข้อมลจะแยกกันทำเป็นแต่ละเครื่องเซิร์ฟเวอร์ซึ่งมีอปกรณ์สำรองข้อมลถึง 24 เครื่อง ผู้ปฏบัติงานต้องทำการสำรองทีละเครื่องซึ่งใช้เวลาเกือบ 4 ชั่วโมงในการทำงาน แต่เมื่อนำระบบ ึ คอมพิวเตอร์เซิร์ฟเวอร์เสมือนมาใช้ ข้อมูลทั้งหมดถูกเก็บอยู่ที่หน่วยเก็บข้อมูลภายนอก การสำรอง ข้อมูลก็ทำแค่ที่เดียว ซึ่งใช้เวลาในการใส่ม้วนเทปสำรองแค่ 1 นาทีเท่านั้น และยังประหยัดพื้นที่ใน การจัดเก็บม้วนเทปอีกด้วย

# **5.3 ข้อเสนอแนะที่ได้จากการวิจัย**

ี สำหรับองค์กรขนาดกลางและขนาดใหญ่ที่มีวิศวกรระบบคอมพิวเตอร์เป็นของตนเอง และ มีศูนย์ข้อมูลที่มีเซิร์ฟเวอร์จำนวนมาก และแต่ละเซิร์ฟเวอร์มีค่าเฉลี่ยการประมวลผล ของตัว ประมวลผลไม่เกิน 20% การเปลี่ยนมาใช้ระบบเซิร์ฟเวอร์เสมือนจะช่วยให้เกิดประโยชน์กับองค์เป็น ้อย่างมาก ทั้งการประหยัดค่าใช้จ่ายในการดำเนินการและความยืดหยุ่นในการบริหารจัดการศูนย์ข้อมูล หรือหากองค์กรใดต้องการลงทุนในระบบคอมพิวเตอร์ใหม่และมีลักษณะการประมวลผลดังที่กล่าว มาข้างต้น การเลือกลงทุนเป็นระบบเซิร์ฟเวอร์เสมือนก็จะได้ประโยชน์อย่างมากเช่นกันเนื่องจากเงิน ้ ลงทุนจะน้อยกว่าระบบเก่าและได้ความยืดหยุ่นในการบริหารจัดการ แต่หากองค์กรที่มีเซิร์ฟเวอร์ที่ ต้องการตอบสนองในทันทีหรือเซิร์ฟเวอร์ที่มีการใช้ตัวประมวลผลสูง ถ้าหากองค์กรนั้นจะเปลี่ยนไป ใช้ระบบเซิร์ฟดเวอร์เสมือนอาจต้องศึกษาข้อมูลในเชิงลึกให้ถี่ถ้วนวาจะได้ประโยชน์คุ้ ่ มค่าหรือไม่ที่ จะเปลี่ยนไปใช้

นอกจากนี้องค์กรที่ มีความรู้และประสบการณ์การใช้งานระบบเซิร์ฟเวอร์เสมือน สามารถ นำความรู้เรื่องเทคโนโลยีเสมือน ไปประยุกต์ใช้กับเครื่องคอมพิวเตอร์ตั้งโต๊ะในสำนักงานได้อีกด้วย ซึ่งการท าระบบคอมพิวเตอร์ตั้งโต๊ะเสมือนจะมีประโยชน์คือ

<sup>เ</sup>ทคโนโลยีร์

78

1. ลดความซ้ำซ้อนของฮาร์ดแวร์ประสิทธิภาพสูง สำหรับหน่วยงานต่าง ๆ ที่ผู้ใช้งานแต่ ้ละคนในองค์กร จำเป็นต้องมีการประมวลผลด้วย ตัวประมวลผลที่มี ประสิทธิภาพสง เครือข่าย คอมพิวเตอร์ ความเร็วสง หรือ ฮาร์ดดิสก์ความเร็วสง แต่ฝ้ใช้งานแต่ละคนไม่ได้ทำการประมวลผลนี้ พร้อม ๆ กันทุกคน การยุบรวมคอมพิวเตอร์ทั้งหมดให้มาใช้งานเซิร์ฟเวอร์ตรงกลางร่วมกันแทน ก็ทำ ให้เราสามารถประหยัดค่าใช้จ่ายในการลงทุนทั้งตัวฮาร์ดแวร์และอุปกรณ์ระบบเคลือข่ายลงไปได้

2. เพิ่มความยืดหยุนในการบริหารจัดการ ่ เนื่องจากระบบ คอมพิวเตอร์ตั้งโต๊ะเสมือน นั้น เป็นการใช้งาน ไฟล์ของระบบปฏิบัติการของผู้ใช้งา นร่วมกัน ดังนั้นการบริหารจัดการ ทั้งหมดจึง ี สามารถทำได้จากศูนย์กลาง และการเปลี่ยนแปลงใด ๆ บนสำเนาหลักของคอมพิวเตอร์เสมือน นั้น ก็ ้จะส่งผลต่อไปยัง คอมพิวเตอร์เสมือน ของผู้ใช้งา นทั้งหมด ได้ทันที ไม่ว่าจะเป็นการติดตั้ง ซอฟท์แวร์ เพิ่มเติม หรือแม้แต่การอัพเกรดระบบปฏิบัติการของผู้ใช้งานก็ตาม

3. ควบคุมสิทธิ์ในการเข้าถึงระบบเครือข่ายได้ง่ายยิ่งขึ้น เดิมทีนั้นการออกแบบระบบความ ปลอดภัยให้แก่คอมพิวเตอร์ตั้งโต๊ะ ทั้งหมดในองค์กร ถือเป็นเรื่องที่ซับซ้อนและสิ้นเปลืองเป็นอย่าง มาก เนื่องจากมีประเด็นทางด้าน กายภาพที่ต้องวางแผนให้ครอบคลุมอยูมาก ่ ท าให้ต้องมีการลงทุน ต่าง ๆ ที่สูงตามไปด้วย แต่สำหรับระบบ คอมพิวเตอร์ตั้งโต๊ะเสมือน นั้นการจราจรทุกอย่างในระบบ ้ เครือข่ายจะถูกรวมอยู่ที่ศูนย์กลาง ทำให้การตรวจสอบดูแลและควบคุมนั้นเป็นไปได้ง่ายยิ่งขึ้น

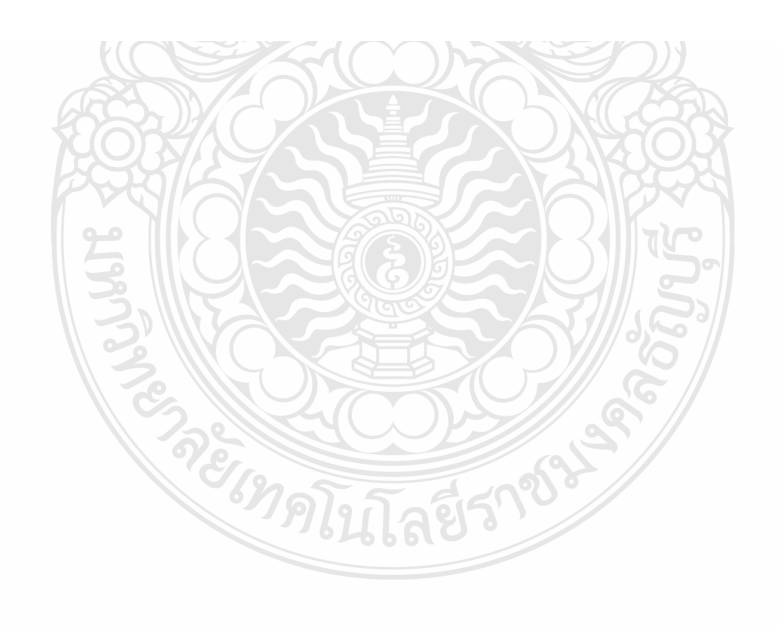

#### **บรรณานุกรม**

โกสินทร์แกวหนูนา ้ . 2554. **ระบบเสมือนแบบซ้อนทับบนสภาพแวดล้อมการประมวลผลแบบ กล่มเมฆ ุ** . วิทยานิพนธ์ปริญญามหาบัณฑิต.

มหาวิทยาลัยเทคโนโลยีพระจอมเกล้าพระนครเหนือ.

- พรพล ชุนชฎาธาร. 2552. **จักรกลเสมือน หมายเลข 1 VMware ESXi**. กรุงเทพฯ : อยาไปกลัว ่ .
- ธีระ แสงทอง.2551. **ปัจจัยที่ส่งผลต่อการควบรวมระบบเซิร์ฟเวอร์และอุปกรณ์จัดเก็บข้อมูลภายใต้ โซลูชั่นเทคโนโลยีเสมือนจริง**. วิทยานิพนธ์ปริญญามหาบัณฑิต.

มหาวิทยาลัยธุรกิจบัณฑิตย์.

- นัฐกร เฉยศิริ. 2554**.** "การเปรียบเทียบ Virtualization Techniques ส าหรับการใช้งานในองค์กร," **Executive Journal**. 31, 3 (July-September): 181-186.
- Advanced Computer & Network Corporation. 2012. "RAID Tutorial," [Online]. Available: **http://www.raid.com**, [Retrieved January 20, 2012]
- Chris, M. 2010. "Virtualization And Cloud Will Transform IT," [Online]. Available:

**http:// www.informationweek.com/blog/main/archives/2010/01/gartner\_virtual.html**, [Retrieved October 10, 2012]

- Clark Scheffy. 2007. **Virtualization For Dummies**. 111 River Street Hoboken. Wiley Publishing.
- Gartner. 2010. Cost **Optimization and Beyond: Enabling Business Change and the Path to Growth**. London: Gartner.
- Kintronics Information Technology. 2011. "RAID Storage Systems," [Online]. Available: **http://www.kintronics.com/raidwpaper.htm**. [Retrieved January 21, 2012]
- MALCOLM HAMER. 2011. "Consolidating Servers in Three Phases," [Online]. Available: **http://docs.media.bitpipe.com/io\_10x/io\_101335/item\_439646/VE\_ch1\_v2\_final.pdf**, [Retrieved October 20, 2012]
- Mueen Uddin. 2010. "Server consolidation: An Approach to make Data Centers Energy Efficient & Green,". **International journal of Scientific and Engineering Research**.1, 1 (Jan-Mar): 25-32.

# **บรรณานุกรม (ต่อ)**

VMware Inc. 2012. "Virtualization Overview," [Online]. Available :

**http://www.vmware.com/pdf/virtualization.pdf**, [Retrieved October 25, 2012]

VMware Inc. 2012. "The Roadmap to Virtual Infrastructure: Practical Implementation Strategies,"

[Online]. Available**: http://download3.vmware.com/elq/pdf/**

 **wp\_roadmaptovirtualinfrastructure.pdf**, [Retrieved October 11, 2012]

Wendy Torell. 2008. "Data Center Physical Infrastructure: Optimizing business value,"

**Schneider Electric**.

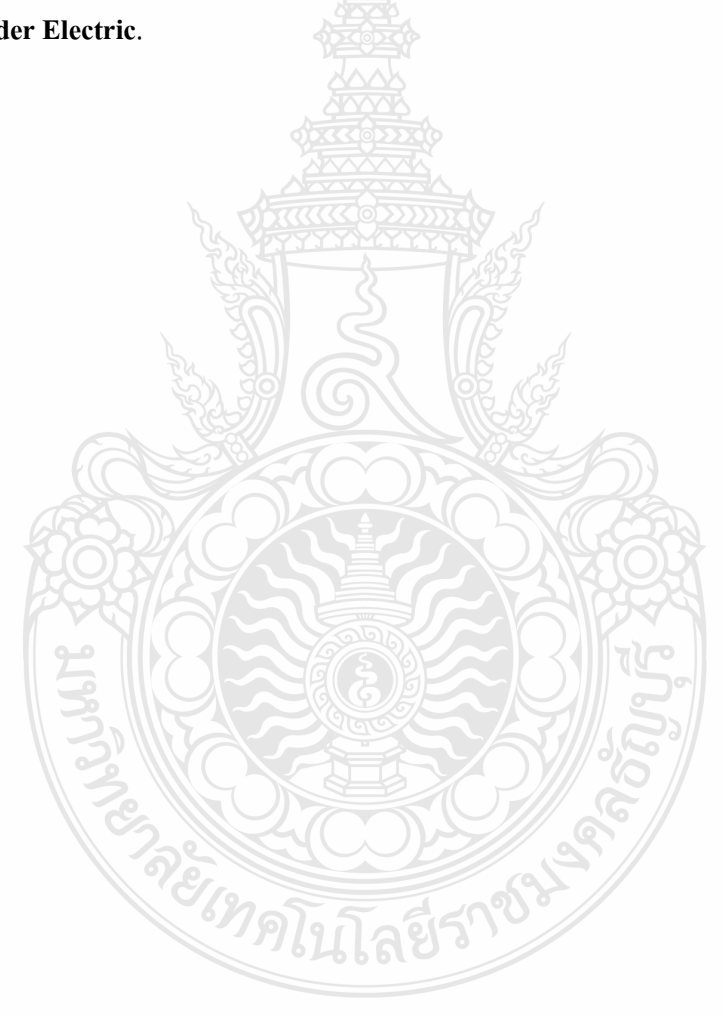

# **ประวัติผ้เขียน ู**

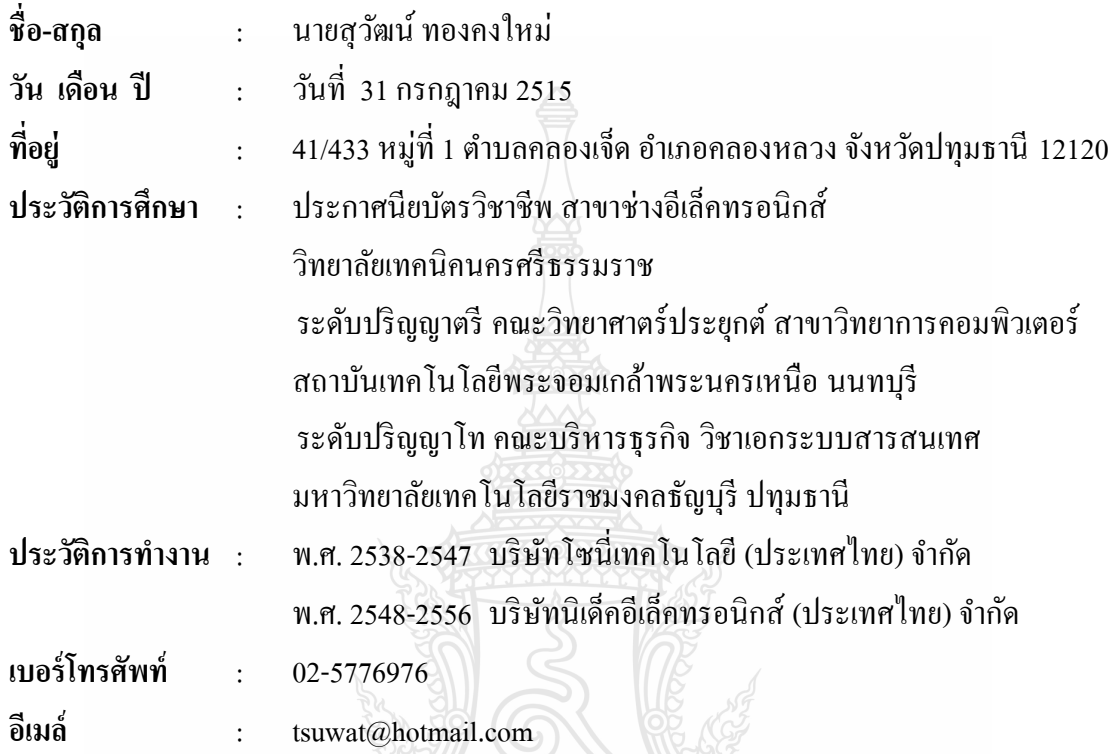

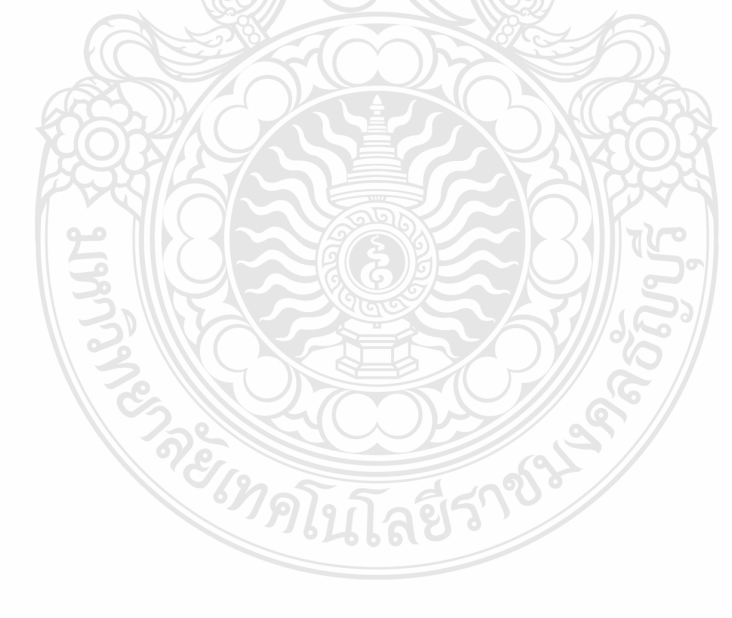